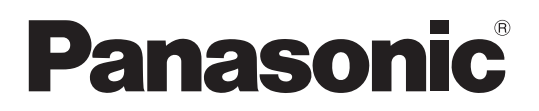

Modelnr. **TX-P42G20E TX-P42G20ES TX-P46G20E TX-P46G20ES TX-P50G20E TX-P50G20ES**

## **Brugervejledning** Plasmafjernsyn

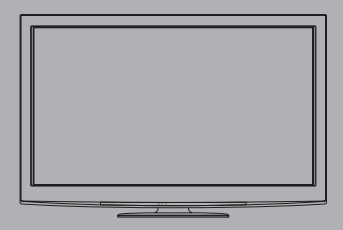

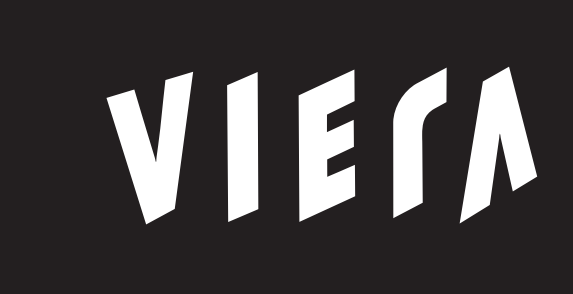

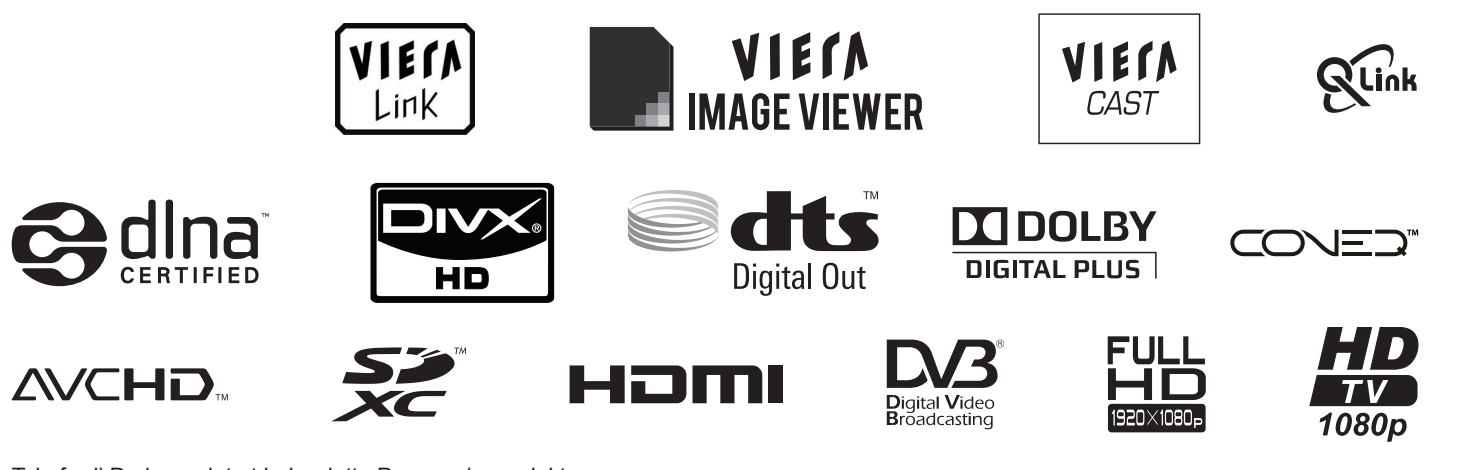

Tak, fordi De har valgt at købe dette Panasonic-produkt.

Læs denne betjeningsvejledning omhyggeligt, inden De begynder at anvende Deres apparat og gem den til fremtidig konsultation.

De i denne betjeningsvejledning viste illustrationer er kun til illustrationsformål.

Se venligst Deres Pan europæiske garantikort, hvis De har behov for at kontakte Deres lokale Panasonic-forhandler og få assistance.

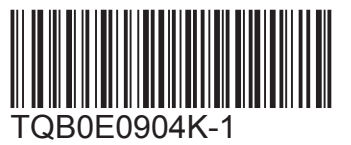

**Dansk**

## Oplev et forbløffende niveau af multi-media oplevelser

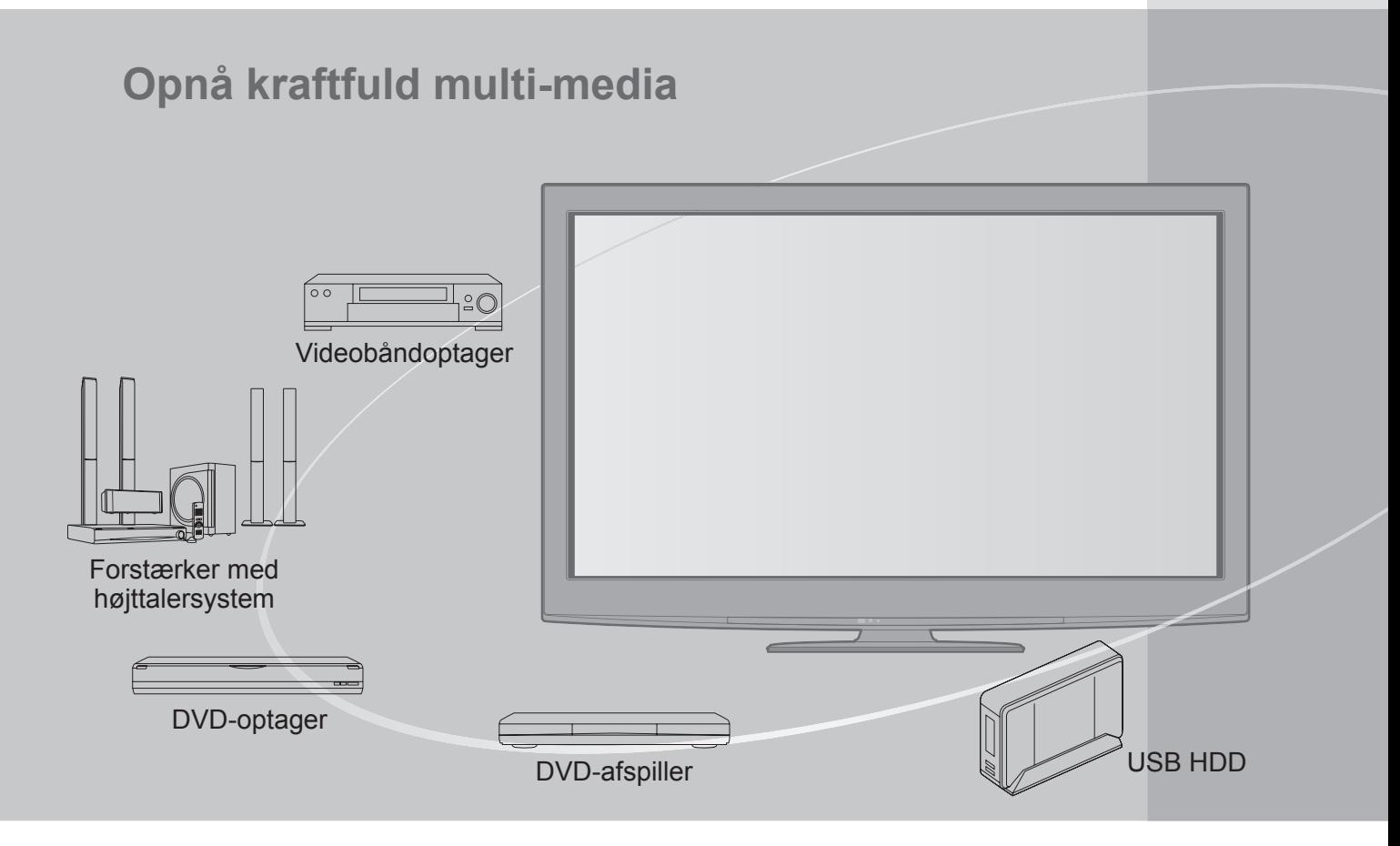

## **Angående DVB-funktioner**

Dette fjernsyn er beregnet til at overholde standarderne (gældende for august 2009) for DVB-T (MPEG2 og MPEG4-AVC(H.264)) digital jordbaseret service og DVB-C (MPEG2 og MPEG4-AVC(H.264)) digital kabel-service.

Rådfør Dem med Deres lokale forhandler angående tilgængeligheden af DVB-T-service i Deres område. Rådfør Dem med Deres kabel-serviceudbyder angående tilgængeligheden af DVB-C-service med dette fjernsyn.

- ●Dette fjernsyn virker muligvis ikke korrekt med et signal, der ikke overholder standarderne for DVB-T eller DVB-C.
- ●Ikke alle funktioner er tilgængelige, afhængigt af land, område, sendestation og serviceudbyder.
- ●Ikke alle CI-moduler fungerer korrekt med dette fjernsyn. Rådfør Dem med Deres serviceudbyder angående det tilgængelige CI-modul.
- ●Dette fjernsyn virker muligvis ikke korrekt med et CI-modul, der ikke er godkendt af serviceudbyderen.
- ●Der vil muligvis komme ekstra omkostninger afhængigt af serviceudbyderen.
- ●Der gives ingen garanti for kompabilitet med fremtidig DVB-service.
- ●Kontroller den sidste nye information om den tilgængelige service på det følgende websted. (kun på engelsk) http://panasonic.jp/support/global/cs/tv/

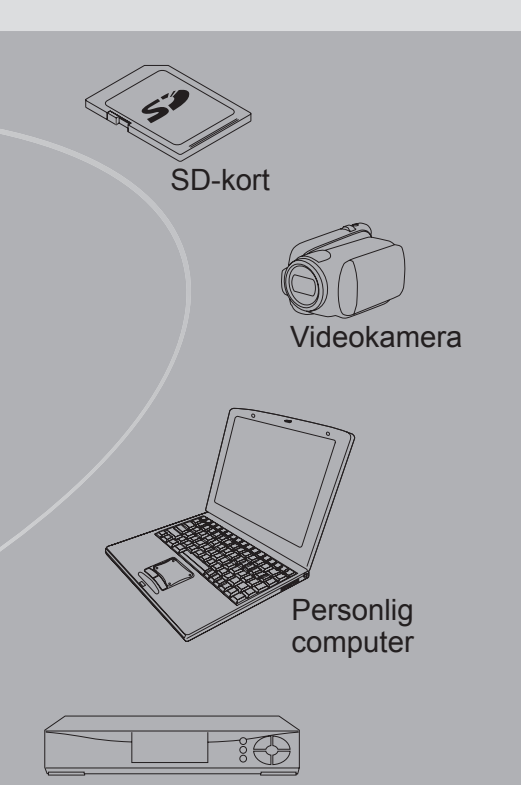

Sæt topboks

Optagelsen og afspilningen af indholdet på denne eller en anden enhed kræver muligvis tilladelse fra ejeren af ophavsretten eller lignende rettigheder for dette indhold. Panasonic har ingen bemyndigelse til og giver dig ikke denne tilladelse og frasiger sig udtrykkeligt enhver rettighed, evne eller hensigt om at opnå en sådan tilladelse på dine vegne. Det er dit eget ansvar at sikre dig, at din anvendelse af denne eller enhver anden enhed sker i overensstemmelse med den gældende lovgivning om ophavsret i dit land. Du bedes referere til denne lovgivning for yderligere oplysninger om de omfattende relevante love og regler eller kontakte ejeren af ophavsretten for det indhold, du ønsker at optage eller afspille.

Dette produkt er koncessioneret under AVC patent portefølje-licens til personlig og ikke-kommerciel brug af en forbruger til at (i) kode video i overensstemmelse med AVCstandarden ("AVC Video") og/eller (ii) afkode AVC-video, som er blevet kodet af en forbruger, som er engageret i en personlig og ikke-kommerciel aktivitet og/eller er opnået fra en video-leverandør med licens til at levere AVC-video. Ingen licens gives eller vil blive underforstået for nogen anden brug.

Yderligere information kan indhentes fra MPEG LA, LLC. Se http://www.mpegla.com.

## Indhold

## **Husk at læse**

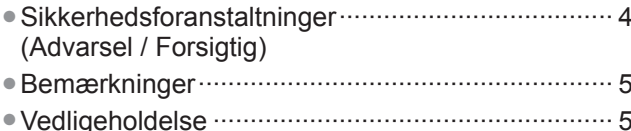

## **Kvik-start vejledning**

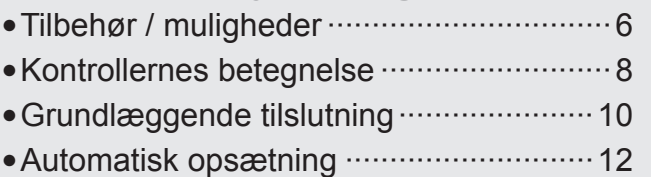

## **Nyd Deres fjernsyn!**

#### **Basale egenskaber**

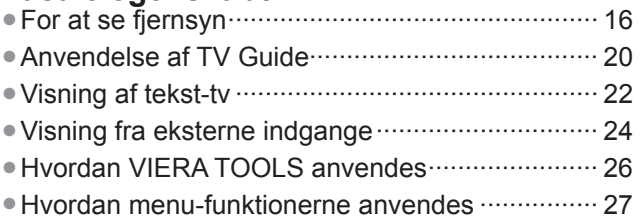

## **Avancerede egenskaber**

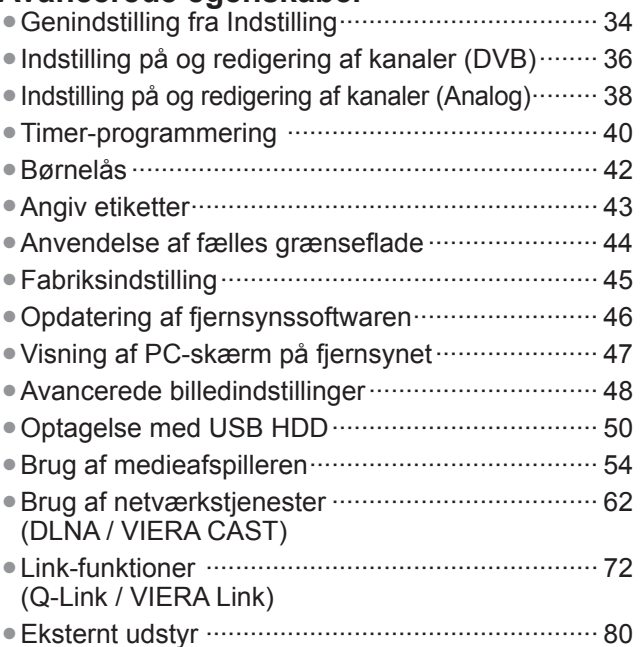

## **Hyppigt stillede spørgsmål etc.**

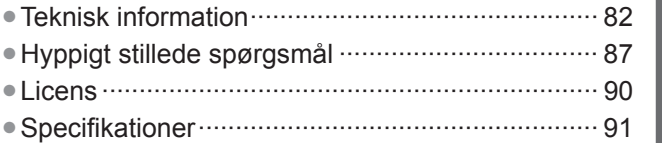

**Kvik-start vejledning**

Kvik-start vejledning

**Grundlæggende**

**Grundlæggende** 

**Hyppigt stillede spørgsmål etc.** spørgsmal et lyppigt stillede

3

## **Sikkerhedsforanstaltninger**

## **Advarsel**

## **Håndtering af netstikket og netledningen**

- ●Sæt netstikket helt ind i stikkontakten. (Hvis netstikket er løst, kan det frembringe varme og være årsag til brand.) ●Sørg for en nem adgang til strømforsynings kilde.
- ●Sørg for, at jordstiften på netstikket er korrekt tilsluttet, for at undgå elektrisk stød.
- Et apparat med KLASSE I-konstruktion skal sluttes til en stikkontakt i væggen med en beskyttende jordtilslutning. ●Rør ikke ved netstikket med våde hænder. (Dette kan resultere i elektrisk stød.)
- ●Anvend ikke nogen anden netledning end den, der følger med dette fjernsyn. (Brand eller elektrisk stød kan blive resultatet.)
- ●Vær påpasselig med ikke at beskadige netledningen. (En beskadiget netledning kan være årsag til brand og elektrisk stød.)
	- Flyt ikke fjernsynet med ledningen sat i stikkontakten.
	- Anbring ikke tunge genstande på ledningen og placer ikke ledningen i nærheden af varme genstande.
	- Lad være med at sno ledningen, bøje den for meget og strække den.
	- Træk ikke i ledningen. Tag fat i netstikket, når De tager ledningen ud af forbindelse.
	- Anvend ikke et netstik eller en stikkontakt, som er beskadiget.

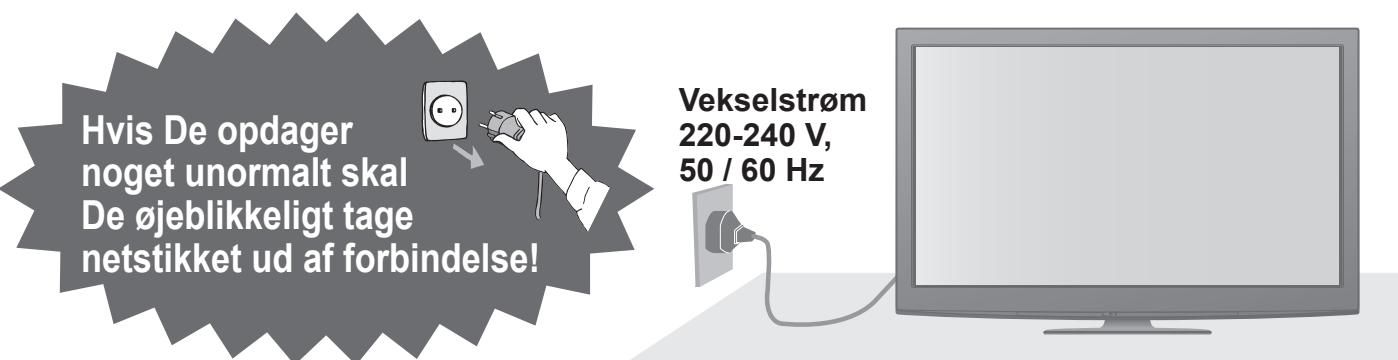

### **Strømkilde**

●Dette fjernsyn er beregnet til at fungere ved AC 220-240 V, 50 / 60 Hz.

### **Tag ikke dækslerne af og foretag ALDRIG selv ændringer af fjernsynet**

- ●Fjern ikke det bagerste låg, da dette giver adgang til strømførende dele, når dette er fjernet. Derinde er der ingen dele der kan repareres af brugeren. (Højspændingsdele kan være årsag til alvorlige elektriske stød.)
- ●Få apparatet undersøgt, indstillet eller repareret hos den lokale Panasonic-forhandler.

## **Udsæt ikke for regn eller overdreven fugtighed.**

●For at forhindre en beskadigelse der kan føre til elektrisk stød eller brand, undgå at udsætte dette TV for regn eller overdreven fugtighed. Dette TV må ikke blive udsat for dryppende eller løbende vand, og genstande fyldt med væske, så som vaser, må ikke placeres ovenpå TV'et.

## **Udsæt ikke fjernsynet for direkte sol og andre varmekilder**

●Undgå at udsætte TV-apparatet for direkte sollys og andre varmekilder.

### **For at forhindre brand, skal stearinlys og anden åben ild, altid holdes væk fra produktet.**

## **Der må aldrig indsættes fremmedlegemer i fjernsynet**

● Lad ikke nogen genstande falde ned i fjernsynet gennem luftventilerne. (Dette kan medføre brand eller elektrisk stød.)

### **Anbring ikke fjernsynet på en hældende eller ustabil overflade** ●Fjernsynet kan falde af eller vælte.

## **Anvend kun den beregnede hylde eller det beregnede monteringsudstyr**

- ●Hvis der anvendes en ikke-godkendt sokkel eller anden holder, kan fjernsynet blive ustabilt, og der er risiko for kvæstelser. Husk at bede Deres lokale Panasonicforhandler om at gøre apparatet klar.
- ●Anvend beregnet hylde (s. 7) / vægophæng (s. 6).

## **Lad ikke børn få lov til at røre ved SD-kort**

●I lighed med andre mindre genstande kan SD-kort sluges af små børn. Fjern altid SD-kort efter brugen, og opbevar det uden for børns rækkevidde.

4

#### **■Når De rengør fjernsynet, skal De tage netstikket ud**

●Rengøring af et energiladet apparat kan føre til elektrisk stød.

**■Hvis fjernsynet ikke skal bruges i længere tid, skal du tage stikket ud af stikkontakten**

●Fjernsynet vil forbruge nogen strøm, selv hvis der er slukket for det (OFF), så længe netstikket stadig sidder i en strømførende stikkontakt.

#### ■**Skal holdes i opret stilling under transport**

●Hvis fjernsynet transporteres med dets billedskærm vendende opad eller nedad, kan dets interne kredsløb blive beskadiget.

### **■Sørg for tilstrækkelig plads omkring apparatet, så varmen kan slippe væk**

#### Mindste afstand 10

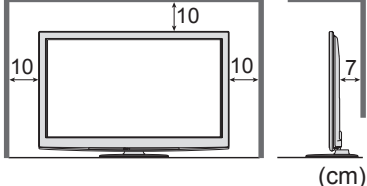

●Ved anvendelse af hylden skal mellemrummet bevares mellem bunden af fjernsynet og gulvets overflade.

●Ved anvendelse af vægbeslaget skal du følge

betjeningsvejledningen til det.

## **Bemærkninger**

#### **Lad ikke et stillbillede blive stående i lang tid**

Dette bevirker, at billedet forbliver på plasmaskærmen ("billedbibeholdelse"). Dette regnes ikke for en fejlfunktion og dækkes ikke af garantien.

Typiske stillbilleder

- ●Programnummer og andre logoer
- ●Billede vist i 4:3 indstilling

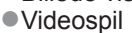

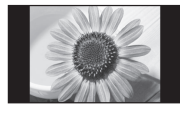

●Computerbillede

For at forhindre billedbibeholdelse, sænkes kontrasten automatisk efter et par minutter, hvis der ikke sendes nogen signaler eller udføres nogen betjeninger. (s. 87)

## **Vedligeholdelse**

### **Tag først netstikket ud af stikkontakten.**

## **Displaypanel, Kabinet, Hylde**

#### Almindelig pleje:

Tør forsigtig overfladen af billedskærmen, kabinettet eller hylden med en blød klud for at rengøre snavs eller fingeraftryk. Til genstridigt snavs:

Fugt en blød klud med rent vand eller fortyndet neutralt rengøringsmiddel (1 del rengøringsmiddel til 100 dele vand). Vrid derefter kluden, og tør overfladen af. Tør til sidst alt fugten af.

## **Forsigtig**

●Undlad at bruge en hård klud eller gnide overfladen for hårdt. Dette kan forårsage ridser på overfladen.

- ●Vær påpasselig med ikke at udsætte fjernsynets overflader for vand eller rengøringsmiddel. Væske inden i fjernsynet kan føre til fejlfunktion af apparatet.
- ●Vær påpasselig med ikke at udsætte overfladerne for insektmiddel, opløsningsmiddel, fortynder eller andre flygtige substanser. Dette kan forringe kvaliteten af overfladen eller få malingen til at skalle af.
- ●Displaypanelets overflade har undergået en specialbehandling og kan nemt lide skade. Vær påpasselig med ikke at banke på eller ridse overfladen med en fingernegl eller andre hårde objekter.
- ●Lad ikke kabinettet eller hylden være i kontakt med gummi- eller PVC-substanser i længere tid. Dette kan forringe kvaliteten af overfladen. **Netstik**

#### **■Bloker ikke ventilationsåbningerne på bagsiden af apparatet**

- ●Hvis ventilationen blokeres af aviser, duge, gardiner osv. kan der opstå overophedning, brand eller elektrisk stød.
- **■Udsæt ikke ørerne for kraftig lyd fra hovedtelefonerne**
- ●Der kan opstå irreversible skader.
- **■De må ikke bruge for megen styrke eller berøre billedskærmen for kraftigt** ●Dette kan forårsage beskadigelse og dermed
	- resultere i personskade.
- **■Fjernsynet er tungt. Der kræves 2 eller flere personer til at håndtere fjernsynet. Støt som vist for at undgå tilskadekomst på grund af, at fjernsynet vælter eller falder ned.**

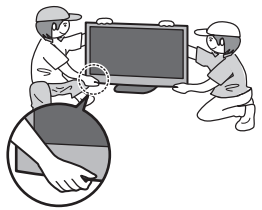

### **■Automatisk standby-funktion**

- ●Fjernsynet vil automatisk gå i Standby under de følgende forhold:
	- der modtages ikke noget signal og der udføres ingen betjening i 30 minutter i analog tv-indstilling
	- "Sluk timer" er aktiv i Indstilling (s. 19)
	- ner udføres ingen betjening i perioden, som er valgt i "Automatisk standby" (s. 33)
- ●Denne funktion påvirker ikke optagelsen af Timerprogrammering, Direkte tv-optagelse og One Touch-optagelse

## **■Hold fjernsynet på afstand fra disse typer**

#### **af udstyr**

●Elektronisk udstyr

Det er særlig vigtigt ikke at anbringe videoudstyr i nærheden af apparatet. (Elektromagnetisk interferens kan forvrænge billeder / lyd.) ●Udstyr med en infrarød sensor

Dette fjernsyn udsender også infrarøde ståler. (Dette kan påvirke funktionen af andet udstyr.)

Tør jævnligt netstikket af med en tør klud. Fugt og støv kan føre til brand eller elektrisk stød.

# **Tilbehør / muligheder**

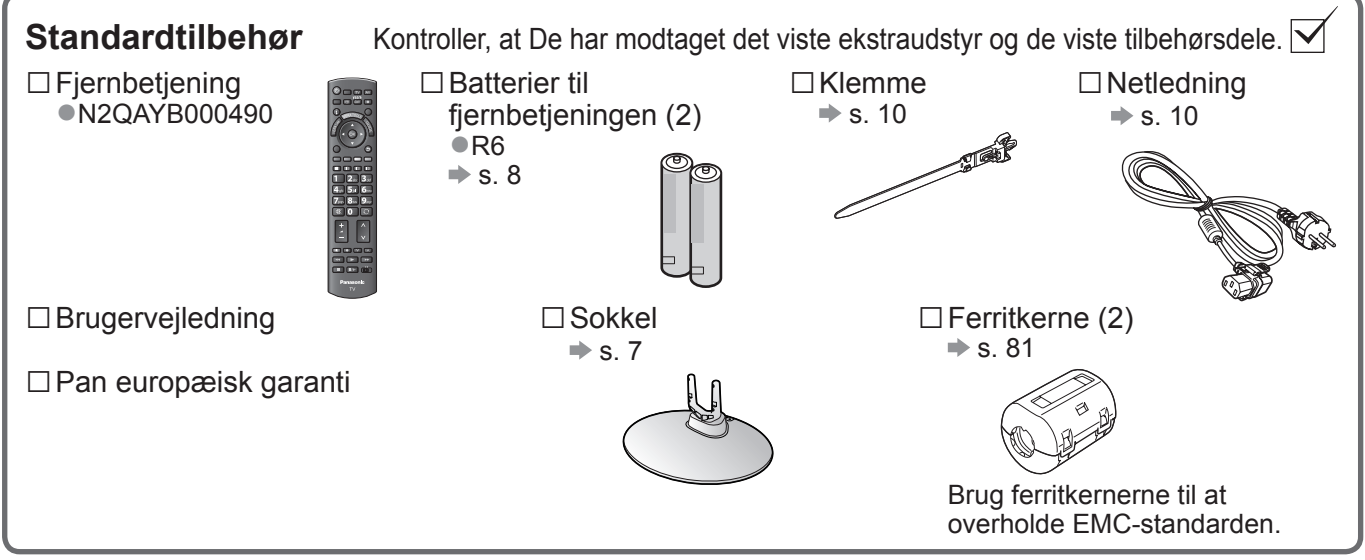

●Dette produkt kan indeholde potentielt farlige dele (som for eksempel plasticposer), som ved et uheld kan åndes i eller sluges af små børn. Hold disse dele uden for børns rækkevidde.

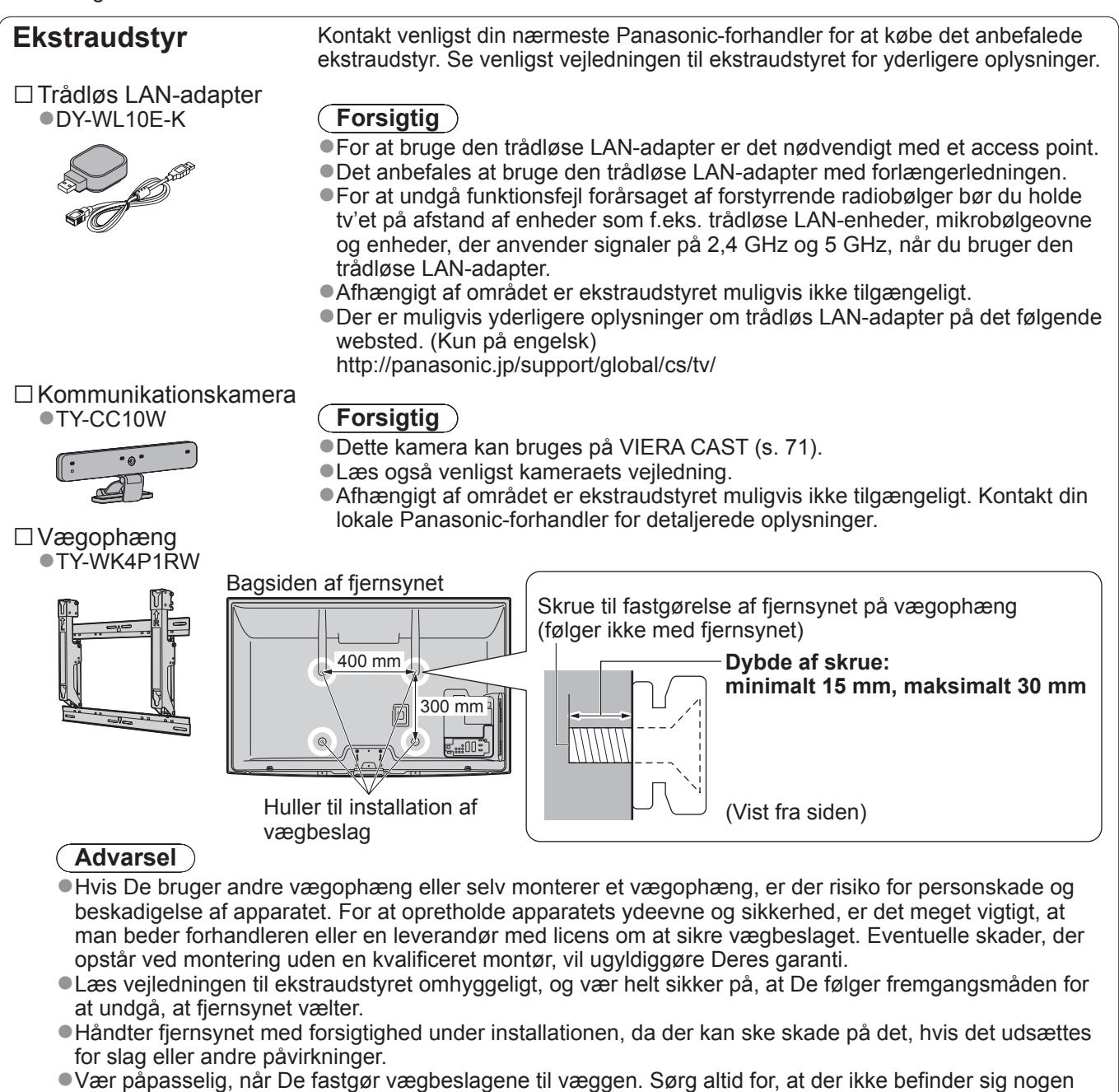

- kabler eller rør i væggen, inden De hænger vægophænget op.
- ●For at forhindre fald eller kvæstelse, fjern TV'et fra dets faste placering på væggen, hvis det ikke længere er i brug.

## **Montering af soklen**

### **Advarsel**

#### **Undlad at skille soklen ad og foretage ændringer af den.**

●I modsat fald kan enheden tippe forover og blive beskadiget, Iigesom det kan medføre personskader.

#### **Forsigtig**

#### **Anvend ikke andre fjernsyn og display.**

●I modsat fald kan enheden tippe forover og blive beskadiget, Iigesom det kan medføre personskader.

- **Brug ikke soklen, hvis den bliver bøjet, får revner eller på anden måde bliver defekt.**
- ●Hvis du bruger en defekt hylde, kan den blive beskadiget yderligere, hvilket kan medføre personskader. Kontakt den forhandler eller forretning, hvor du har købt hylden, så hurtigt som muligt.

#### **Sørg under ophængningen for, at alle skruer er forsvarligt strammet.**

●Hvis De ikke sikrer Dem, at skruerne strammes forsvarligt under samlingen, vil soklen ikke være stærk nok til at understøtte fjernsynet, og det kan vælte og lide skade, og tilskadekomst kan blive resultatet.

#### **Sørg for, at fjernsynet ikke vælter.**

●I tilfælde af rystelser eller hvis børn kravler op på soklen, mens tv'et monteret, kan tv'et vælte, hvilket kan medføre personskader.

#### **Der skal to eller flere personer til at montere eller flytte tv'et.**

●Hvis der ikke er to eller fl ere personer til stede ved dette arbejde, er der risiko for at tv'et tabes, hvilket kan medføre personskader.

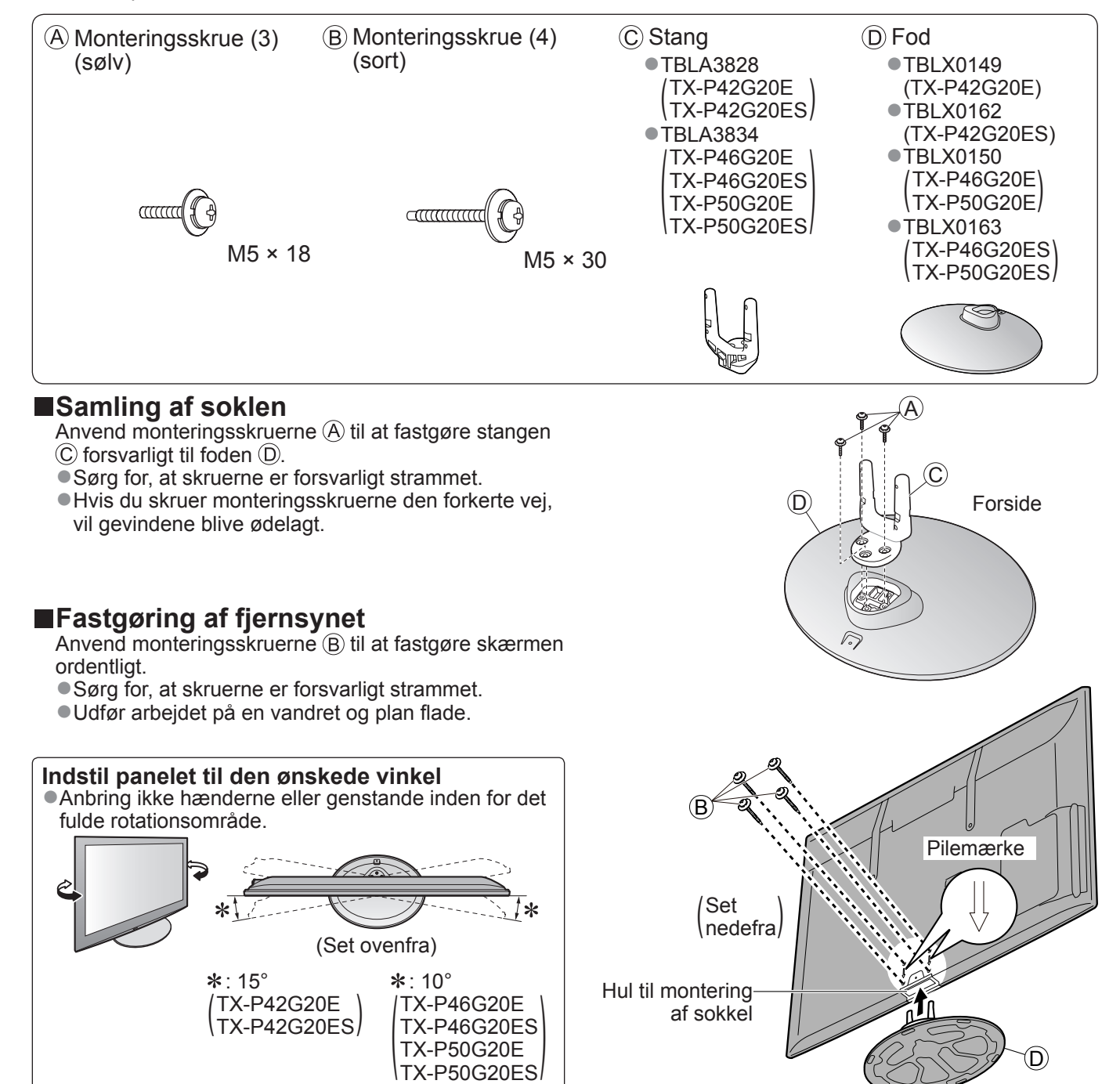

## **Kontrollernes betegnelse**

#### **Fjernbetjening ■Isætning / udtagning af fjernbetjeningens batterier** 1 **Communication** 2 Luk åben Bemærk den Krog korrekte polaritet (+ eller -) **Forsigtig** ●Fejlagtig installation kan føre til batterilækage og rustdannelse, hvilket kan resultere i beskadigelse af fiernbetieningen. ●Anvend ikke gamle og nye batterier sammen. ●Anvend ikke forskellige typer batterier sammen (som for eksempel alkalibatterier og manganbatterier). ● Anvend ikke genopladelige (Ni-Cd) batterier. ●Batterier må ikke brændes eller brydes op. Batterier må ikke udsættes for ekstrem varme som for eksempel sol, ild eller lignende. ●Fjernbetjeningen må ikke demonteres eller ændres. Medieafspiller (s. 54) ●Skifter til visnings- / lytteindstillingen for SDkort og USB-enhed Valg af indgangsindstilling Standby til / fra knap ●TV - skifter DVB-C / DVB-T / Analog ●Skifter fjernsynet mellem til (On) og standby fra indstilling (s. 16) ●AV - skifter til AV-indgangsindstilling fra Hovedmenu (s. 27) listen over indgangsvalg (s. 24) ●Tryk for at få adgang til Billede, Lyd og Indstillingsmenuer. Direkte TV-optagelse (s. 74 og s. 76) ●Optager programmer umiddelbart i Formatforhold (s. 18) DVD-optager / Videobåndoptager med ●Ændrer skærmformatet fra listen til valg af INPUT Q-Link eller VIERA Link tilslutning SD CARD skærmformat TV AV ●Det er også muligt at trykke på denne knap VIERA CAST (s. 71) SPECT **VIET**<br>FEDERAST **ASPECT** gentagne gange, indtil det ønskede CAST ●Viser VIERA CAST hjemmeskærm formatforhold EXIT Afslut Kanal / program information (s. 17) VIERA TOOLS ●Går tilbage til den normale visningsskærm ●Viser kanal- og programinformation VIERA LA GUIDE<br>GUIDE VIERA TOOLS (s. 26) ●Viser specielle funktionsikoner og giver VIERA Link-menu (s. 76) OK) hurtig adgang●Giver adgang til VIERA LINK-menu BACK<br>RETURN TV Guide (s. 20) OK **OPTION** 5 ●Viser TV Guide ●Bekræfter valg og beslutninger ●Tryk efter valg af kanalpositioner for hurtigt Markørknapper at skifte kanal ●Foretager valg og justeringer STTL INDEX HOLD TEXT ●Viser kanallisten **Tilbage** ●Går tilbage til den foregående menu / side Alternativmenu (s. 19)  $B_{\text{def}}$ ●Nem valgfri indstilling til visning, lyd, osv. Hold ●Frys / optø billede (s. 17) Farvede knapper ghi  $j$ jkl  $j$ mno ●Holder den aktuelle tekst-tv side ●Anvendes til valg, navigation og (tekst-tv indstilling) (s. 22) anvendelse af forskellige funktioner pqrs  $\bigcirc$ tuv  $\bigcirc$ wxyz Indeks (s. 23) Tekst-TV  $(s. 22)$ ● Går tilbage til tekst-tv indekssiden 吆 O  $\bigcap$ ●Skifter til tekst-tv indstilling. (tekst-tv indstilling) **A CT VIEW** Undertekster (s. 18) Seneste visning (s. 19) ●Viser undertekster ●Skifter til tidligere vist kanal eller **Taltaster** indgangsindstilling ●Skifter kanal og tekst-tv sider Kanal op / ned ●Vælger tegn REC PROGRAMME ●Vælger kanal i rækkefølge ●Når i standbyindstilling tænder fjernsynet  $\sqrt{2}$ (Til). (Tryk i ca. 1 sekund) Betjeninger af tilsluttet udstyr Lydudkobling (s. 25, 52 og s. 78) ●Skifter lydudkobling til eller fra  $\boxed{\mathbb{D}}$   $\boxed{\mathbb{D}}$ Lydstyrke op / ned **Panasonic** TV

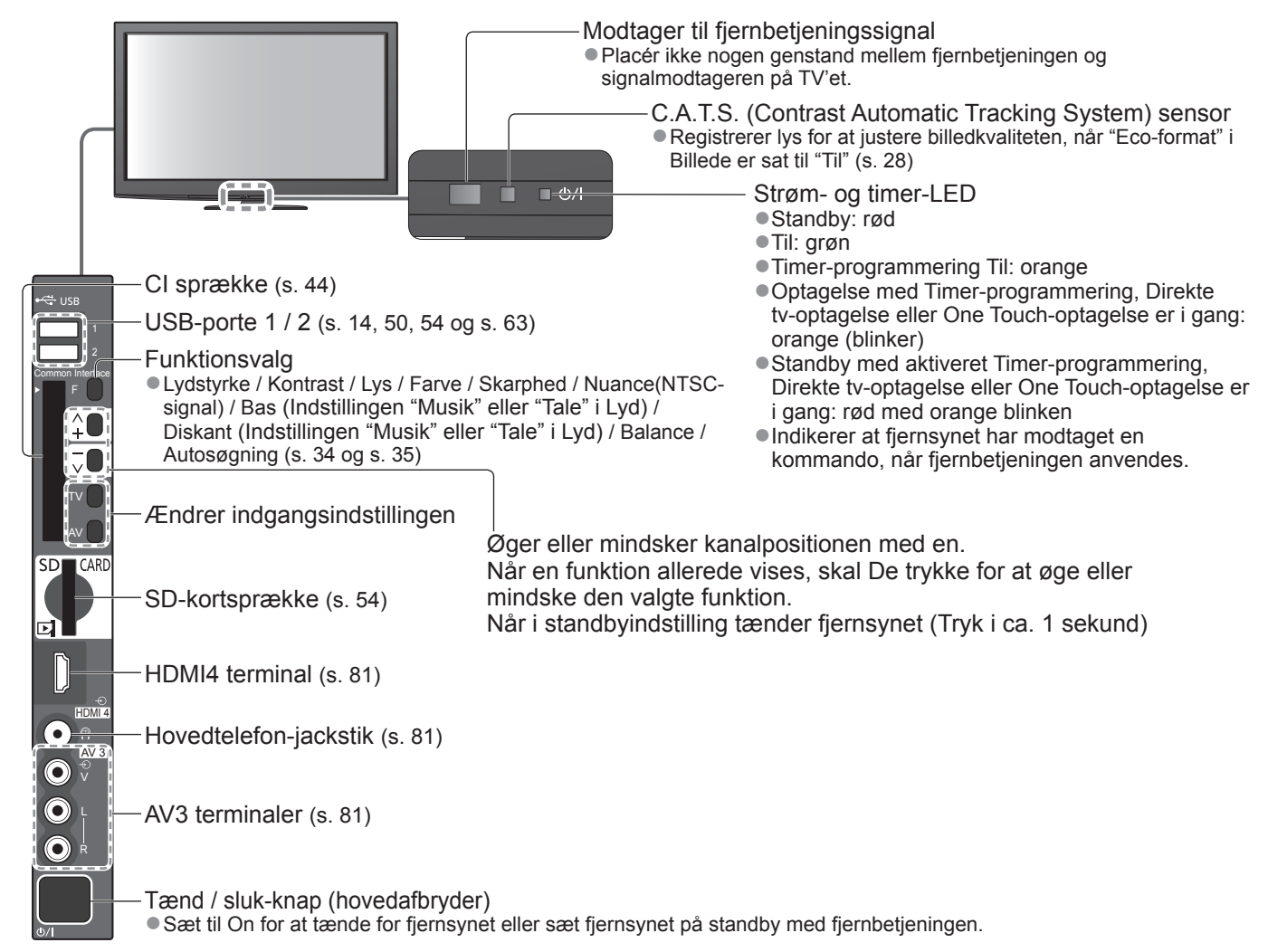

## **Anvendelse af skærmdisplay**

Der kan fås adgang til mange af dette fjernsyns funktioner via skærmdisplayet. **■Hvordan fjernbetjeningen anvendes**

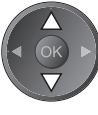

 $OK$ 

Få adgang til menuen / gem indstillinger, efter at De har udført indstillinger eller indstillet muligheder

### **■PÅ-SKÆRM HJÆLP instruktionsboks - betjeningsguide**

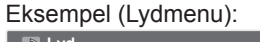

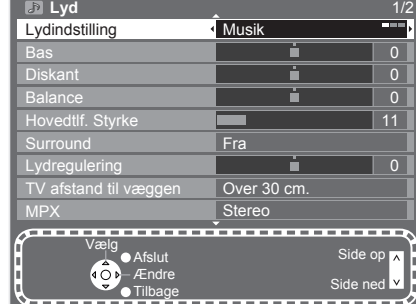

BACK/<br>RETURN

Flyt markøren / vælg menuposten  $\left(\left\{\infty\right\} \right)$  Flyt markøren / indstil niveauer / vælg fra diverse muligheder

Gå tilbage til den foregående menu

MENU Åbn hovedmenuen EXIT Afslut menusystemet og gå tilbage til den normale visningsskærm

Betjeningsguiden vil hjælpe Dem.

# **Grundlæggende tilslutning**

Eksternt udstyr og kabler, som vises, følger ikke med dette fjernsyn.

Bekræft venligst, at enheden er taget ud af forbindelse med lysnettet, inden De tilslutter nogen ledninger eller tager dem ud af forbindelse.

Når De tager netledningen ud af forbindelse, skal De være absolut sikker på, at De tager netledningsstikket ud af kontakten først.

## **Eksempel 1 Tislutning af antenne**

### **Kun fjernsyn**

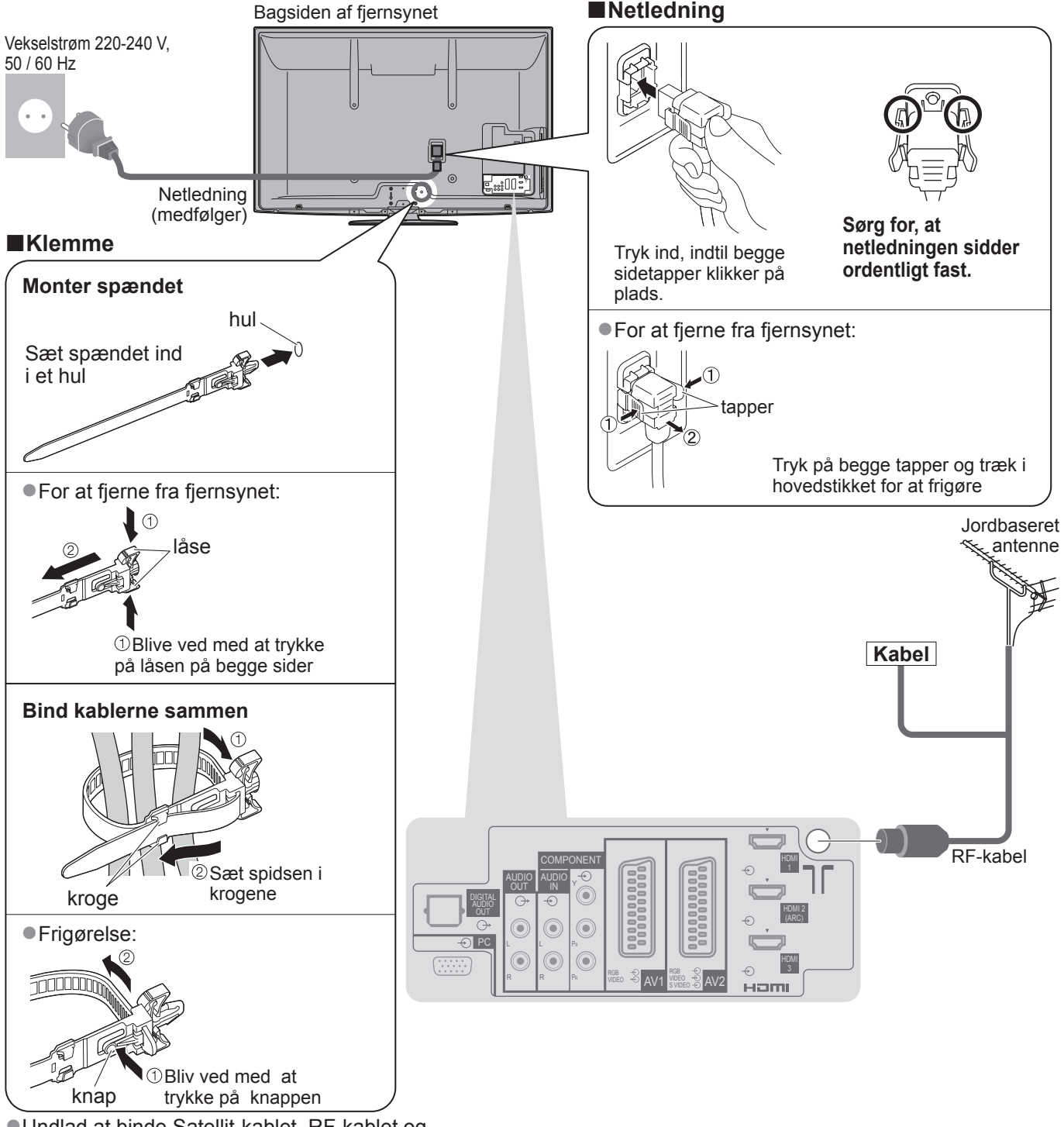

●Undlad at binde Satellit-kablet, RF-kablet og netledningen sammen (billedet kan herved blive forvrænget).

- ●Fastgør om nødvendigt kablerne med klemmer.
- ●Følg ekstraudstyrets samlingsvejledning for at fastgøre kabler, når De anvender ekstraudstyr.

## **Eksempel 2 Tilslutning af DVD-optager / videobåndoptager**

### **Fjernsyn, DVD-optager eller videobåndoptager**

Bagsiden af fjernsynet

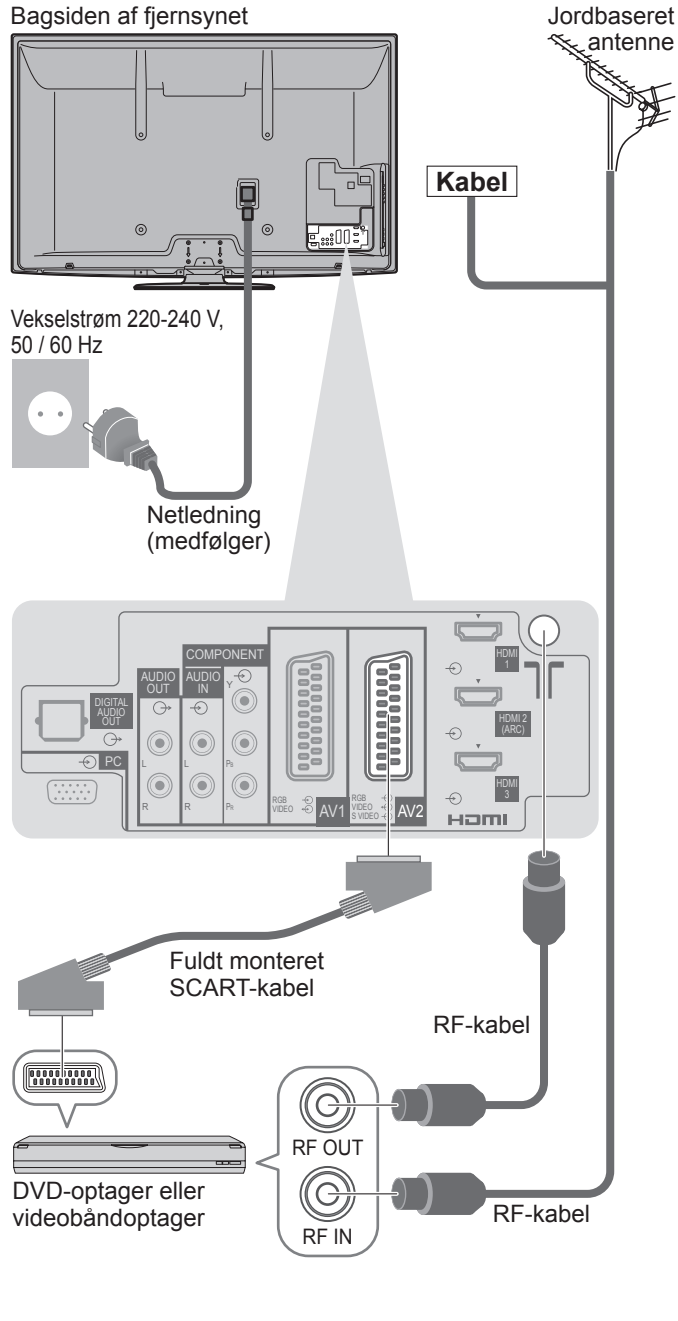

## **Eksempel 3 Tilslutning af DVD-optager / videobåndoptager og Sæt topboks**

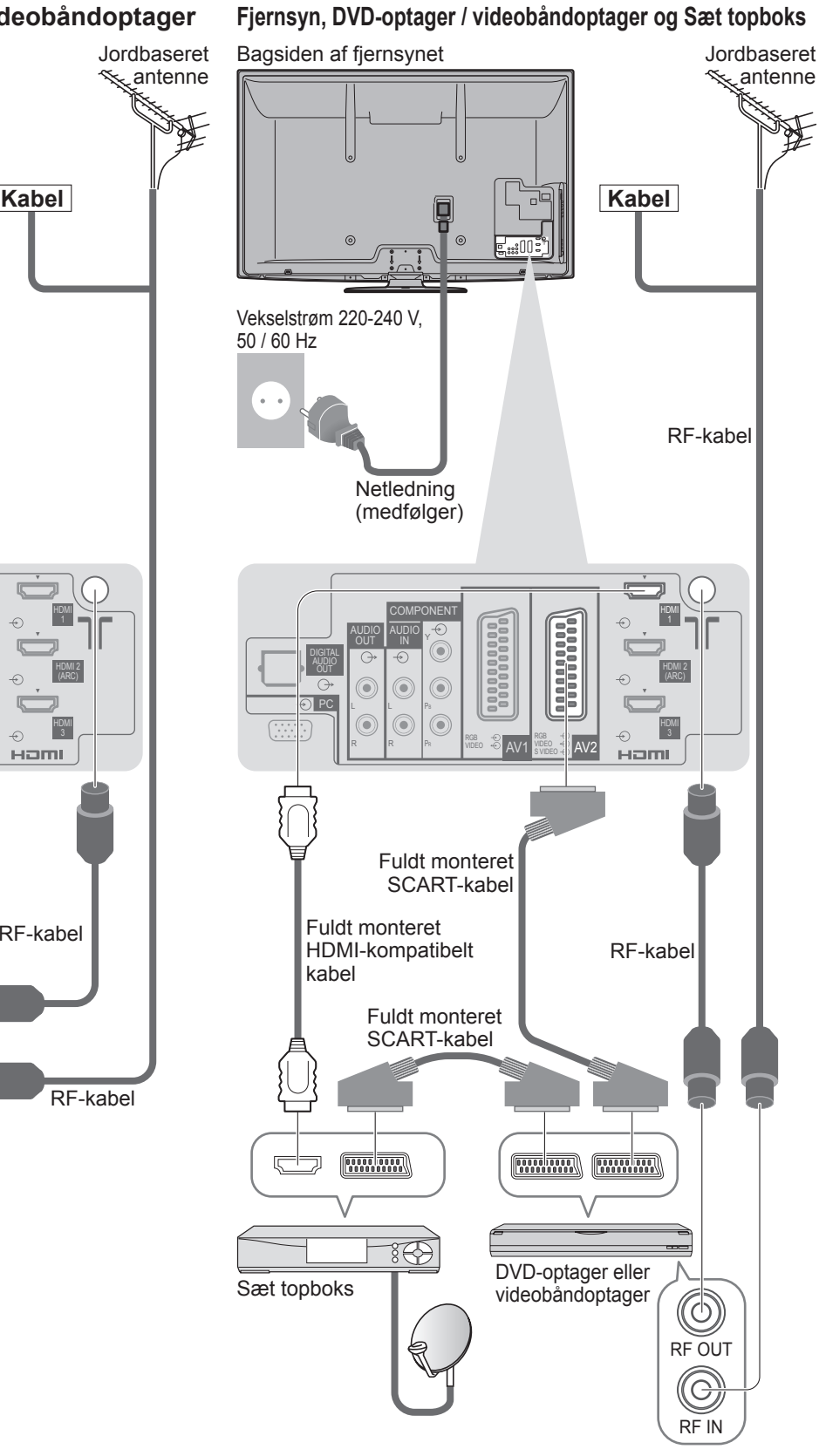

#### € **Bemærk**

- ●Slut til fjernsynets AV1 / AV2 for en DVD-optager / videobåndoptager, der understøtter Q-Link (s. 74).
- ●Mht. HDMI-kompatibelt udstyr er det muligt at slutte til HDMI terminalerne (HDMI1 / HDMI2 / HDMI3 / HDMI4) ved hjælp af et HDMI-kabel (s. 80).
- $\bullet$  Netværksforbindelse  $\bullet$  s. 14 og s. 63
- $\bigcirc$  Q-Link tilslutning  $\Rightarrow$  s. 72
- $\bullet$  VIERA Link tilslutning  $\Rightarrow$  s. 72 og s. 73
- ●Du bedes også læse brugervejledningen til det udstyr, der skal tilsluttes.

## **Automatisk opsætning**

Søger efter og gemmer automatisk fjernsynskanaler.

- ●Disse trin er ikke nødvendige, hvis klargøringen er blevet udført af Deres lokale forhandler.
- ●Fuldfør venligst tilslutningerne (s. 10 og s. 11) og indstillingerne (om nødvendigt) af det tilsluttede udstyr, inden De begynder Autosøgning. For detaljer om det tilsluttede udstyr, henvises til brugsvejledningen for udstyret.

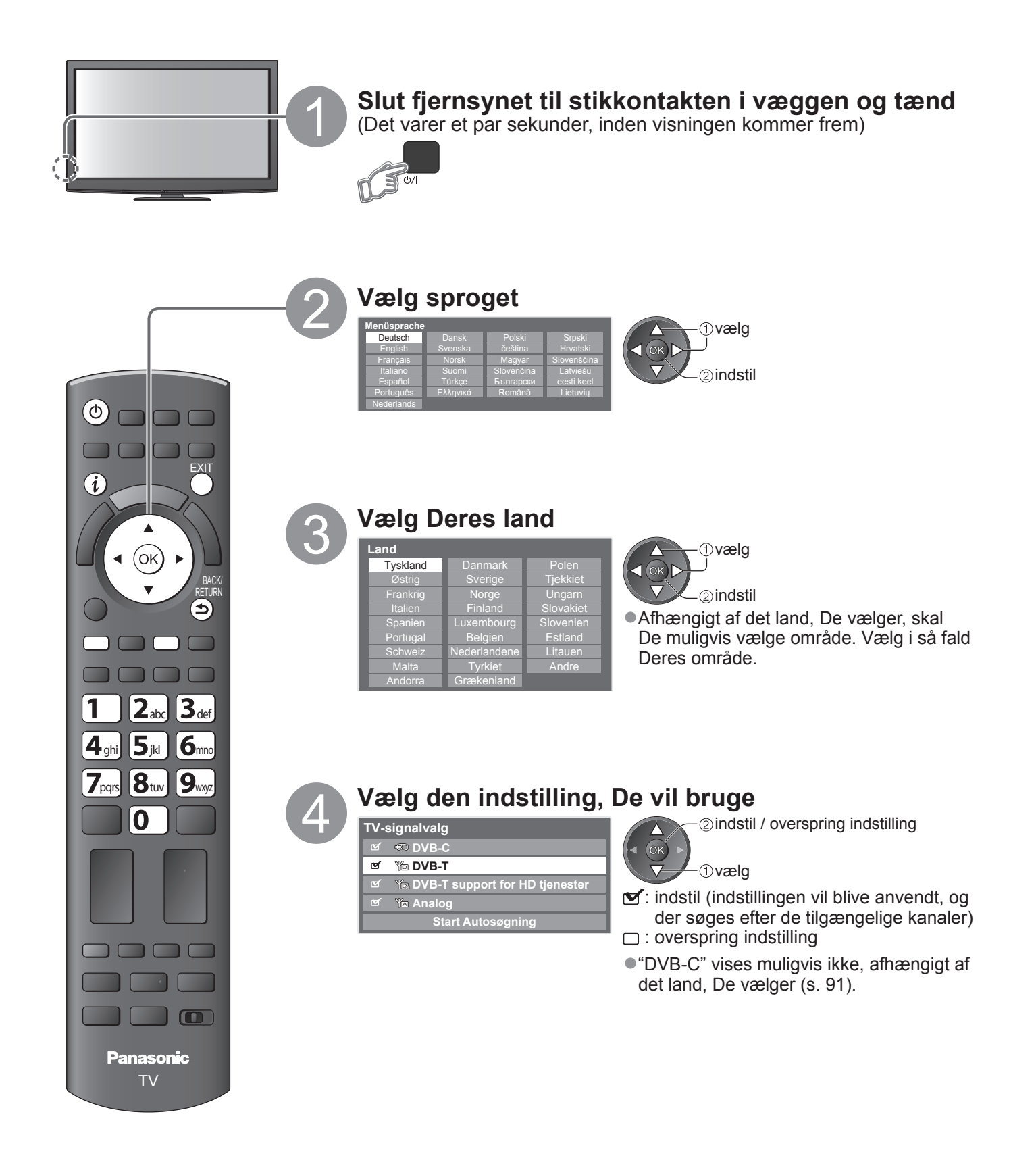

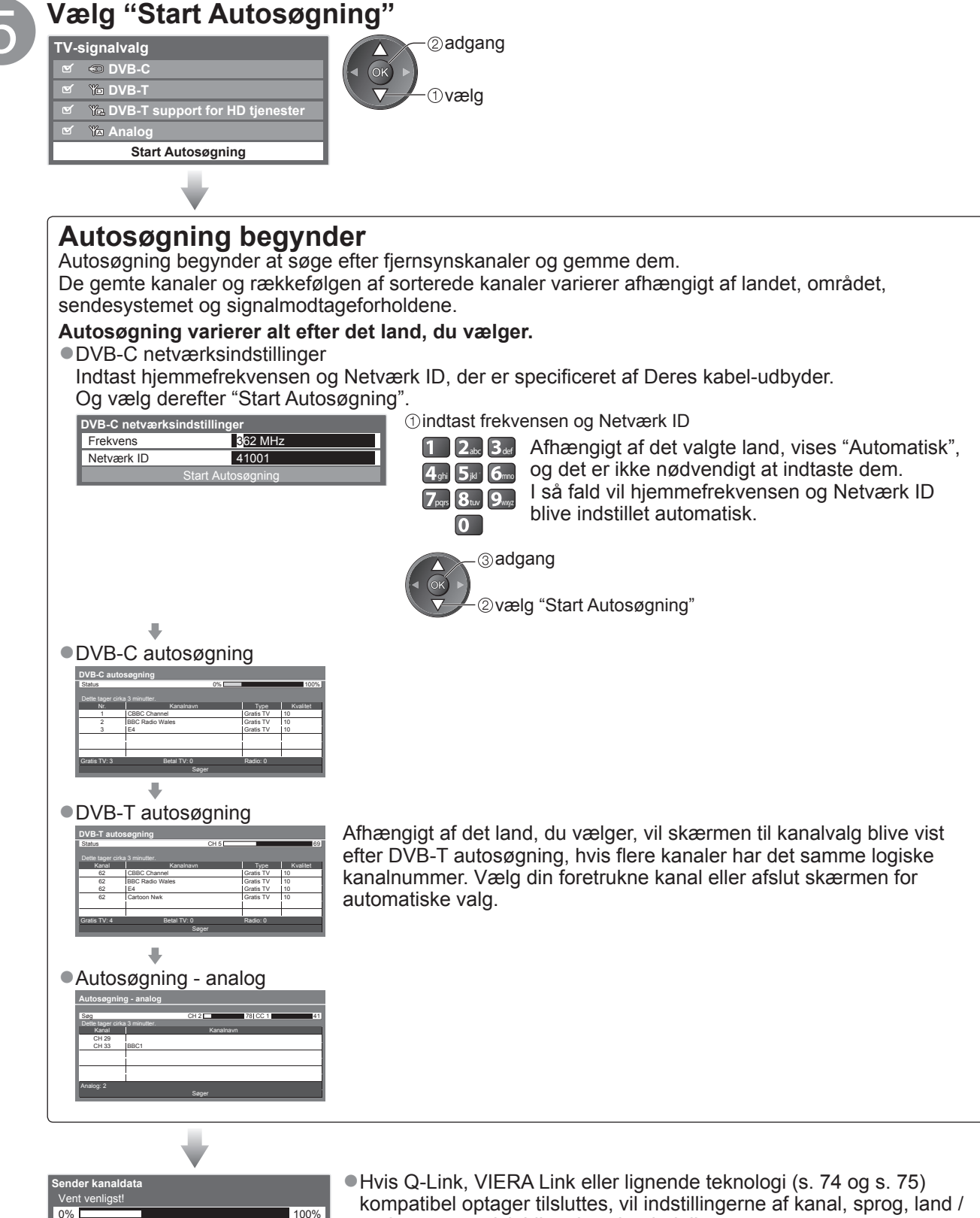

Fjernbetjening ikke tilgængelig

- kompatibel optager tilsluttes, vil indstillingerne af kanal, sprog, land / region automatisk blive downloaded til optageren.
- ●Hvis download mislykkedes, kan du downloade senere via menupost.  $\Rightarrow$  "Download" (s. 30)

## **Automatisk opsætning**

Opsæt den trådløse LAN-forbindelse for at aktivere netværksservicefunktionerne (s. 62).

6 **Opsætning af trådløs LAN-forbindelse**

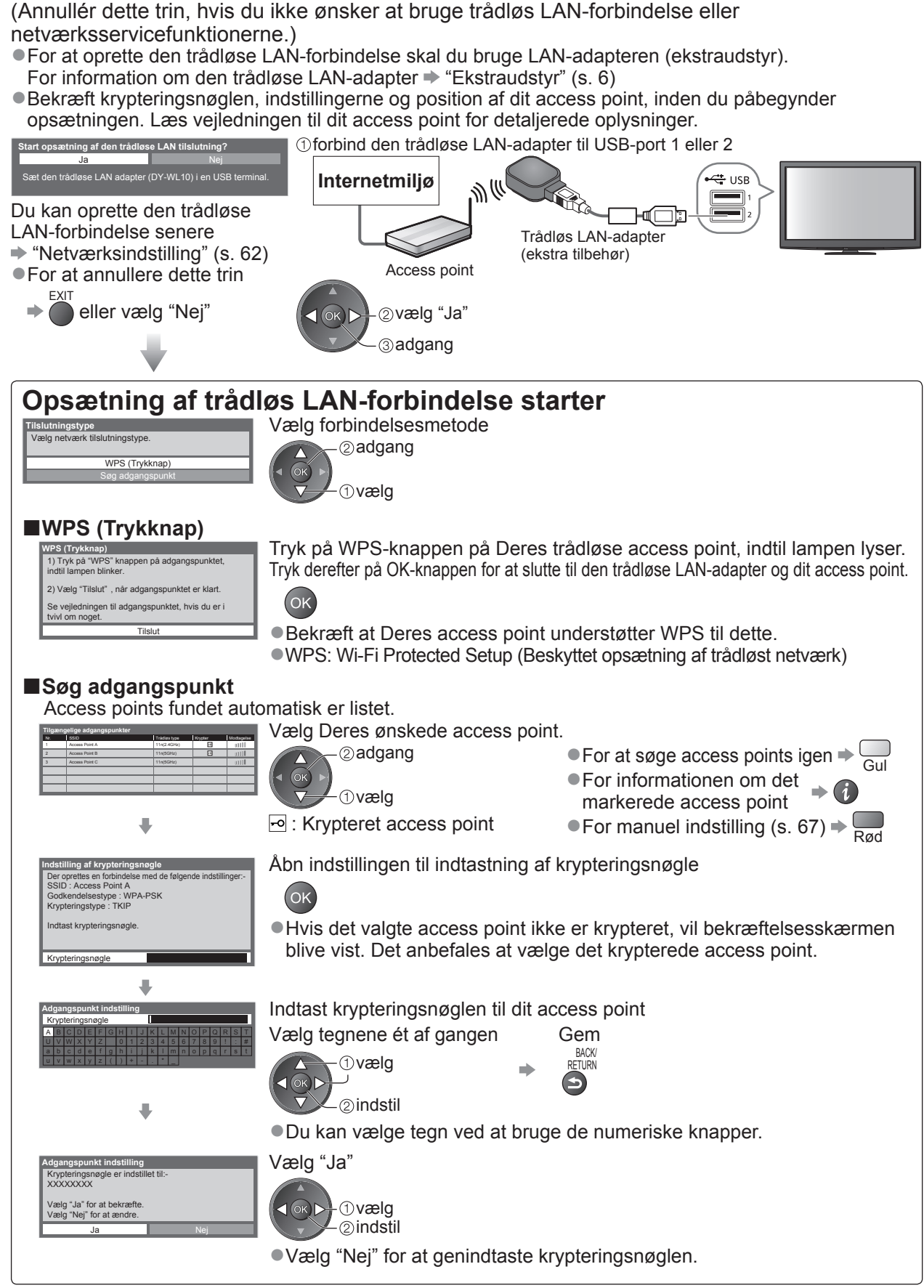

●Hvis tilslutningen mislykkedes, bør du kontrollere krypteringsnøglen, indstillingerne og positionerne af dit access point. Følg derefter vejledningen på skærmen.

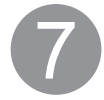

### 7 **Vælg "Hjemme"**

Vælg visningsmiljøet "Hjemme" for at bruge det i Deres hjemmemiljø.

**Ig hvor TV'et skal bruge**  $H$ iemme

⊘indstil vælg

#### **Autosøgning er nu fuldført og Deres fjernsyn er klar til brug.**

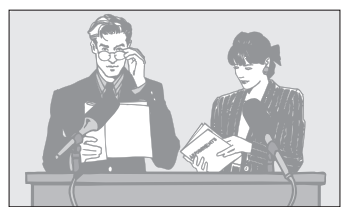

●Hurtig bekræftelse af kanallisten **★ "Anvendelse af TV Guide" (s. 20)** 

- ●Sådan redigeres eller skjules (overspringes) kanaler
- **→ "Indstilling på og redigering af kanaler"**  $(s. 36 - 39)$
- ●Hvis indstillingen mislykkedes, bør De kontrollere forbindelsen af RF-kablet og derefter følge vejledningen på skærmen.

#### **■Visningsmiljøet "Butik" (kun til butiksvisning)**

Visningsmiljøet "Butik" er demonstrationsindstillingen til forklaring af dette fiernsyns hovedfunktioner.

**Vælg visningsmiljøet "Hjemme" for at bruge det i Deres hjemmemiljø.**

- ●De kan vende tilbage til skærmen for valg af visningsmiljø under bekræftelsesskærmen for Butik og valgskærmen for Automatisk Demo Fra / Til.
	- $\odot$  Tilbagevending til skærmen for valg af visningsmiljø

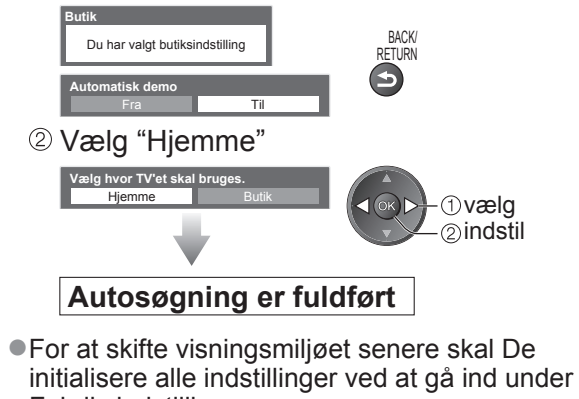

Fabriksindstilling.  $\blacktriangleright$  "Fabriksindstilling" (s. 45)

#### **Bemærk**

Ja Nej

●Hvis indstilling ikke fungerede eller for at genindstille alle kanaler → "Autosøgning" (s. 34 og s. 35)

- ●For at tilføje den tilgængelige fjernsynsindstilling senere → "Tilføj TV-signal"(s. 31)
- $\bullet$  Initialisering af alle indstillinger  $\Rightarrow$  "Fabriksindstilling" (s. 45)
- ●For at bruge et LAN-kabel i stedet for den trådløse LAN-adapter → s. 65
- ●Hvis De slukkede for fjernsynet i standbyindstilling sidste gang, vil fjernsynet være i standbyindstilling, når De tænder for fjernsynet med tænd-sluk-knappen.

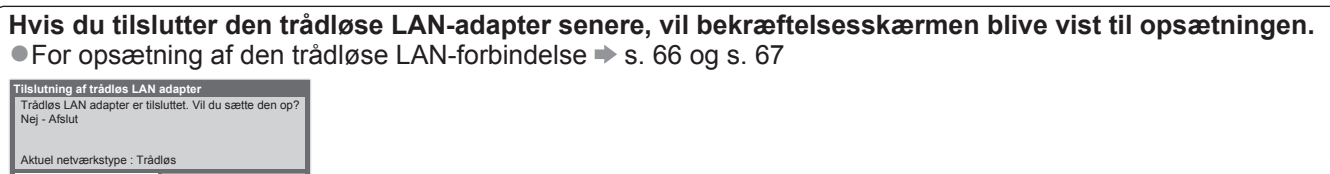

# **For at se fjernsyn**

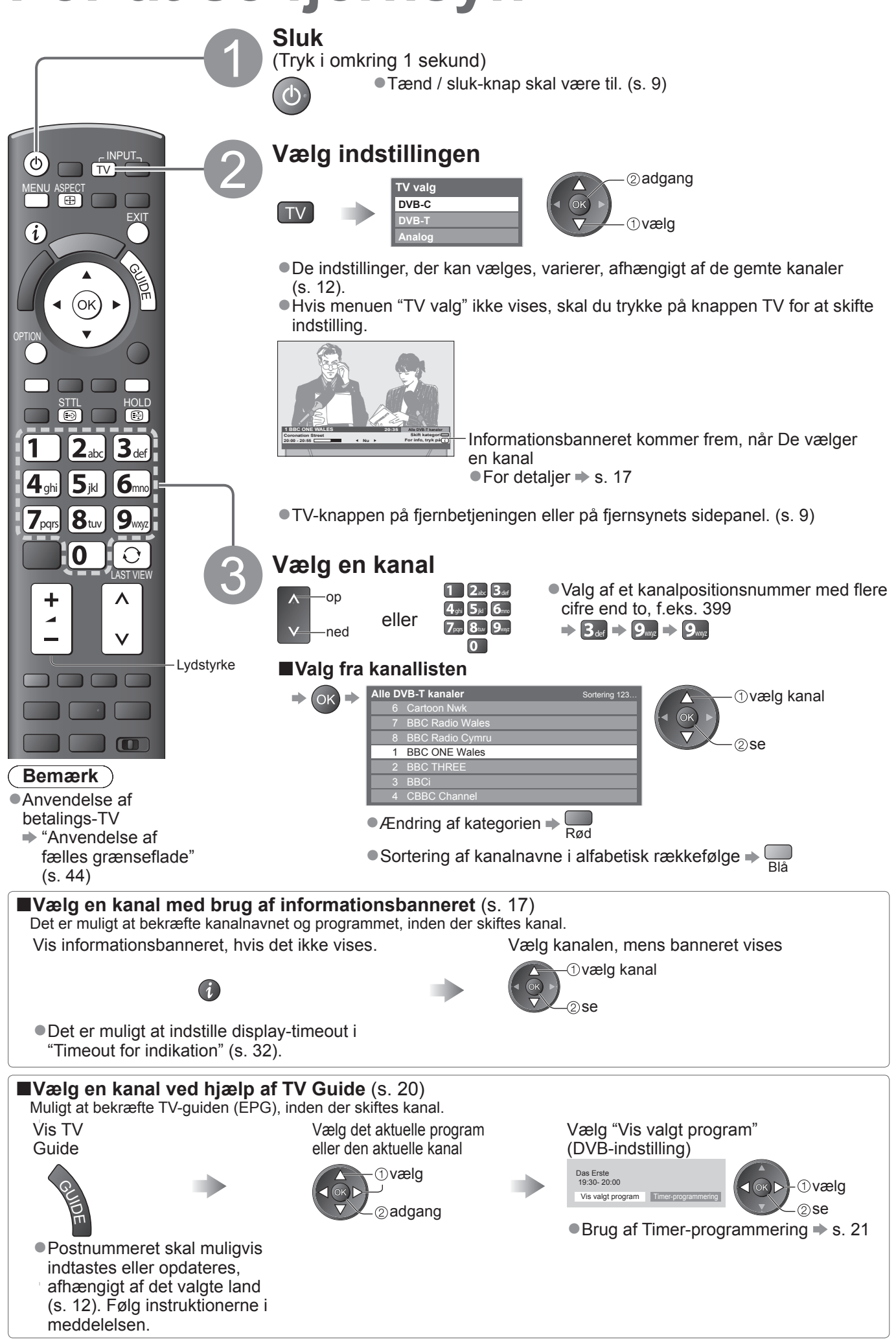

#### **■Andre nyttige funktioner**

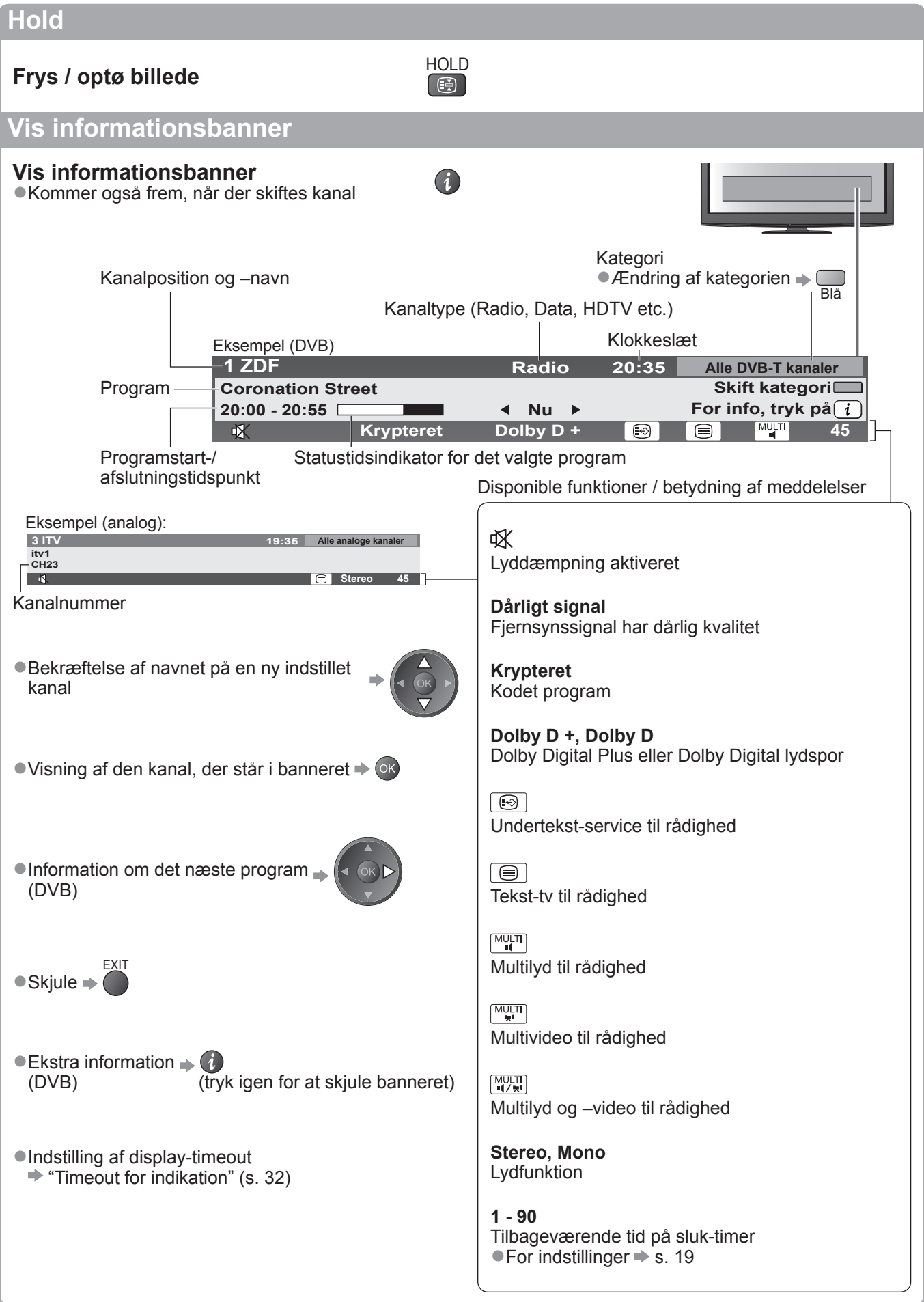

# **For at se fjernsyn**

### **Vis undertekster**

#### **Vis / skjul undertekster** (hvis de forefindes) ● Ændring af sproget til DVB (hvis det forefindes)

"Undertekst(sprog)" (s. 32)

#### **Bemærk**

●Hvis De trykker på knappen STTL i analog indstilling, skiftes der til tekst-tv service og en favoritside kommer frem (s. 23). Tryk på knappen EXIT for at gå tilbage til fjernsynsindstilling.

### **Formatforhold**

## **Ændr skærmformatforholdet (billedstørrelse)** ASPECT

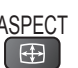

STTL

 $\bigodot$ 

Se billedet i dets optimale størrelse og format.

Normale programmer har formatkontrolsignal (bredformatskærmsignal etc.) og fjernsynet vælger automatisk formatforholdet i henhold til formatkontrolsignalet (s. 82).

#### **■Hvis De vil ændre formatforholdet manuelt**

Valg af skærmformat-liste Vælg indstillingen, mens listen vises

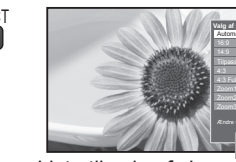

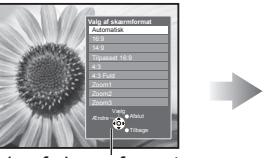

2gem vælg

Liste til valg af skærmformat

●Ændring af indstillingen med brug af udelukkende knappen ASPECT.

<sup>4SPECT</sup> (Tryk gentagne gange, indtil De har nået den ønskede indstilling)

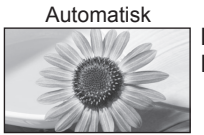

ASPEC<br>T

Det bedste formatforhold vælges og billedet udvides, så det udfylder skærmen. For detaljer  $\Rightarrow$  s. 82

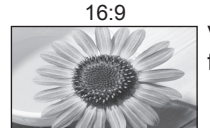

16:9 4:3 Fuld Viser billedet direkte med 16:9 uden forvrængning (anamorfisk)

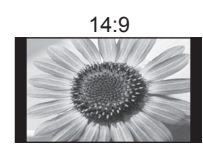

14:9 Zoom1 Viser billedet i standard 14:9 uden forvrængning.

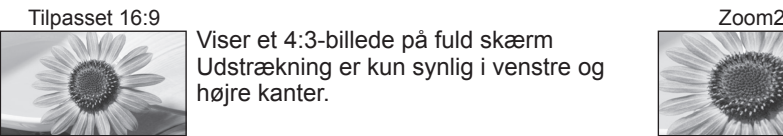

Viser et 4:3-billede på fuld skærm Udstrækning er kun synlig i venstre og højre kanter.

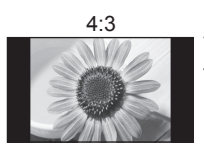

Viser billedet i standard 4:3 uden forvrængning.

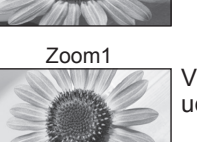

Viser et 16:9 letterbox- eller 4:3-billede uden forvrængning.

Viser et 4:3 billede, som er forstørret vandret, så det passer til skærmen.

●Kun HD-signal

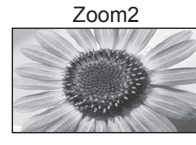

Viser et 16:9 letterbox (anamorfisk) billede på fuld skærm uden forvrængning.

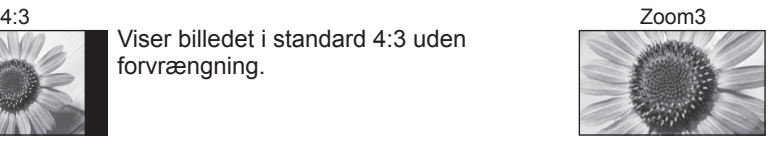

Viser et 2,35:1 letterbox (anamorfisk) billede på fuld skærm uden forvrængning. I 16:9 vises billedet i dets maksimum (med en smule forstørrelse)

### **Bemærk**

- ●Formatforholdet er fastsat til "16:9", når "Billedindstilling" er indstillet til "Spil" i menuen Billede.
- ●Kun "16:9" og "4:3" er til rådighed i PC-indgangsindstilling.
- ●Ikke til rådighed i tekst-tv service.
- ●Formatforholdet kan gemmes separat for SD (standarddefinition) og HD (højdefinition) signaler.

### **Vis de indstillinger, der kan vælges for den aktuelle status**

**Kontrollér eller skift den aktuelle status øjeblikkeligt**

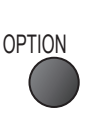

**Multivideo** (DVB indstilling)

Gør det muligt at vælge billedet (hvis det er til rådighed)

●Denne indstilling gemmes ikke, og den vender tilbage til standardindstillingen, når du afslutter det aktuelle program.

**Multilyd** (DVB indstilling)

Gør det muligt at vælge mellem alternative sprog for lydspor (hvis de er til rådighed)

●Denne indstilling gemmes ikke, og den vender tilbage til standardindstillingen, når du afslutter det aktuelle program.

#### **2-sproget lyd** (DVB indstilling)

Gør det muligt at vælge stereo / mono (hvis tilgængeligt)

**Underkanal** (DVB indstilling) Gør det muligt at vælge multifødningsprogrammet – underkanal (hvis de er til rådighed)

**Undertekstsprog** (DVB indstilling) Gør det muligt at vælge det sprog, på hvilket underteksterne skal vises (hvis til rådighed).

### **Seneste visning**

**Skift nemt til tidligere vist kanal eller indgangsindstilling** 

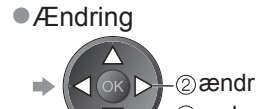

0 vælg **Tekst-tv bogstaver** Indstiller tekst-tv sproget  $\Rightarrow$  Indstilling (s. 32)

**Tekst-TV-sprog** (DVB indstilling) Gør det muligt at vælge mellem alternative sprog til tekst-tv (hvis de er til rådighed)

#### **MPX** (Analog indstilling)

Vælger multipleks lydindstilling (hvis den er tilgængelig)  $\blacktriangleright$  Lyd (s. 29)

#### **Lydregulering**

Regulerer lydstyrken for den enkelte kanal eller indgangsindstilling

#### **Sikker fjernelse**

●Brug denne betjening for at fjerne den tilsluttede USB-enhed sikkert fra tv'et.

#### ●Tryk igen for at vende tilbage til den aktuelle visning.

**Bemærk**

- ●Det er ikke muligt at skifte kanal under optagelse med Timer-programmering, Direkte tv-optagelse eller One Touch Recording.
- ●Hvis man ser under 10 sek., anses den ikke som en tidligere set kanal eller input-tilstand.

#### **Sluk timer**

### **Sæt automatisk fjernsynet i standby efter en fastsat periode**

**MENU** 

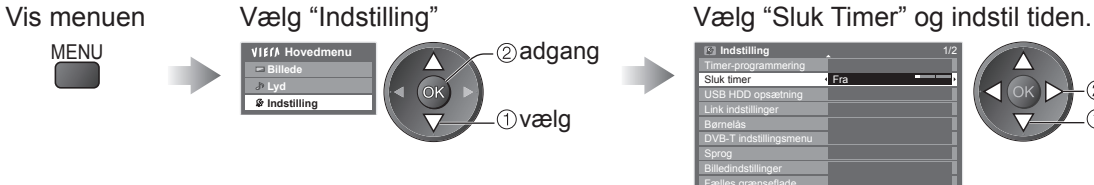

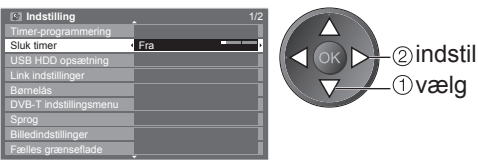

#### ●Annullering  $\Rightarrow$  Sæt til "Fra" eller sluk for fjernsynet.

 $\bullet$  Visning af den tilbageværende tid  $\Rightarrow$  Informationsbanner (s. 17)

#### **Bemærk**

●Hvis den tilbageværende tid er mindre end 3 minutter, vil tiden blinke på skærmen.

## **Anvendelse af TV Guide**

TV Guide―Elektronisk Program Guide (EPG) giver en skærmliste over de programmer, der sendes aktuelt, og de udsendelser, der vil blive sendt i løbet af de næste syv dage (afhængigt af sendestationerne).

- ●Denne funktion varierer, afhængigt af det land, De vælger (s. 12).
- ●Indtastningen af postnummeret eller opdateringen kan være nødvendig for at anvende GUIDE Plus+ systemet afhængigt af det valgte land.  $\Rightarrow$  "Vis reklame" (s. 21)
- ●DVB-T og analoge kanaler vises på den samme TV-guideskærm. "D" betyder DVB-T kanaler og "A" betyder analog kanal. Der bliver ingen programlister for analoge kanaler.
- ●Når der tændes for dette fjernsyn for første gang, eller hvis fjernsynet er slukket i mere end en uge, kan det tage nogen tid, inden TV Guide vises in extenso.

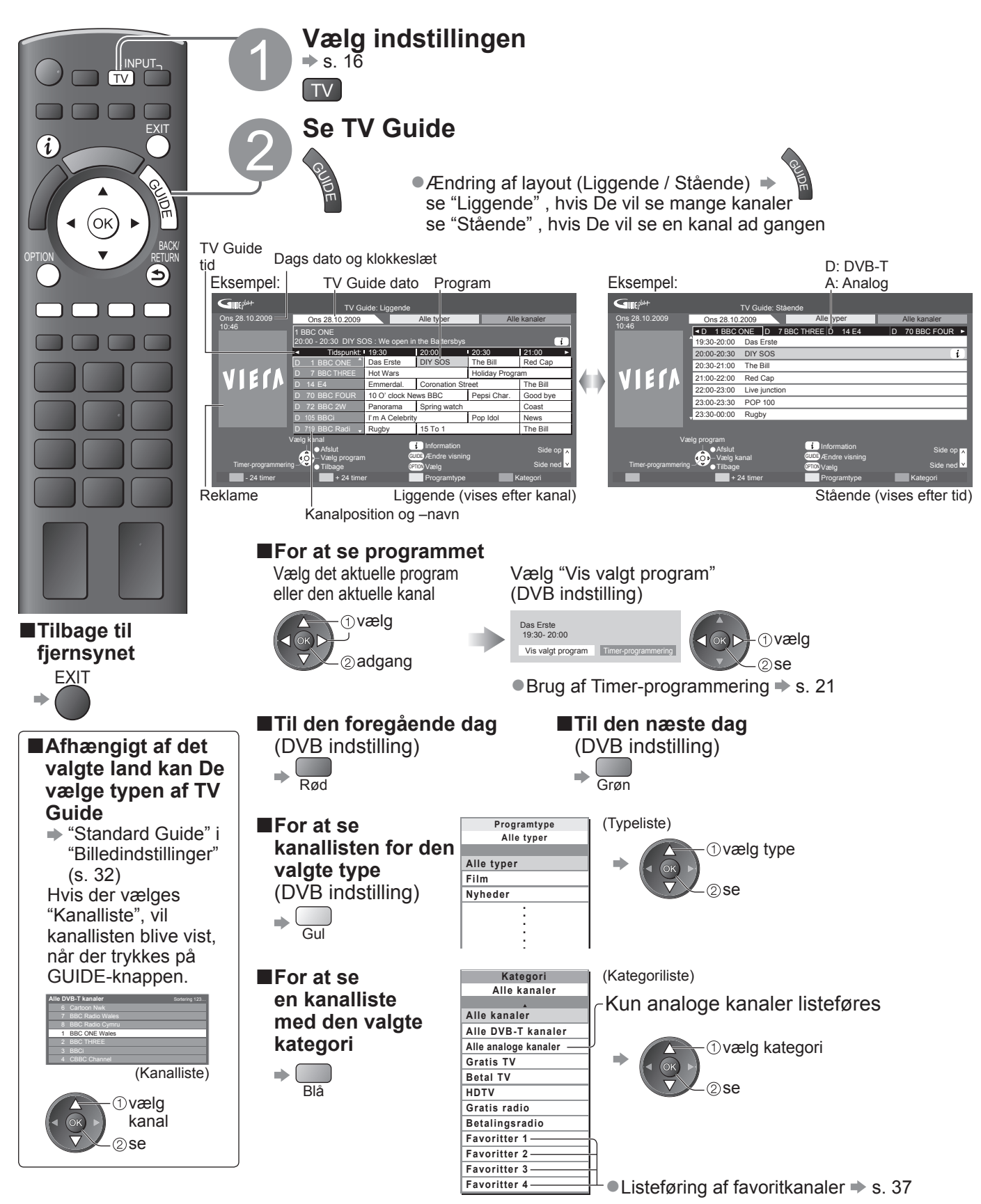

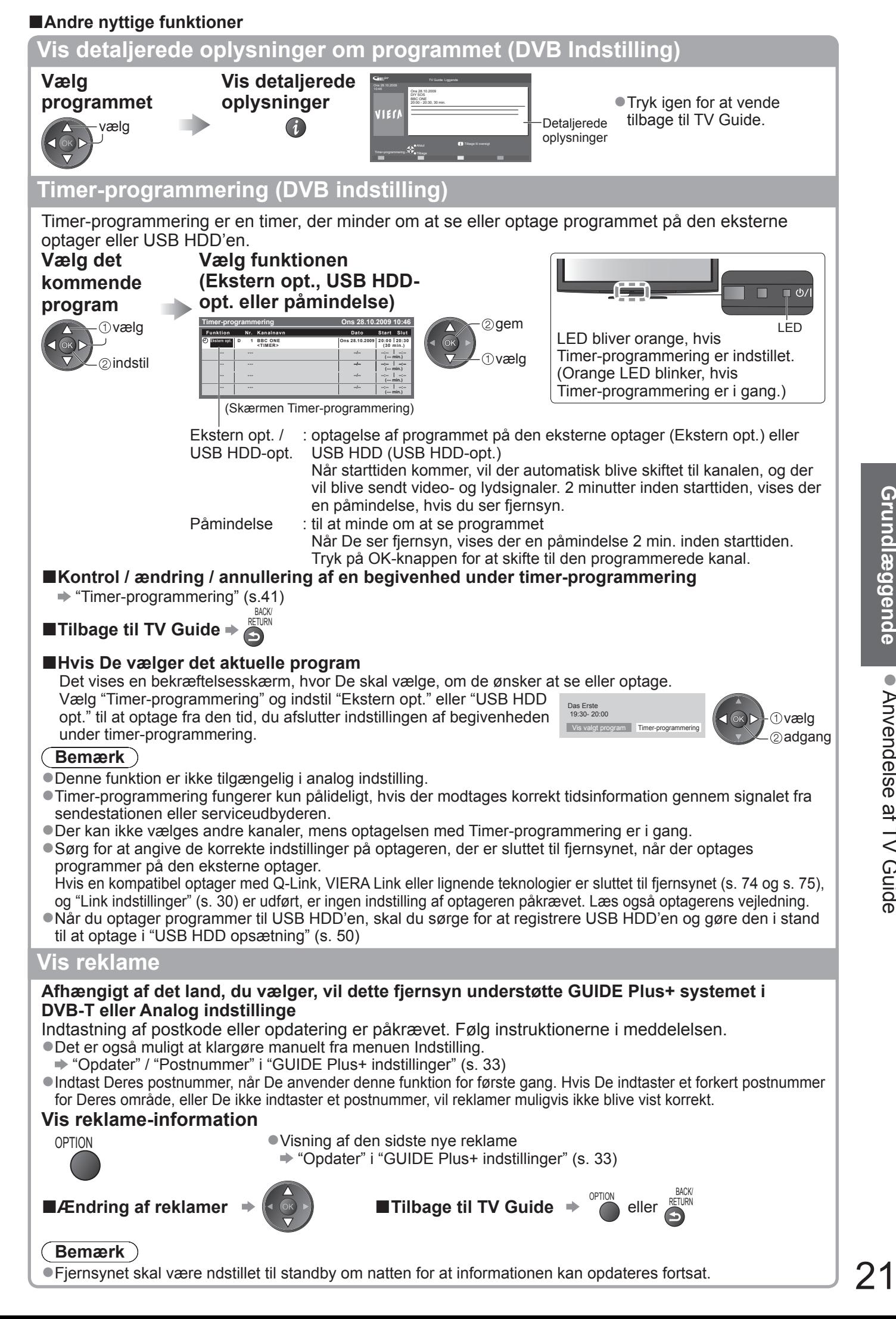

## **Visning af tekst-tv**

Tekst-tv service er den tekstinformation, som leveres af sendestationerne. Denne funktion kan variere, afhængigt af sendestationerne.

#### **Hvad er FLOF (FASTEXT) funktion?**

I FLOF-funktionen vises fire forskelligt farvede emner nederst på skærmen. For at få flere oplysninger om et af disse emner, skal De trykke på knappen med den relevante farve. Denne funktion giver hurtig adgang til informationr om de viste emner.

**Hvad er TOP-indstilling?** (i tilfælde af sending af TOP tekst)

TOP er en bestemt forbedring af den standard TV-tekst service, som resulterer i en lettere søgning og en mere effektiv guide. ●Hurtigt overblik over den TV-tekst information, som er til rådighed.

●Nemt anvendeligt trin-for-trin valg af det aktuelle emne.

●Sidestatusinformation nederst på skærmen.

Disponibel side op / ned  $\rightarrow$  Rød Grøn

Til at vælge blandt emneblokke  $\blacktriangleright$ 

Til at vælge næste emne inden for emneblokken. (Efter det sidste emne flytter det til den næste emneblok.)

#### **Hvad er Liste funktionen?**

I Liste funktionen findes fire sidetal med forskellig farve nederst på skærmen. Hvert af disse tal kan ændres og lagres i fjernsynets hukommelse. ("Gem hyppigt sete sider", s. 23)

■**Ændring af** → "Tekst-tv" i opsætningsmenuen (s. 32)

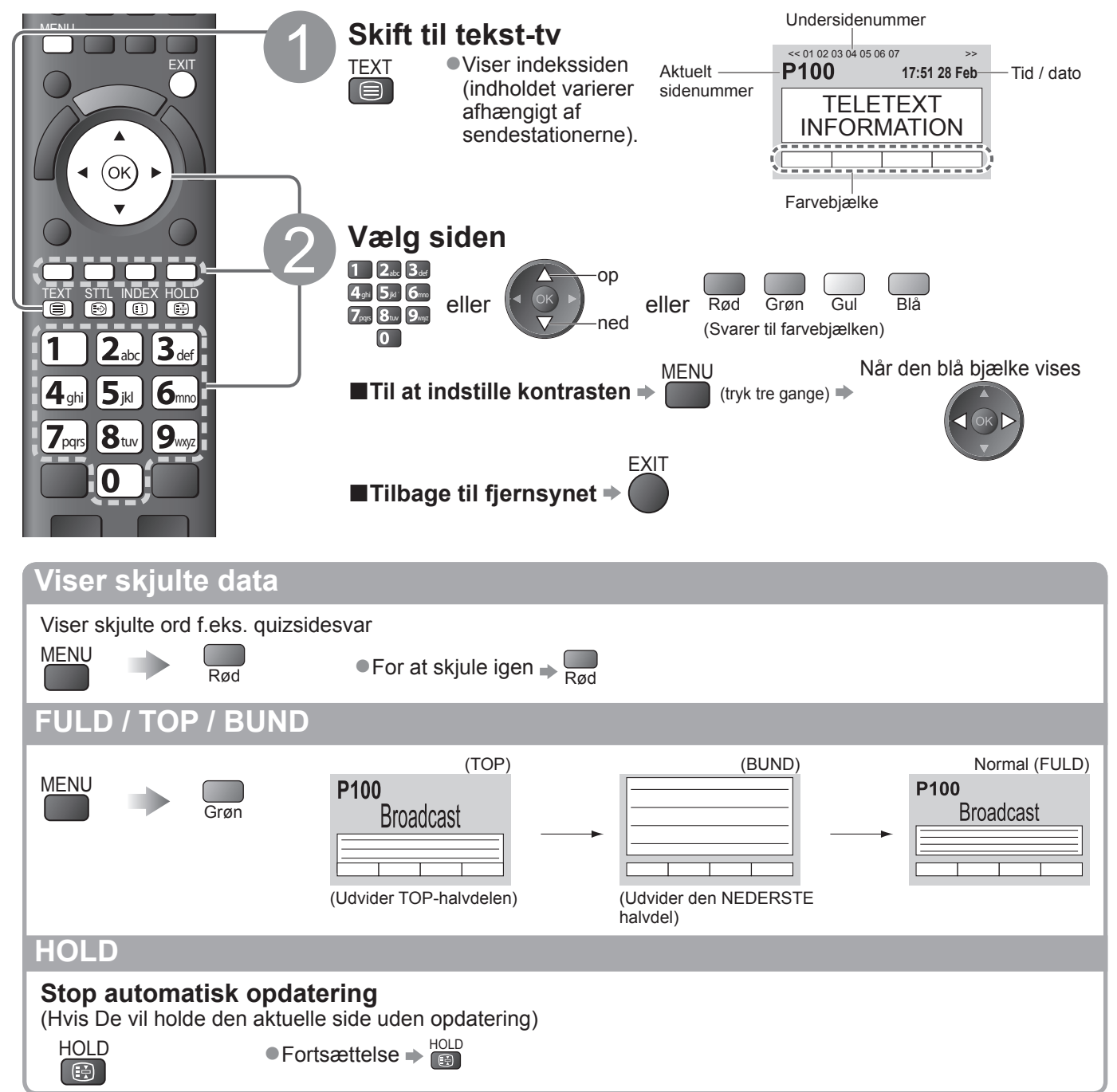

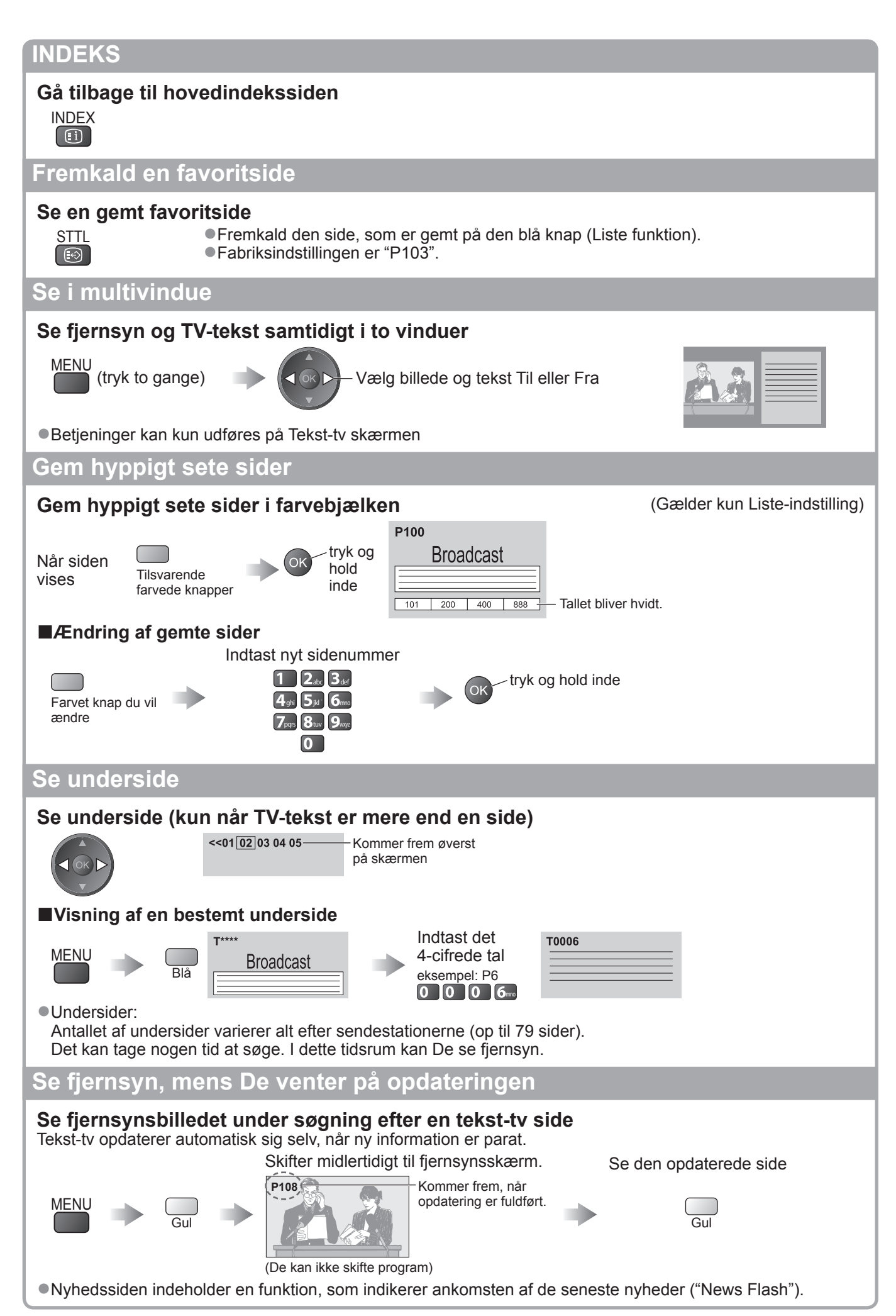

## **Visning fra eksterne indgange**

Tilslut det eksterne udstyr (Videobåndoptagere, DVD-udstyr etc.) og det er muligt at se via indgangsbilledet.

 $\bullet$  Tilslutning af udstyret  $\Rightarrow$  s. 10, 11 og s. 80

Fjernbetjeningen kan styre nogle funktioner af udvalgt, eksternt udstyr.

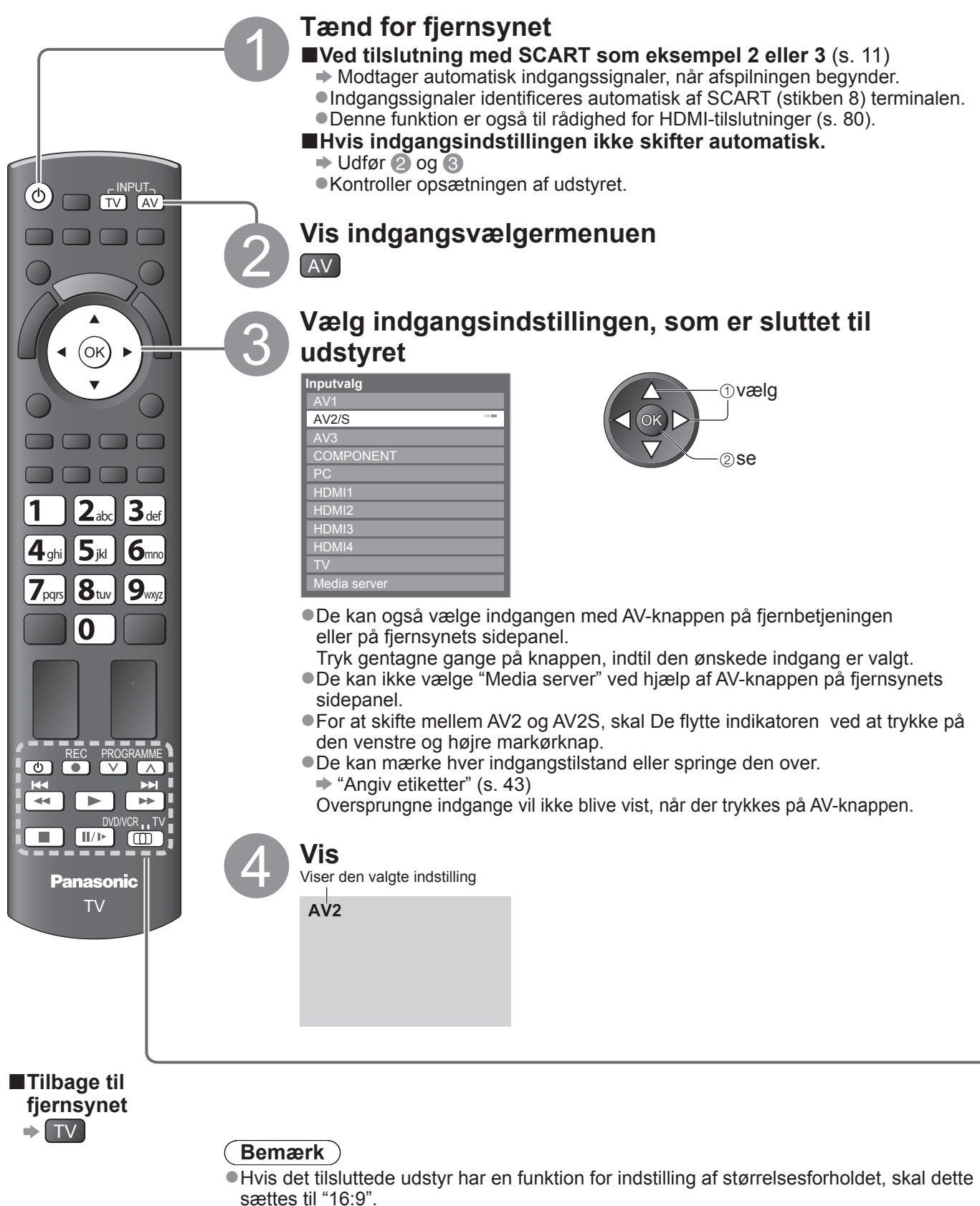

●For detaljer henviser vi til betjeningsvejledningen for udstyret, eller rådfør Dem med Deres lokale forhandler.

## **Betjening af udstyret med fjernbetjeningen**

Det udstyr, der er sluttet til fjernsynet, kan betjenes direkte med nedenstående knapper på fjernsynets fjernbetjening.

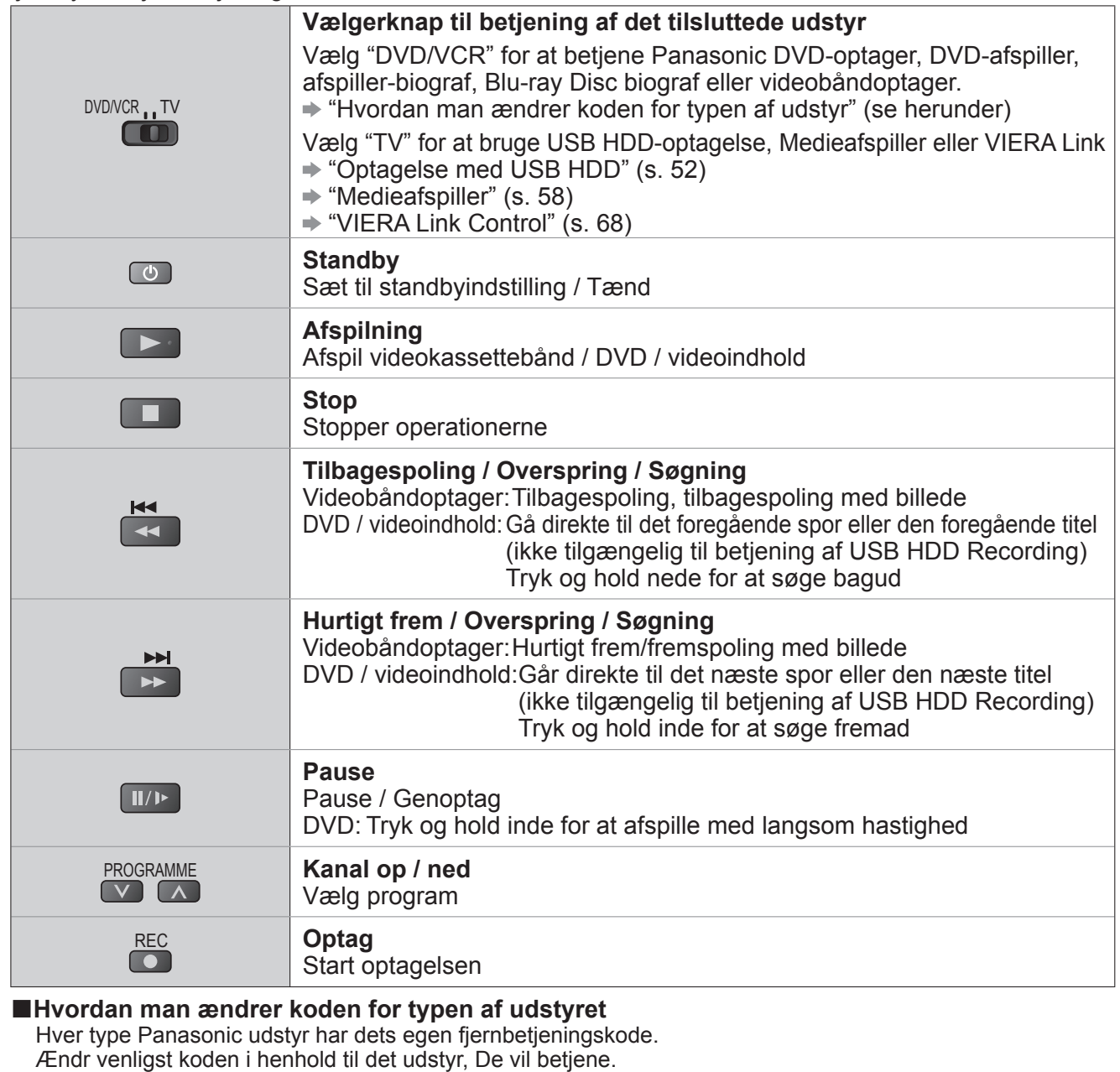

Sæt positionen til "DVD/VCR"  $\blacksquare$ 

2 Tryk og hold inde **u** under de følgende operationer

Indtast den rigtige kode, se oversigten herunder.

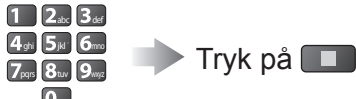

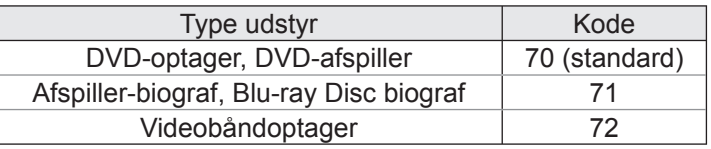

#### **Bemærk**

●Kontroller, at fjernbetjeningen virker korrekt, når De har ændret koden.

- ●Koderne vil muligvis blive nulstillet til standardværdierne, hvis batterierne skiftes ud.
- ●Nogle betjeninger er muligvis ikke tilgængelige på visse modeller af udstyret.

# **Hvordan VIERA TOOLS anvendes**

Du kan nemt få adgang til nogle specielle egenskaber ved at anvende funktionen VIERA TOOLS.

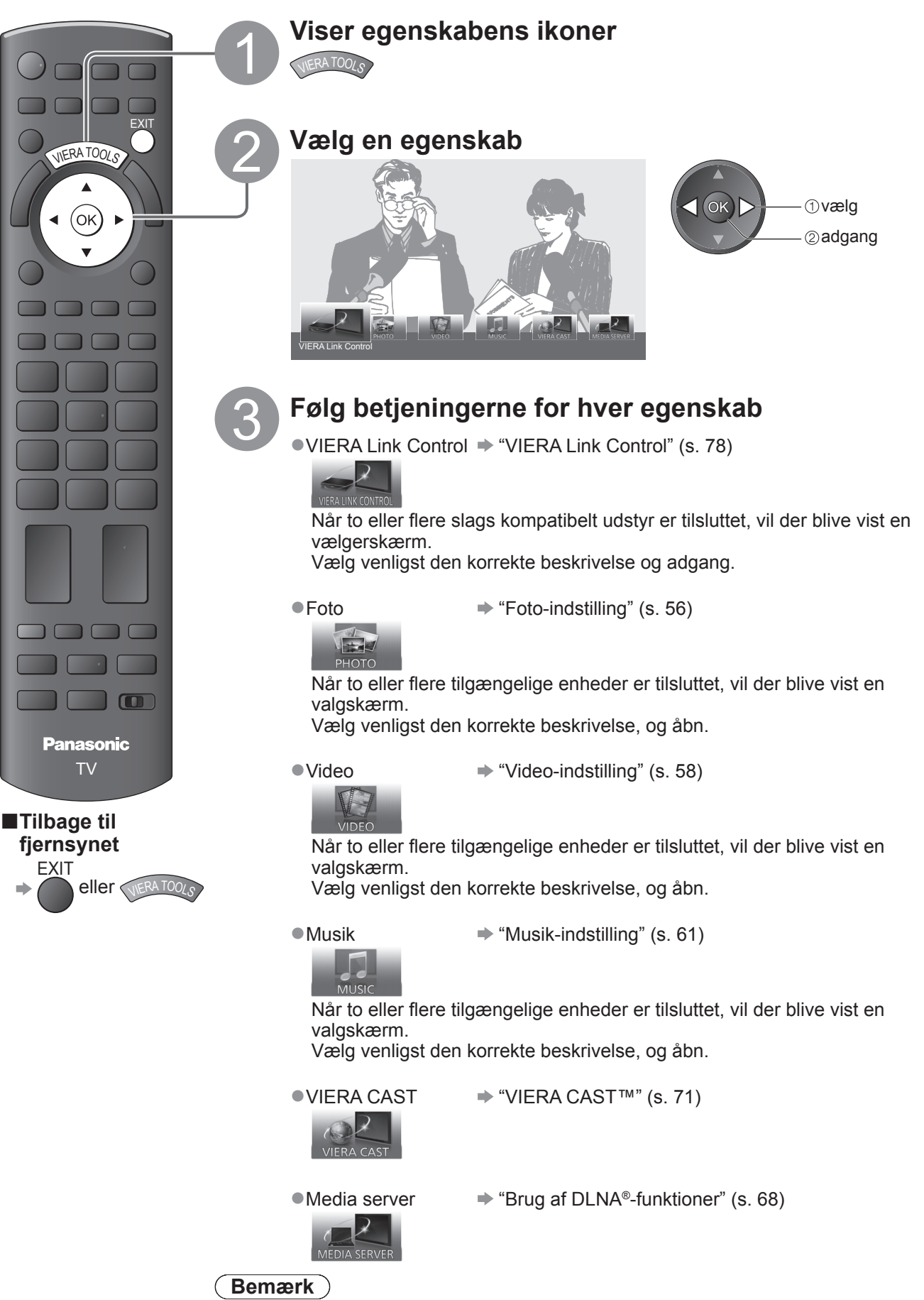

●Hvis den valgte funktion ikke er tilgængelig, kan demonstrationen til forklaringen af, hvordan den bruges, blive vist. Tryk på OK-knappen for at få vist demonstrationen efter at have valgt den utilgængelige funktion.

## **Hvordan menu-funktionerne anvendes**

Forskellige menuer gør det muligt at udføre indstillinger af billede, lyd og andre funktioner.

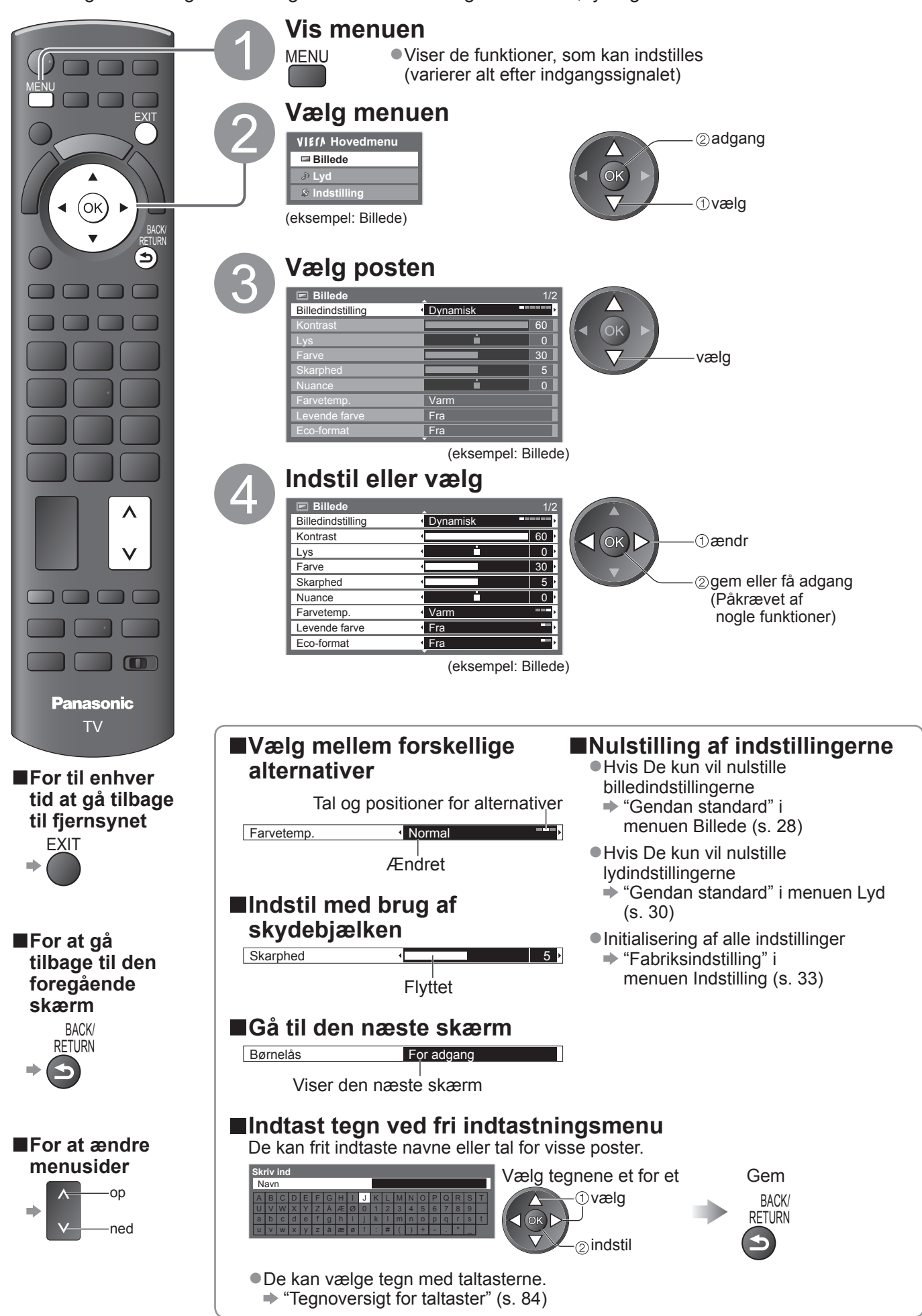

## **Hvordan menu-funktionerne anvendes**

### **■Menu-liste**

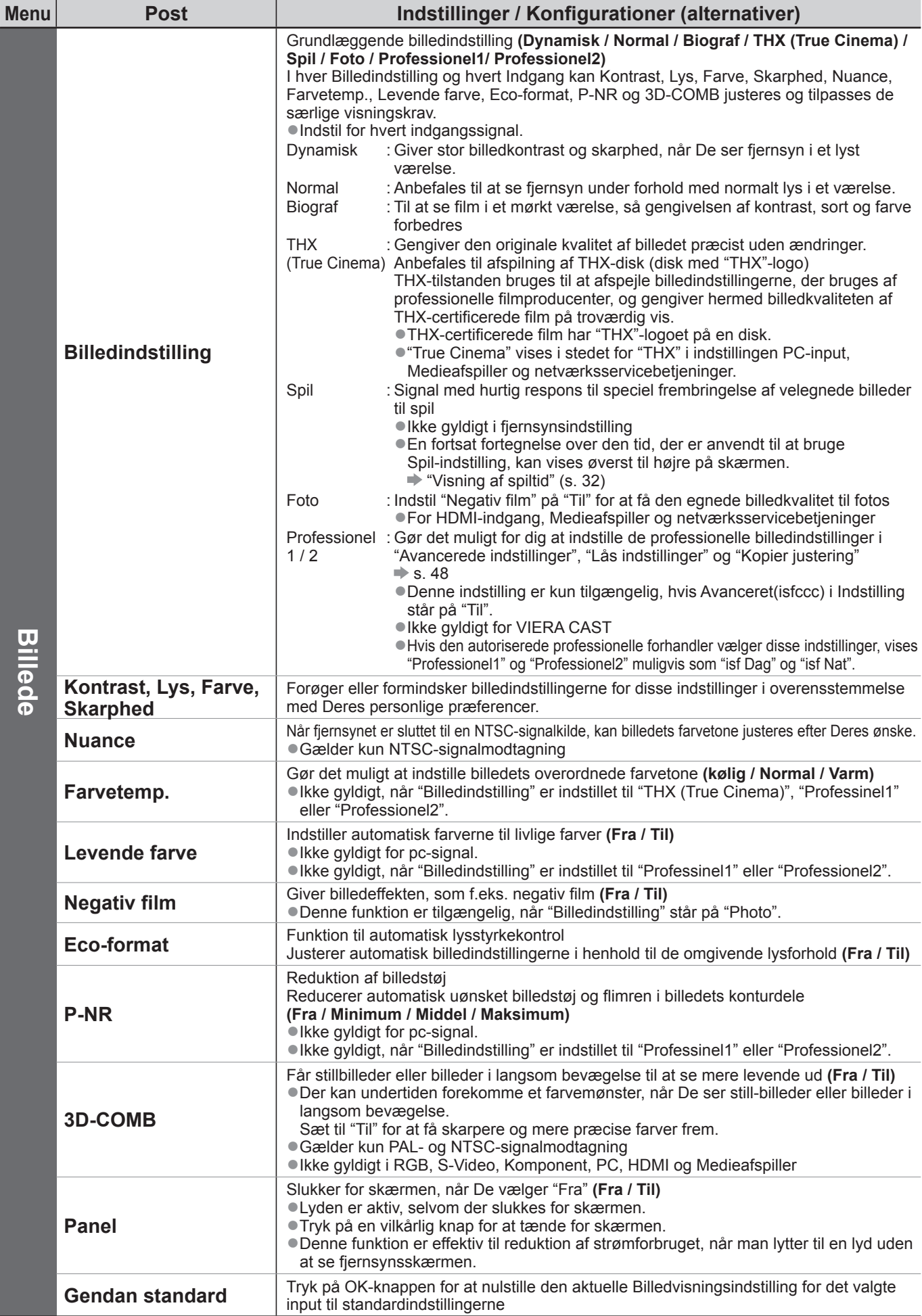

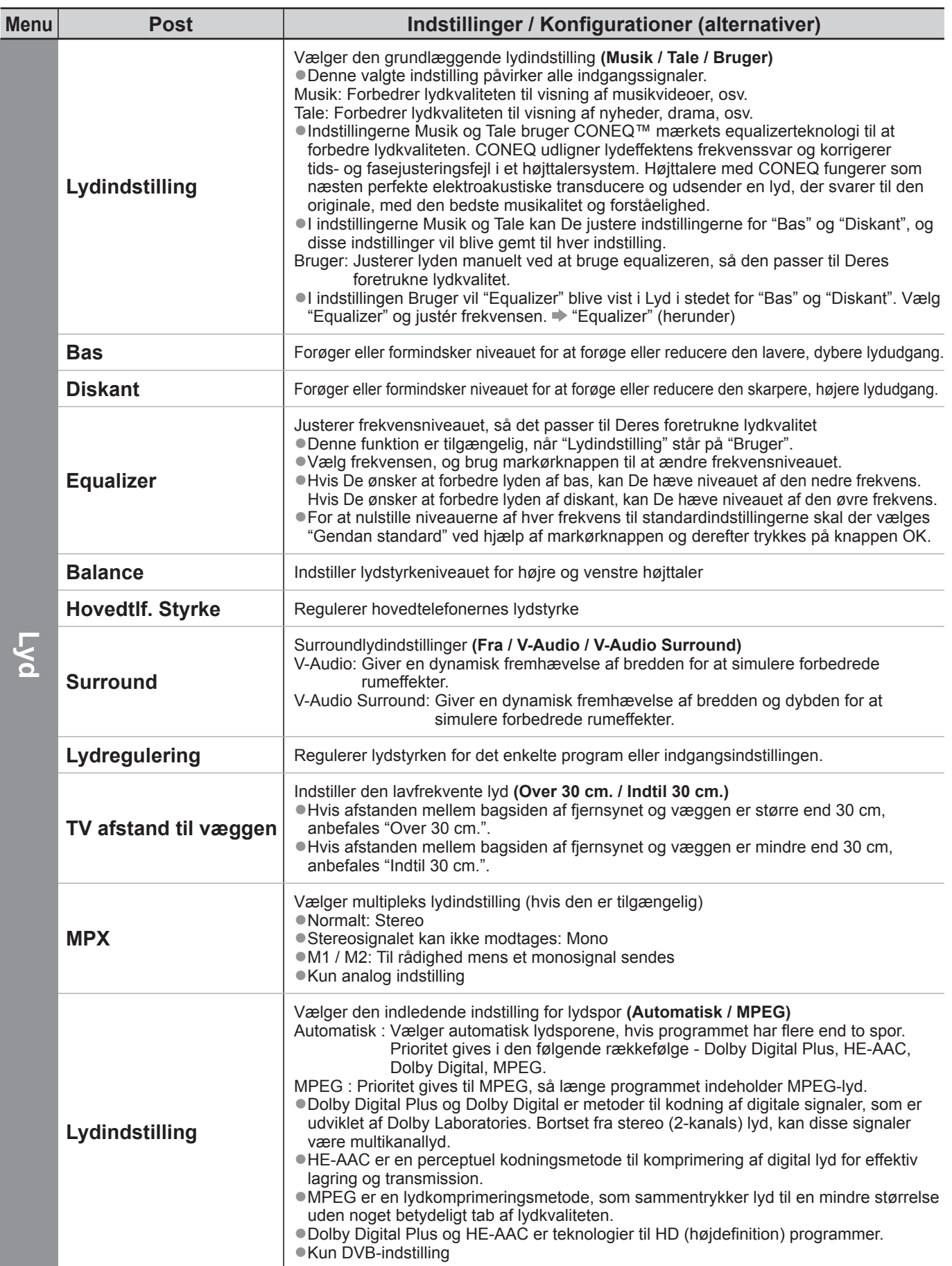

●Der vil blive vist en anden menu, hvis "Avanceret(isfccc)" i Indstilling står på "Til", eller i indstillingen PC-input, Medieafspiller eller Netværksservicebetjening. (s. 47 - 49, 55 - 61 og s. 70) ●Kun disponible poster kan vælges.

Hvordan menu-funktionerne anvendes

## **Hvordan menu-funktionerne anvendes**

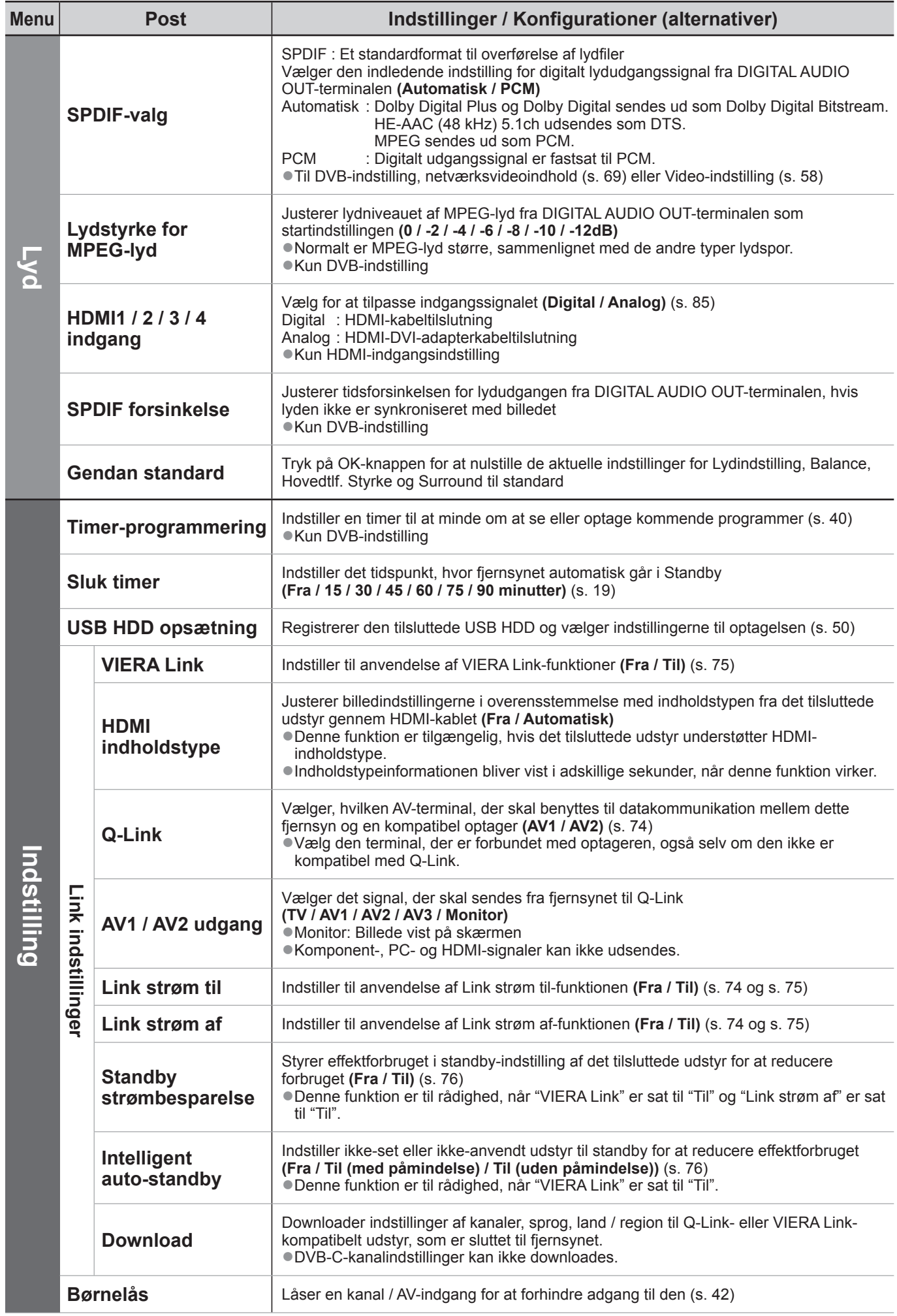

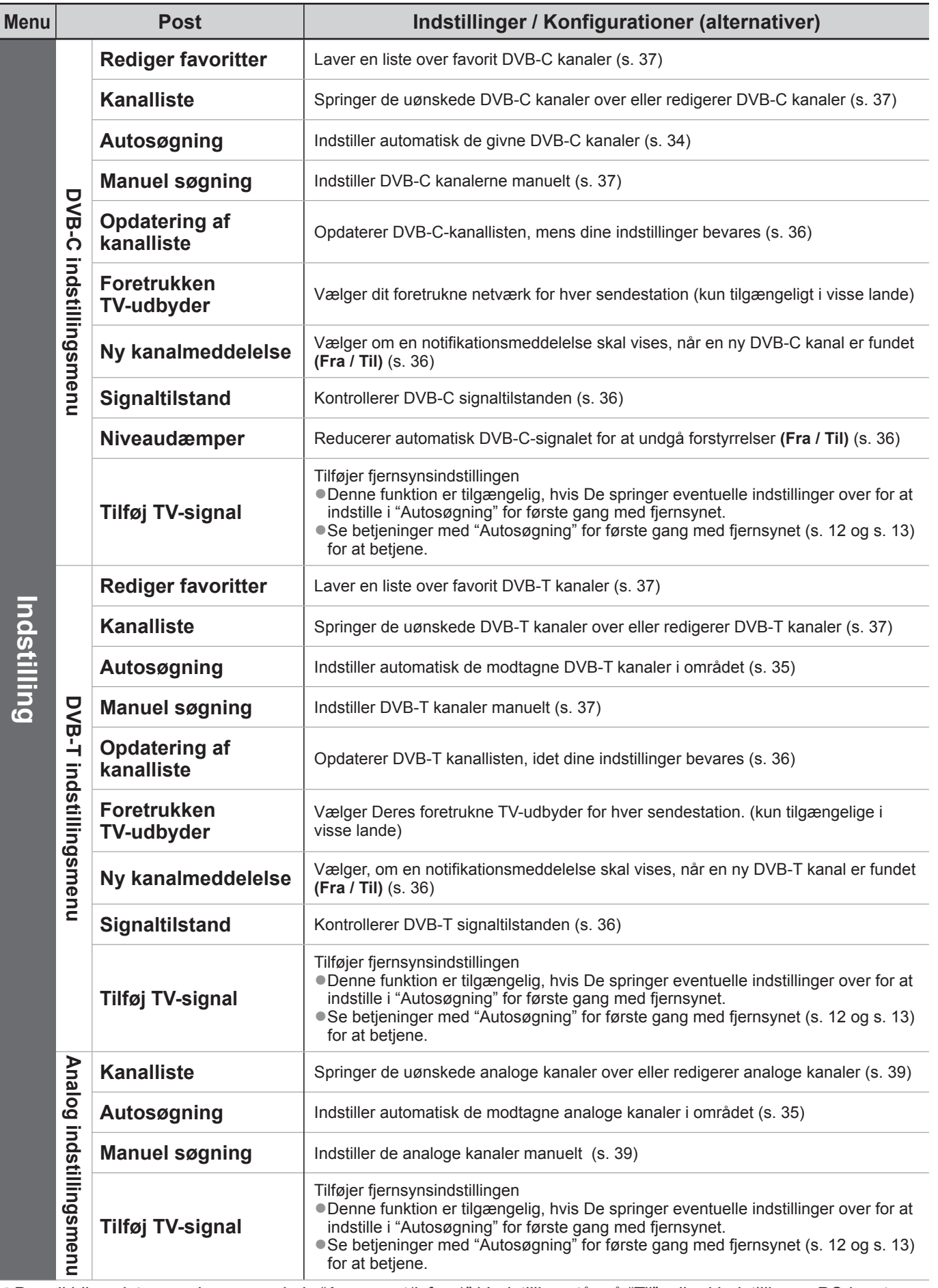

●Der vil blive vist en anden menu, hvis "Avanceret(isfccc)" i Indstilling står på "Til", eller i indstillingen PC-input, Medieafspiller eller Netværksservicebetjening. (s. 47 - 49, 55 - 61 og s. 70) ●Kun disponible poster kan vælges.

## **Hvordan menu-funktionerne anvendes**

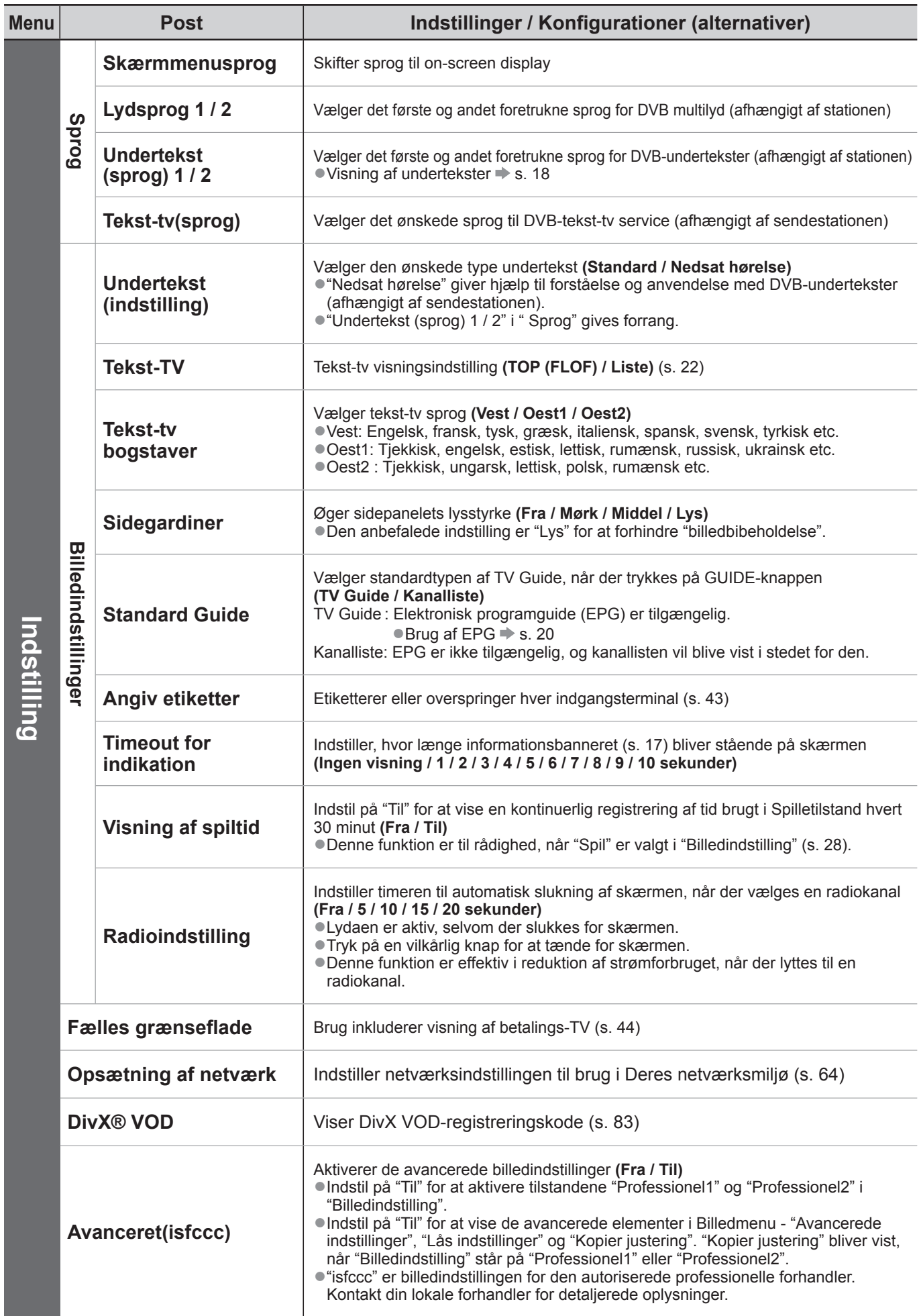

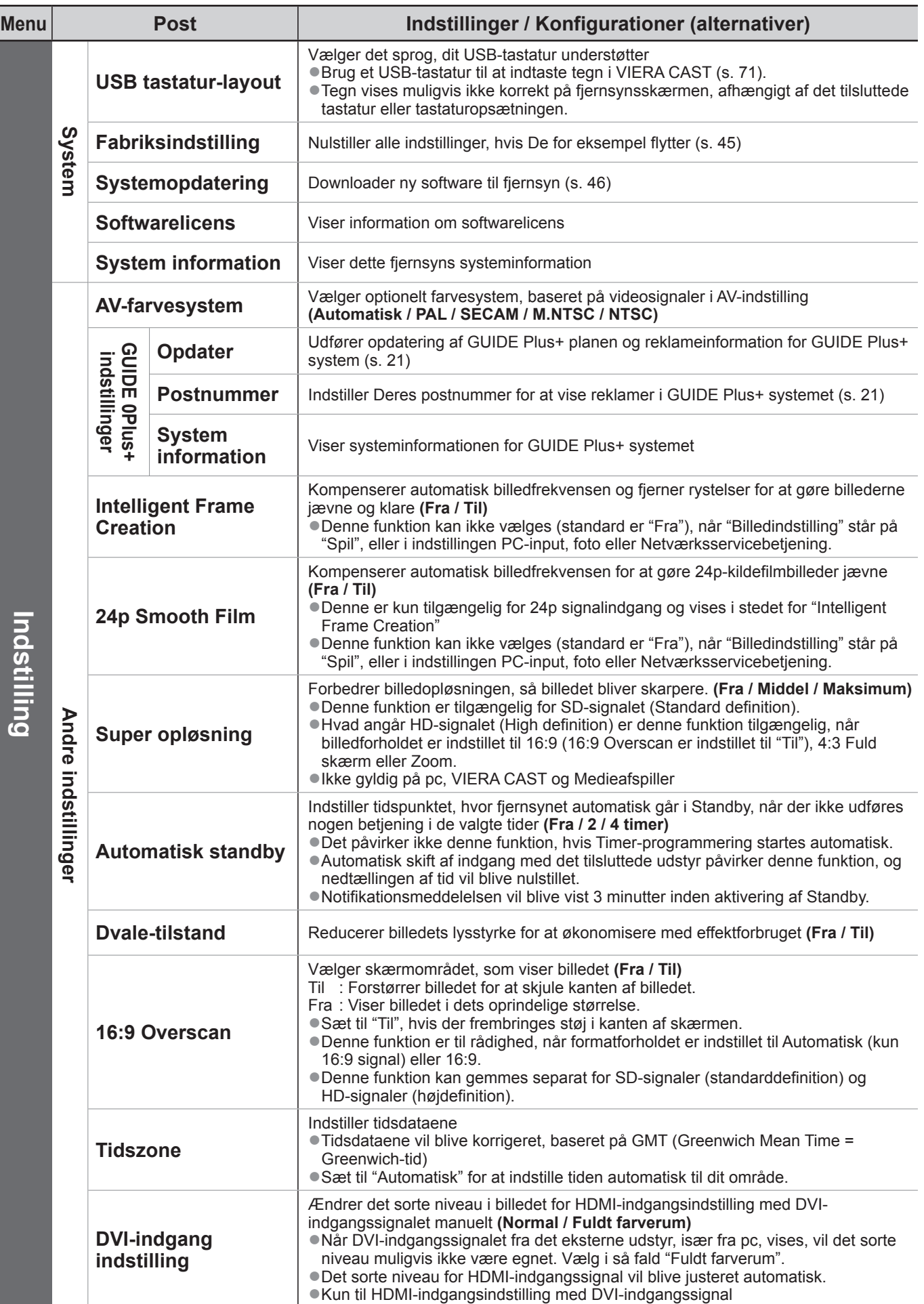

●Der vil blive vist en anden menu, hvis "Avanceret(isfccc)" i Indstilling står på "Til", eller i indstillingen PC-input, Medieafspiller eller Netværksservicebetjening. (s. 47 - 49, 55 - 61 og s. 70)

●Kun disponible poster kan vælges.

Hvordan menu-funktionerne anvendes

Grundlæggende Plvordan menu-funktionerne anvendes

● **Grundlæggende**

# **Genindstilling fra Indstilling**

## **DVB-C kanaler**

Genindstiller automatisk alle de givne DVB-C kanaler.

- ●Denne funktion er til rådighed, hvis DVB-C kanalindstilling allerede er udført.
- ●Kun DVB-C kanaler genindstilles.
- ●Alle de tidligere kanalindstillinger slettes.
- ●Hvis en børnelås PIN-kode (s. 42) er indstillet, skal den indtastes.

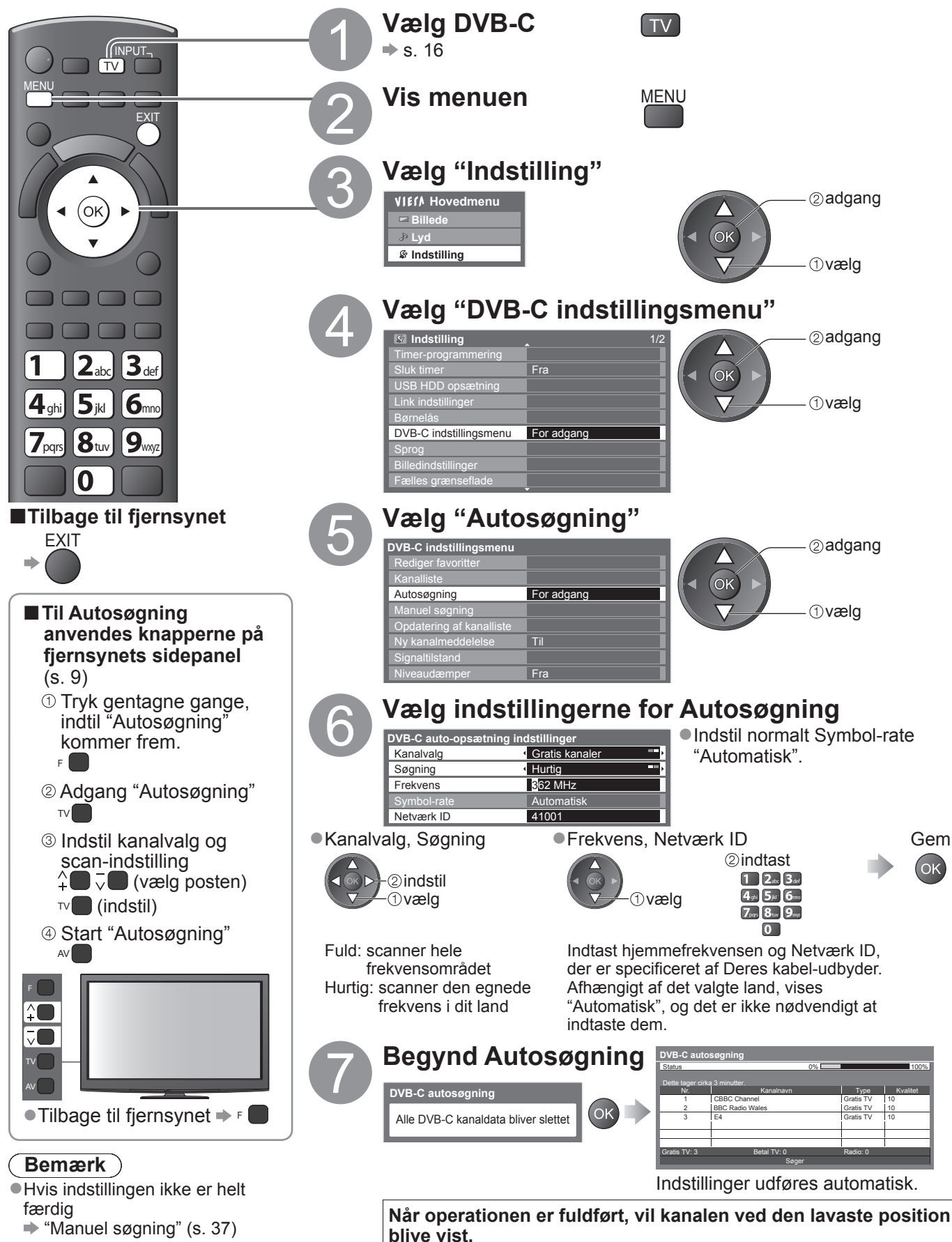

## **DVB-T- eller analoge kanaler**

- Genindstiller automatisk alle DVB-T kanaler eller analoge kanaler, som modtages i området.
- ●Autosøgning er til rådighed, hvis kanalindstilling allerede er udført.
- ●Kun DVB-T kanaler genindstilles i DVB-T-indstilling.
- ●Kun analoge kanaler genindstilles i Analog.
- ●Alle de tidligere kanalindstillinger slettes.
- ●Hvis en børnelås PIN-kode (s. 42) er indstillet, skal den indtastes.

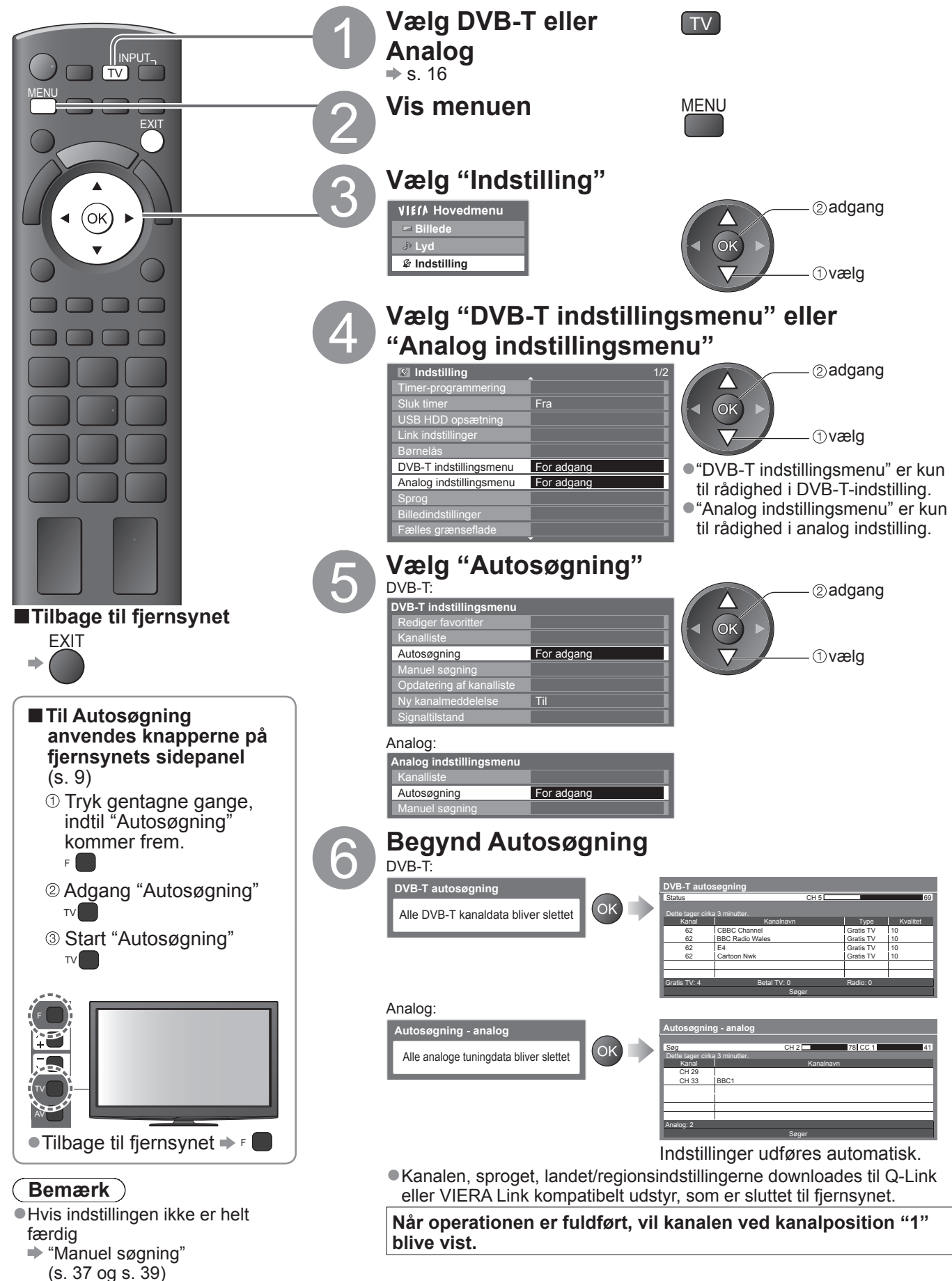

**Avanceret**

Avanceret

## **Indstilling på og redigering af kanaler (DVB)**

Du kan genindstille kanaler eller lave en liste med dine favoritkanaler, springe uønskede kanaler over etc.

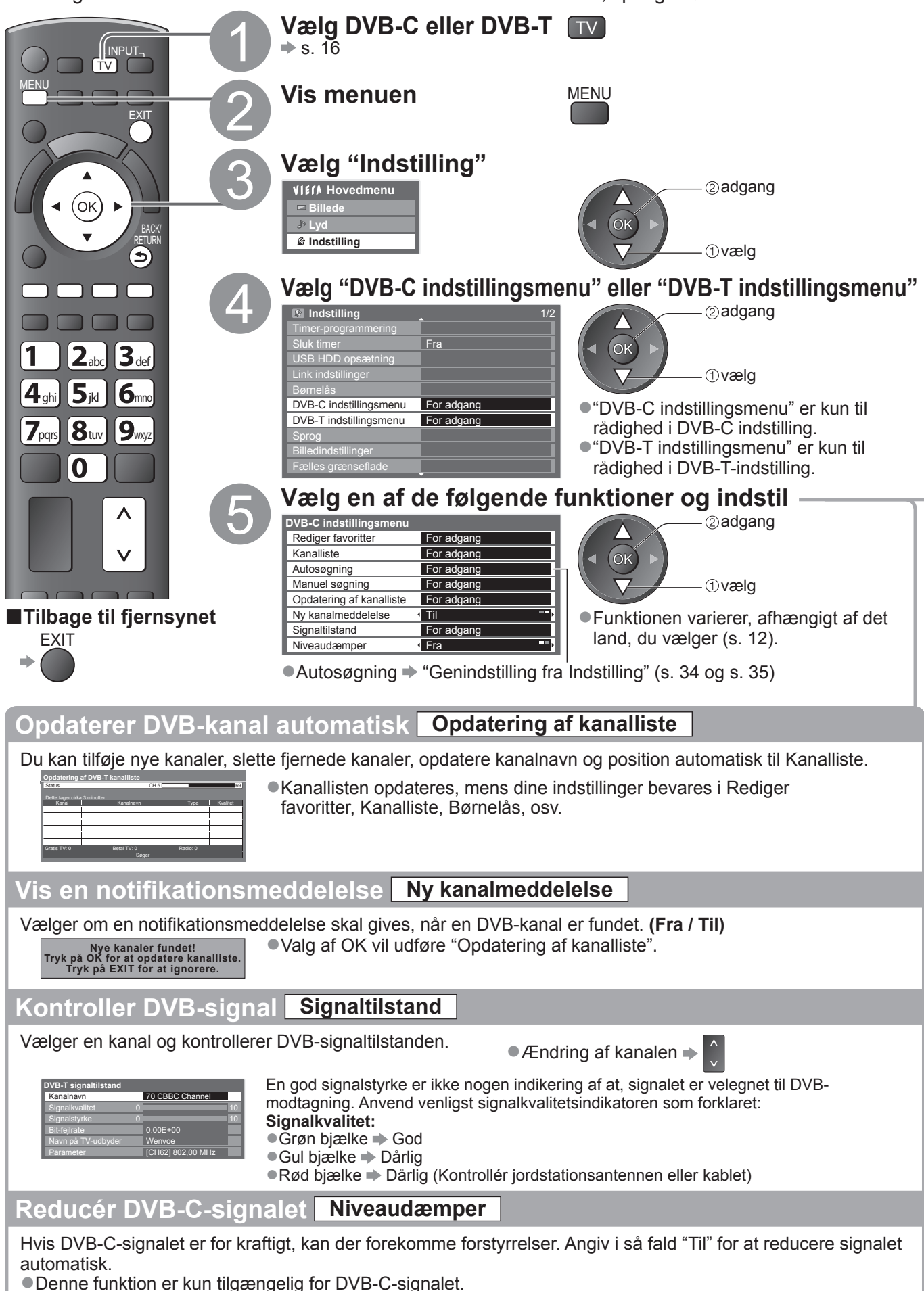
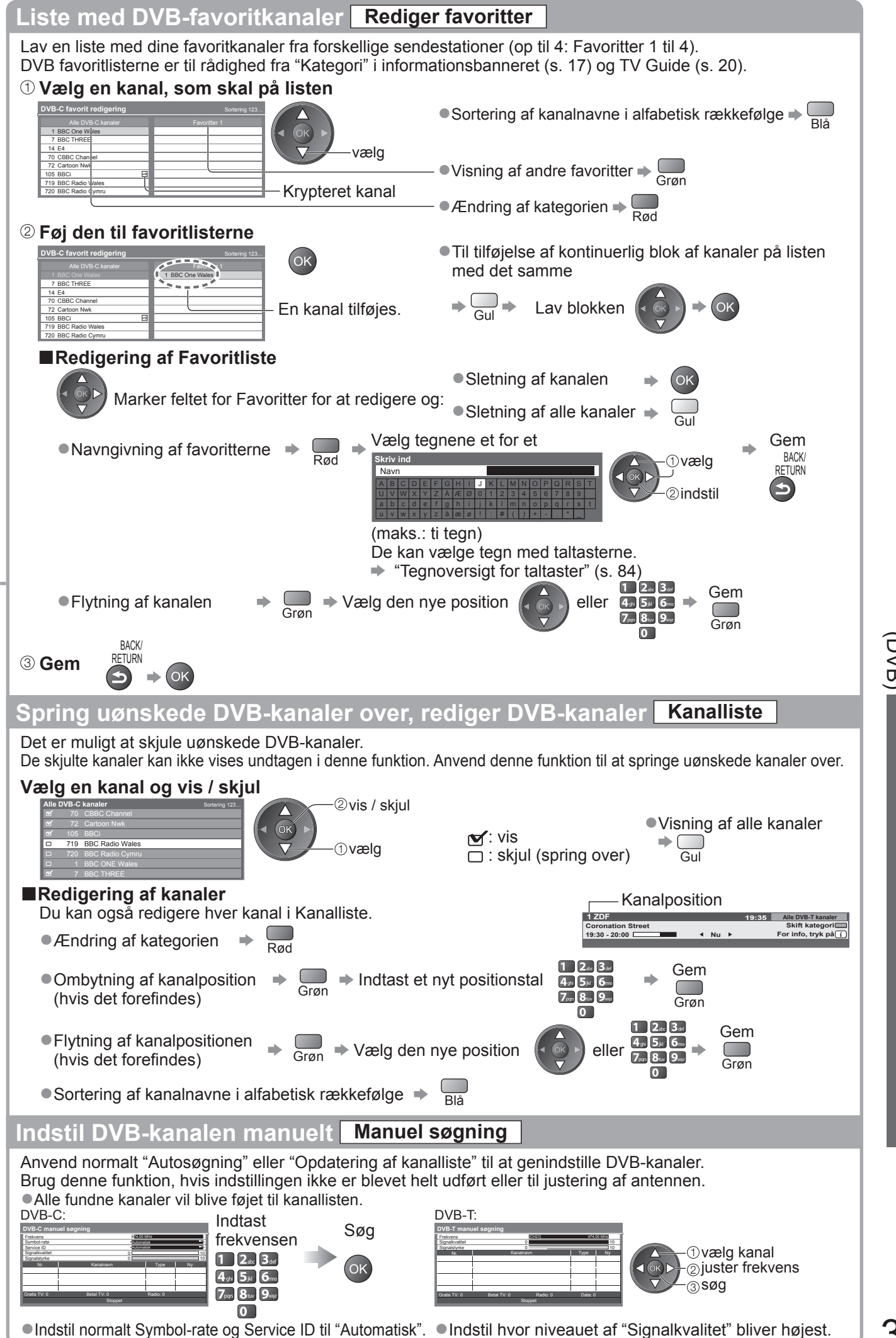

 $\bullet$ 

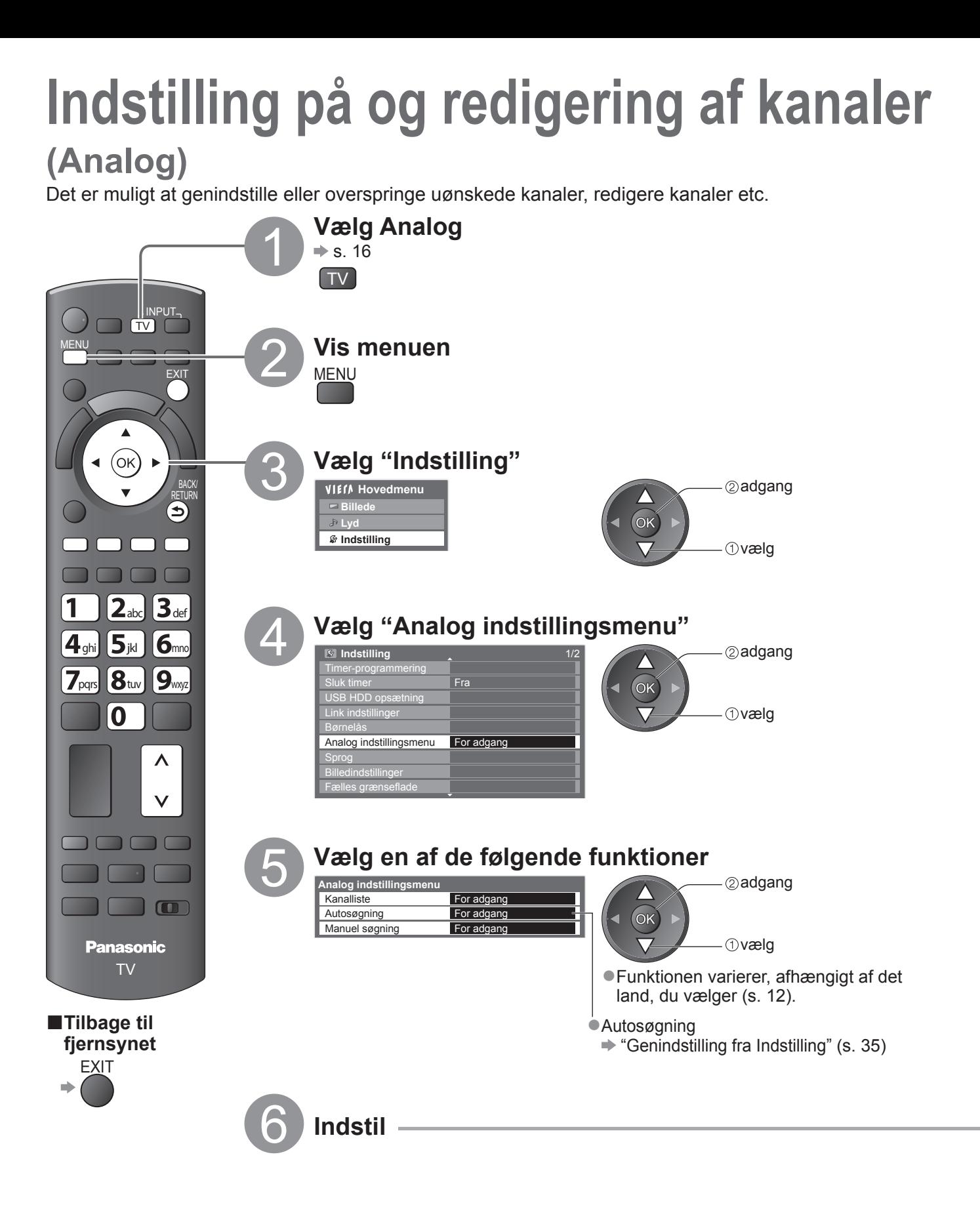

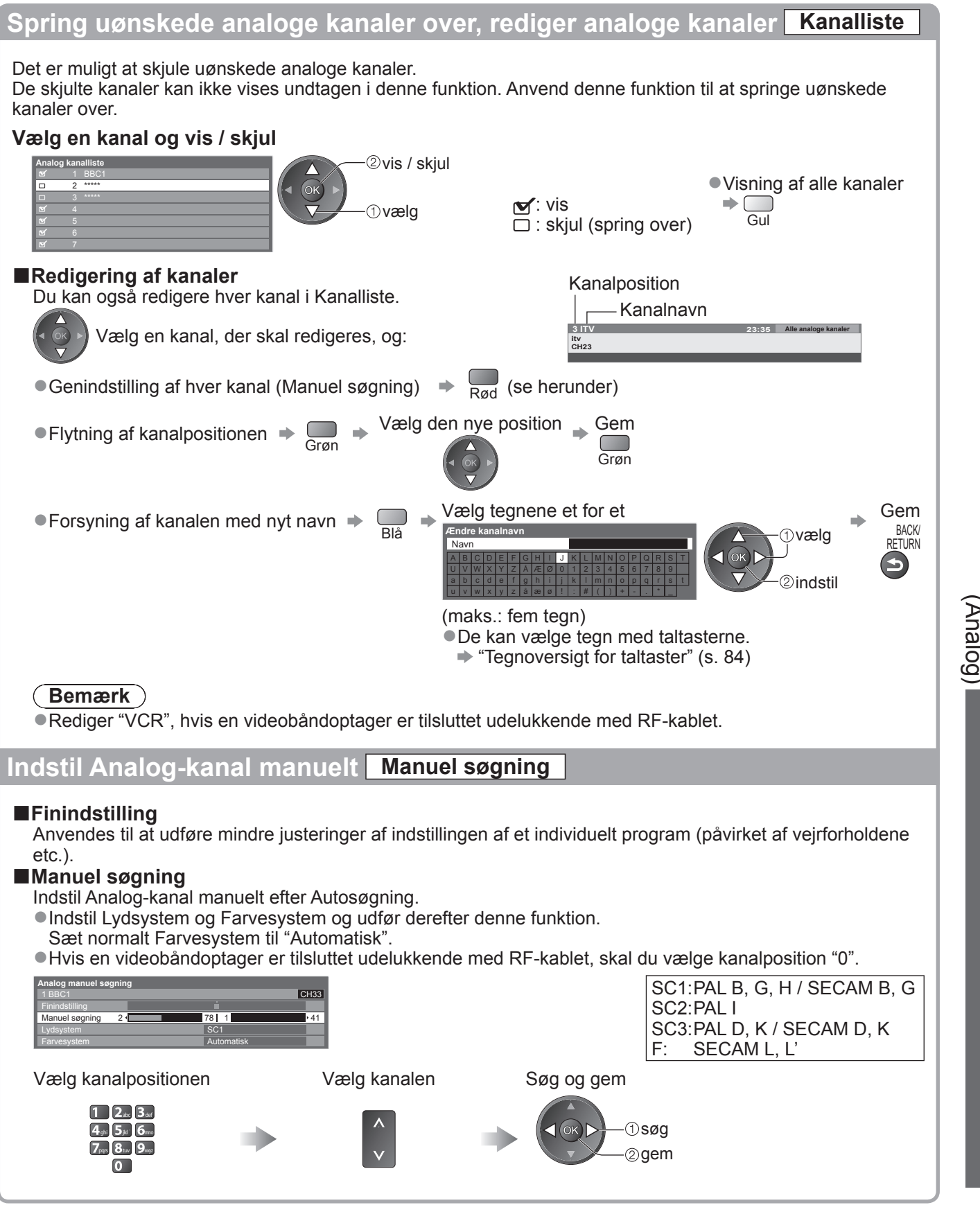

**Avanceret**

Avanceret

## **Timer-programmering**

## **Timer-programmering fra menu**

Ved hjælp af menuen Timer-programmering kan du vælge de programmer, du ønsker at blive mindet om at se eller optage på den eksterne optager eller USB HDD'en. På det korrekte tidspunkt vil fjernsynet stille ind på den korrekte kanal, selvom fjernsynet er i Standby.

TV Guide kan også bruges til at indstille begivenheden til timer-programmering (s. 21).

- ●Denne funktion er ikke tilgængelig i analog indstilling.
- ●Timer-programmering kan gemme op til 15 begivenheder.
- ●Timer-programmering kan kun fungere korrekt, hvis fjernsynet modtager de korrekte tidsdata via signalet fra TVstationen eller serviceudbyderen.
- ●Fjernsynet skal enten være tændt eller i Standby for at kunne optage vha. Timer-programmering. Fjernsynet skal være tændt, for at der kan vises påmindelser.
- ●Der kan ikke vælges andre kanaler, mens optagelse med Timer-programmering er i gang.
- ●Det kan muligvis ikke lade sig gøre at optage et krypteret program (som er kopibeskyttet).
- ●Sørg for at angive de korrekte indstillinger på optageren, der er sluttet til fjernsynet, når der optages programmer på den eksterne optager. Hvis en kompatibel optager med Q-Link, VIERA Link eller lignende teknologier er sluttet til fjernsynet (s.74 og s. 75), og "Link indstillinger" (s. 30) er udført, er ingen indstilling af optageren påkrævet. Læs også optagerens vejledning.
- ●Hvis optageren ikke er kompatibel med Q-Link, VIERA Link eller lignende teknologier, skal "Q-Link" indstilles i Indstilling (s. 30) til den tilsluttede terminal (AV1 eller AV2), og der skal foretages timer-programmering af optageren. Læs vejledningen til optageren for klargøring af en optager.
- ●Når du optager programmer til USB HDD'en, skal du sørge for at registrere USB HDD'en og gøre den i stand til at optage i "USB HDD opsætning" (s. 50)

●Optagelser er altid i kompositvideo i standardopløsning via SCART, også selvom det oprindelige program er i HD-format. ●2 minutter inden starttiden, vises der en påmindelse, hvis du ser fjernsyn.

- For at fjerne meddelelsen og begynder programmeringen  $\Rightarrow$  (ok)
- For at annullere programmeringen  $\Rightarrow$ EXIT

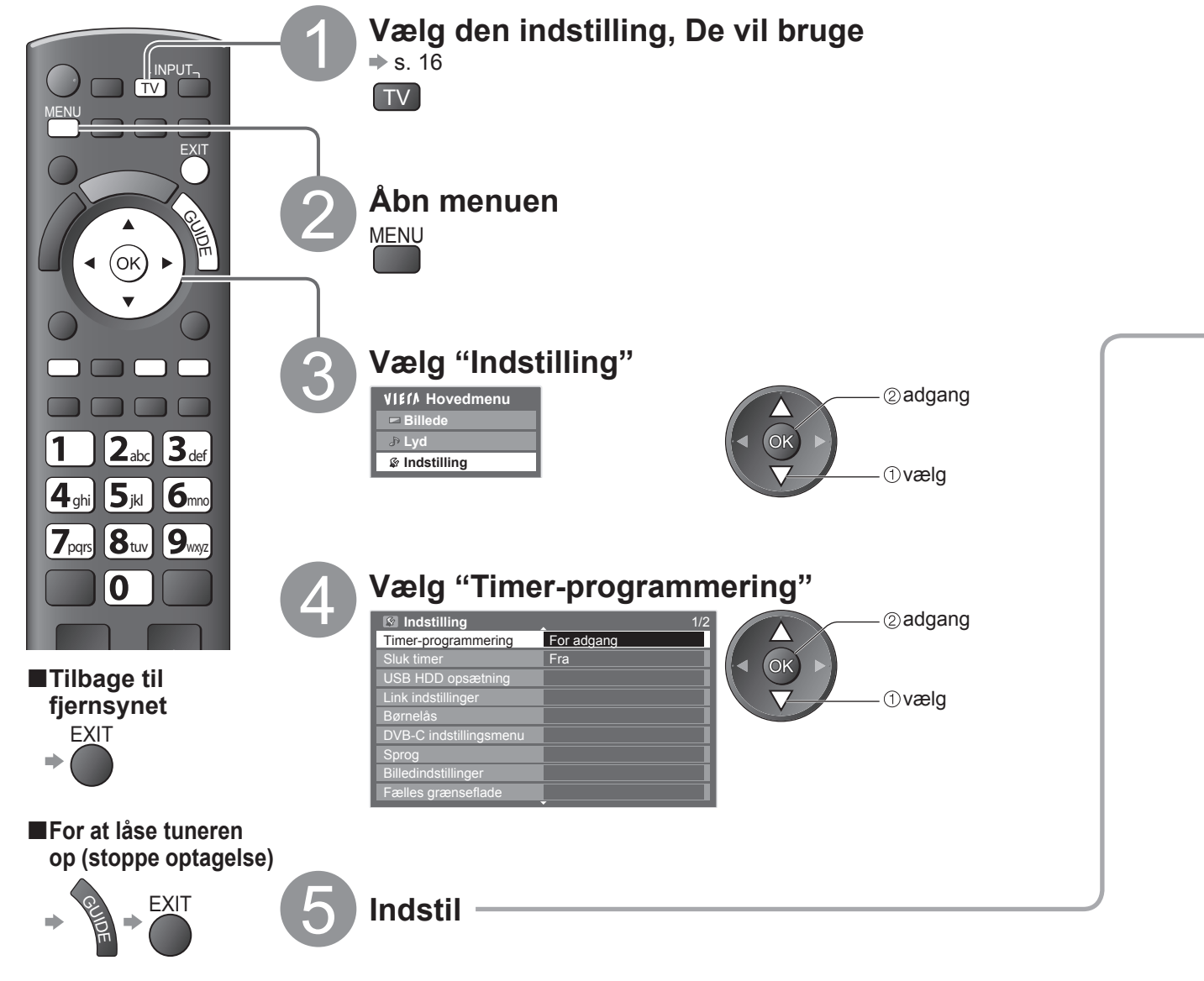

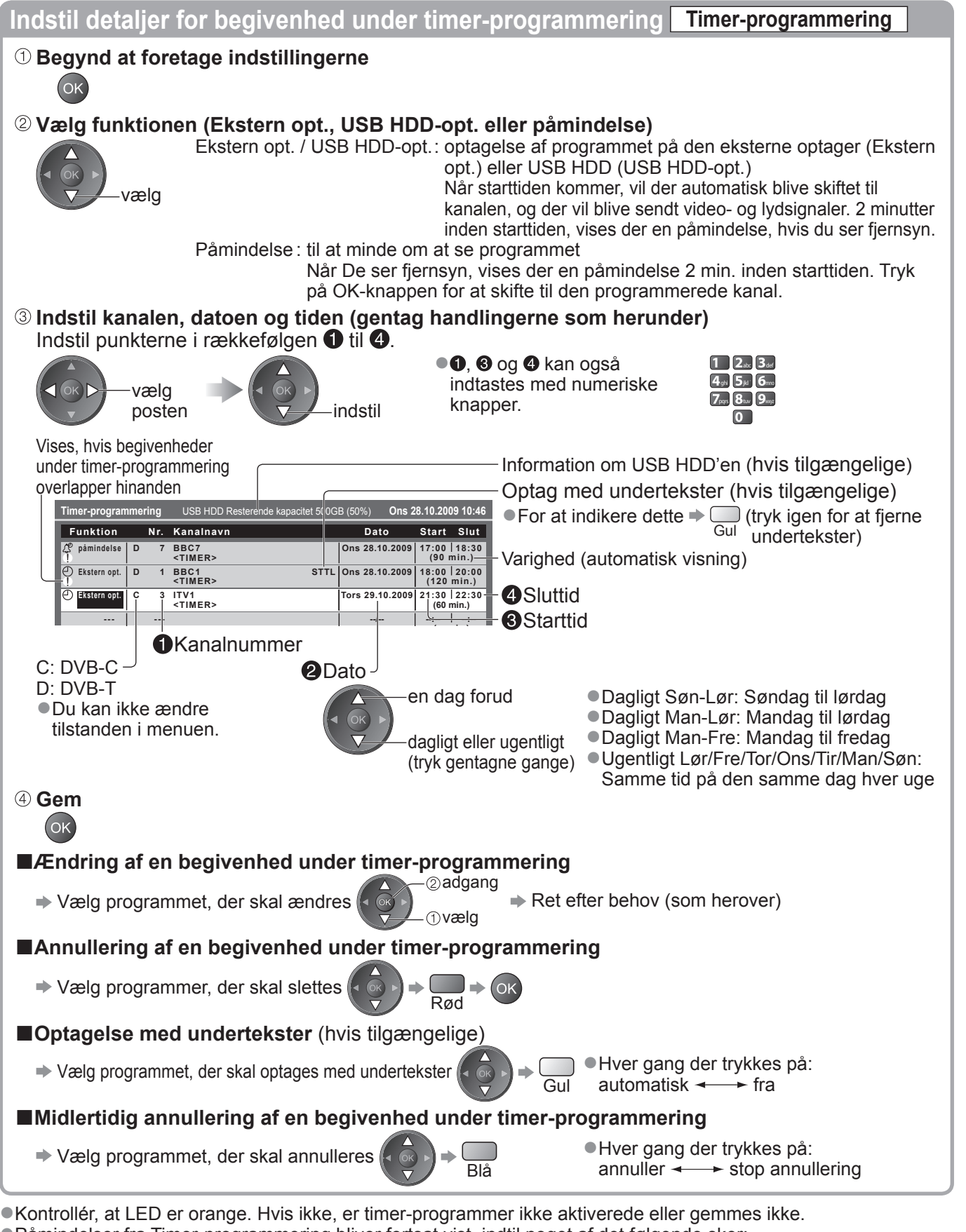

●Påmindelser fra Timer-programmering bliver fortsat vist, indtil noget af det følgende sker:

• Du trykker på OK-knappen for at vise programmet eller på EXIT-knappen for at annullere påmindelsen.

• Den timer-programmerede begivenhed, som påmindelsen er indstillet på, afsluttes.

●"!" identificerer, at eventuelle begivenheder under timer-programmering har overlappet. "Ekstern opt." og "USB HDD opg." får prioritet over "påmindelse". I henhold til de to eller flere overlappede "Ekstern opt." / "USB HDD opt." starter den første begivenhed under timer-programmering og slutter som programmeret.

- ●Optagelsen med timer-programmering vil automatisk blive ændret til den programmerede kanal 10 sekunder inden starttiden.
- ●Det er muligvis nødvendigt at stoppe optageren manuelt for at stoppe optagelsen af begivenheden under Timerprogrammering umiddelbart inden starttiden.
- ●Optagelsen med timer-programmering vil blive udført, selvom tv'et er i REW LIVE TV-optagelse (s. 53) og Pause Live TV-optagelse (s. 55). I så fald vil disse optagelser blive annulleret.

## **Børnelås**

Der er muligt at låse bestemte kanaler / AV-indgangsterminaler og styre, hvem der ser dem. Når den låste kanal / indgang er valgt, kommer der en meddelelse frem. De kan se den, hvis De indtaster PIN-koden.

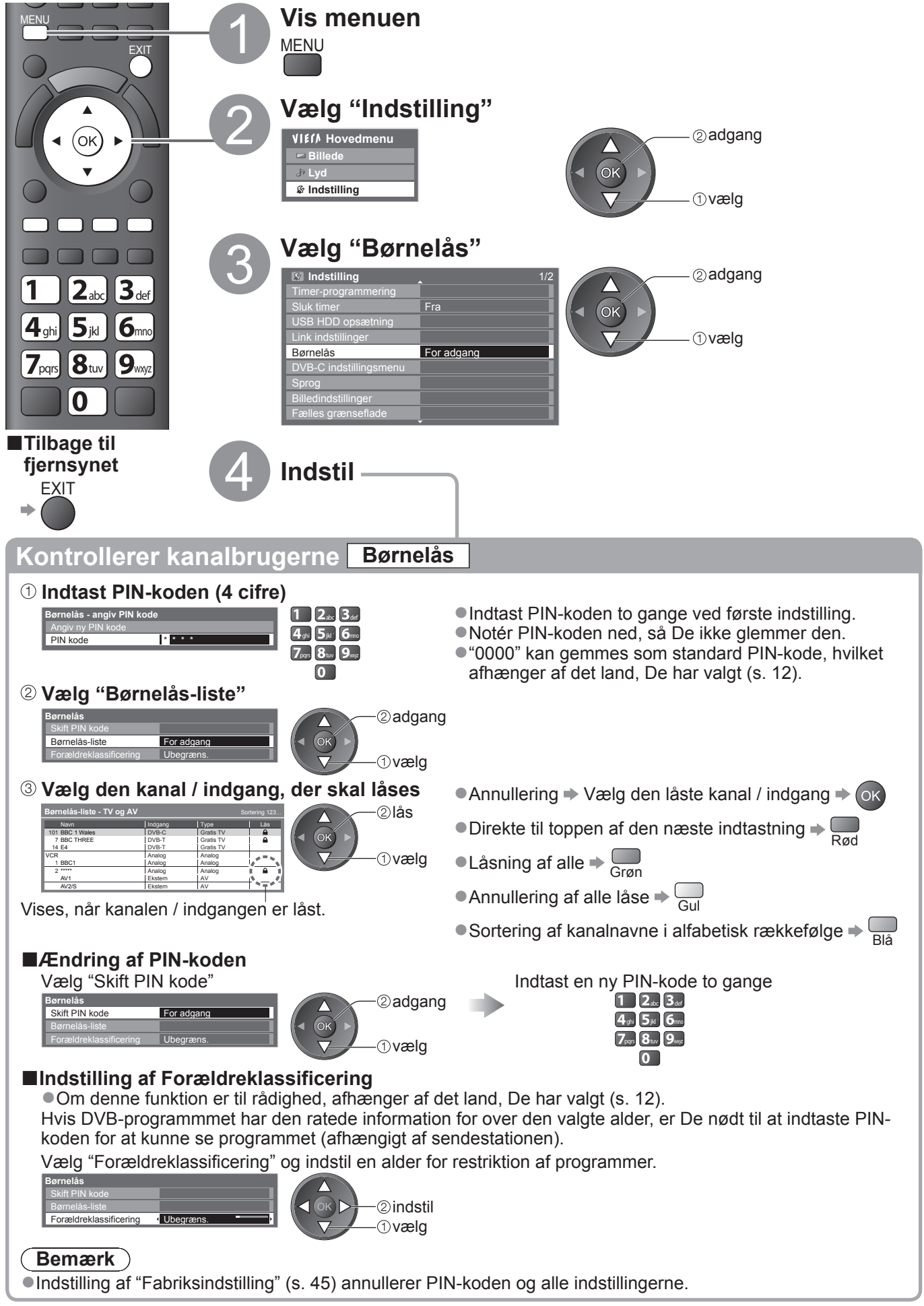

## **Angiv etiketter**

For at nemmere identifikation og valg af indgangsindstilling, kan du navngive hver indgangsindstilling eller overspringe terminal, som ikke er sluttet til noget udstyr.  $\bullet$  Valg af indgangsindstilling  $\Rightarrow$  s. 24

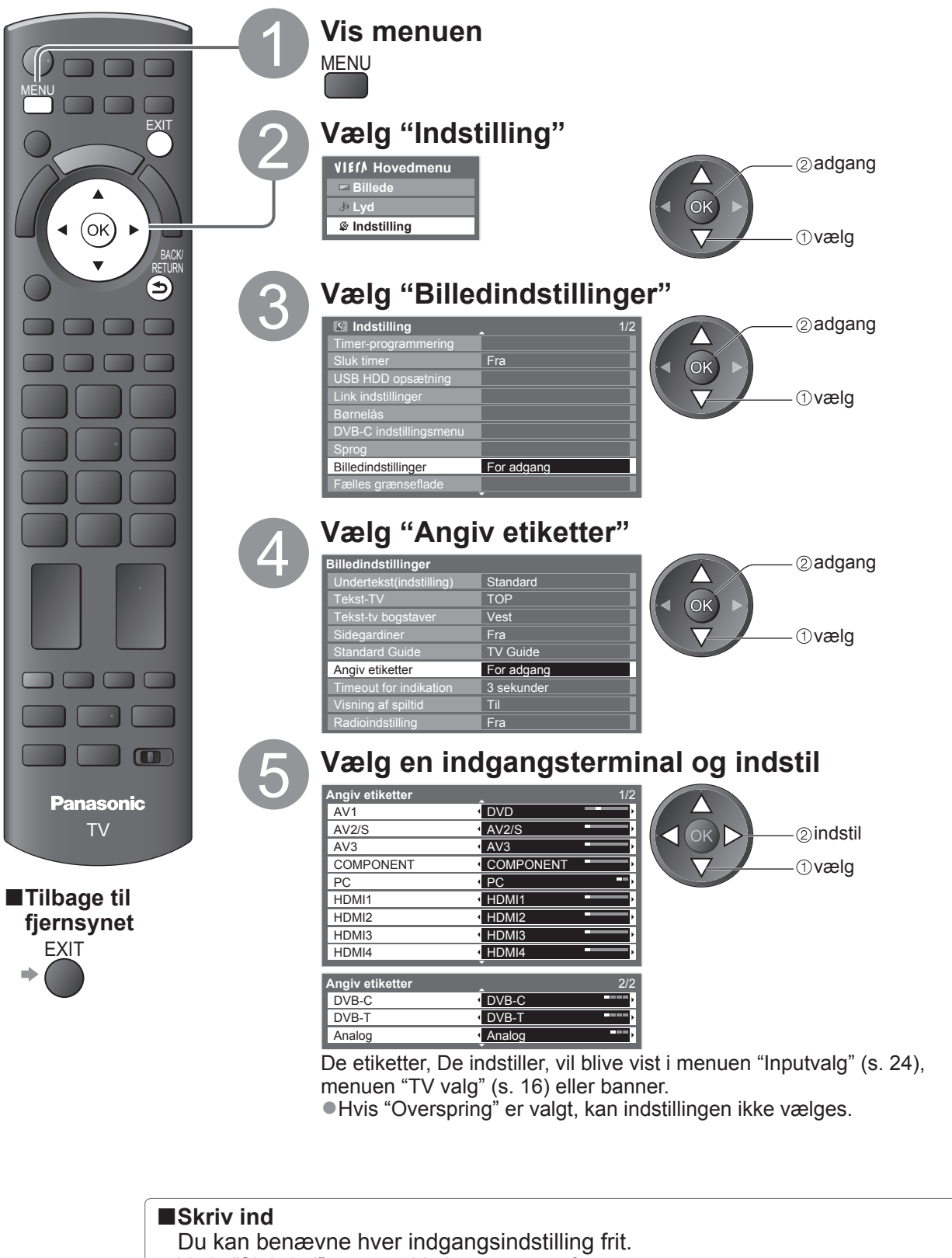

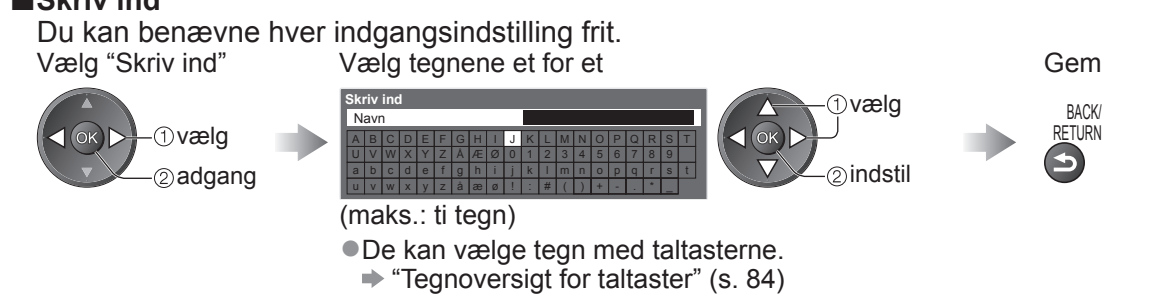

## **Anvendelse af fælles grænseflade**

Menuen for det fælles grænseflademodul giver adgang til software, som findes på den fælles grænseflade (CI) modul.

●Denne funktion er muligvis ikke til rådighed i nogle lande eller regioner.

Selv om CI-modulet sætter Dem i stand til at se nogle servicer, kan dette fjernsyn ikke garantere at alle servicer (f.eks. betalings-TV) kan anvendes.

Anvend kun et CI-modul, som er godkendt af sendestationen.

Rådfør Dem med den lokale Panasonic forhandler angående mere information og betingelserne for servicerne.

### **Forsigtig**

- ●Sluk for apparatet med tænd / sluk-knappen, når De sætter CI-modulet i eller tager det ud.
- ●Hvis et visningskort og en kortlæser findes som et sæt, skal man først sætte visningskortet ind i kortlæseren.
- Sæt modulet ind i den rigtige retning.

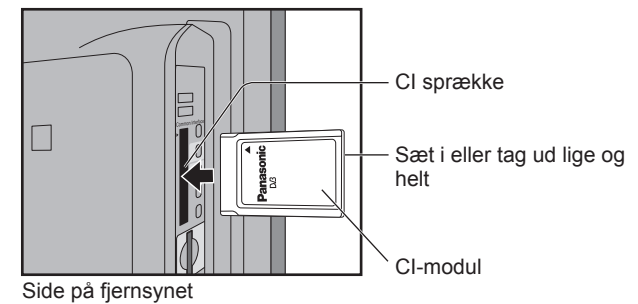

### **Sæt CI-modulet (ekstraudstyr) i**

●De funktioner, som kommer frem på skærmen, er afhængige af indholdet af det valgte CI-modul. ●Normalt vil betalings-TV kanaler komme frem. Følg betjeningsvejledningen på skærmen.

Hvis betalings-TV kanalen ikke kommer frem, skal nedenstående udføres.

●For yderligere detaljer henvises til brugsvejledningen for CI-modulet, eller rådfør Dem med sendestationen.

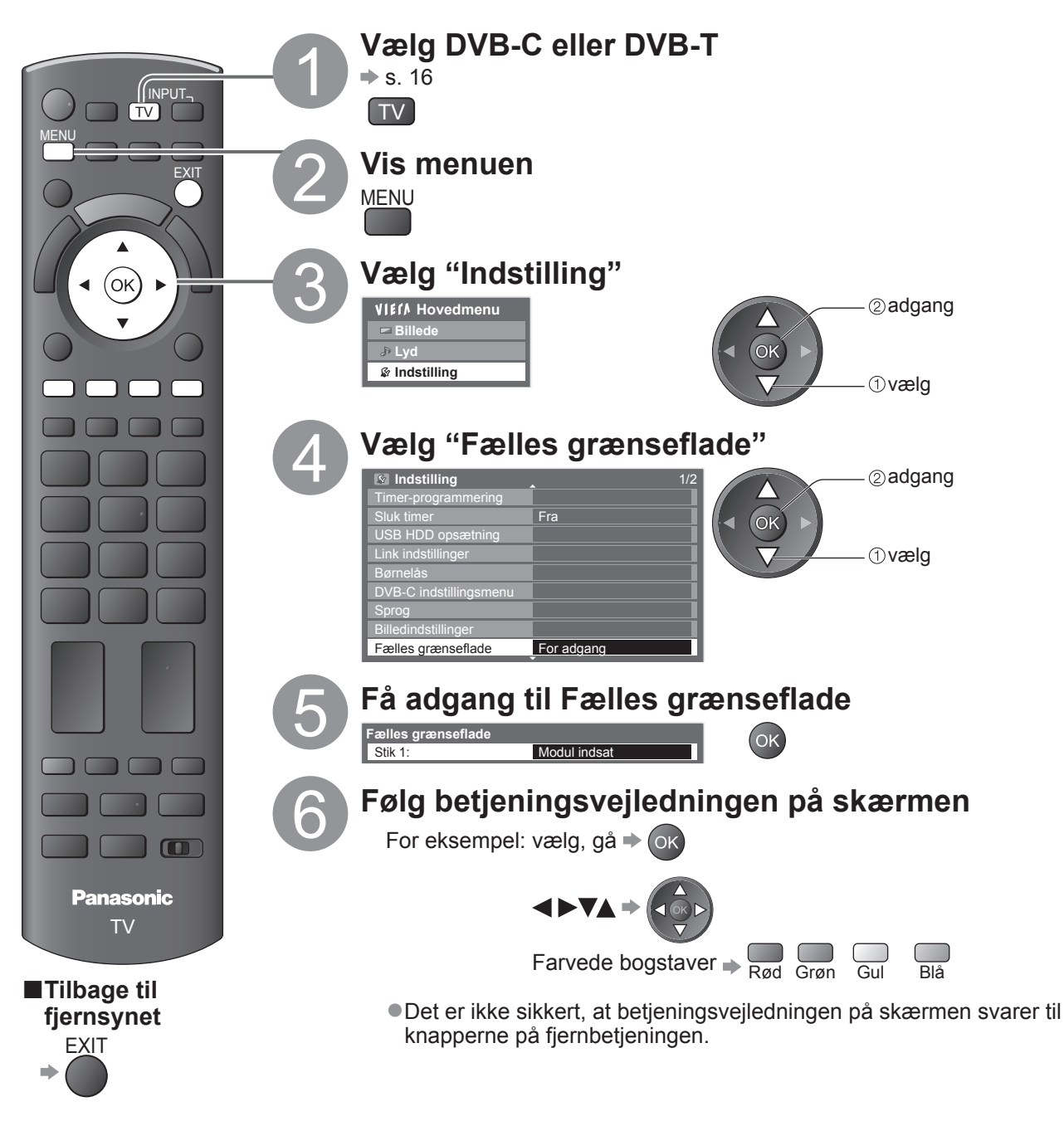

# **Fabriksindstilling**

Nulstiller fjernsynet til dets oprindelige indstilling, dvs. ingen kanaler er indstillet. Alle andre indstillinger end "USB HDD registrering" nulstilles (kanaler, billede, lydindstillinger, osv.).

![](_page_44_Figure_2.jpeg)

■**Benindstilling af udelukkende fjernsynskanaler, f.eks. efter at De er flyttet.** 

 $\Rightarrow$  "Genindstilling fra Indstilling" (s. 34 og s. 35)

**●** 

# **Opdatering af fjernsynssoftwaren**

Af og til kan en ny version af software blive tilgængelig for download for at fremhæve ydelsen eller anvendelsen af fjernsynet.

Hvis der er en opdatering til rådighed, vises et notifikationsbanner, hvis kanalen har

opdateringsinformationen.  $\bullet$  For at downloade  $\Rightarrow$  (ok)

 $\bullet$  Hvis De vælger ikke at downloade  $\Rightarrow$ **EXIT** 

Det er muligt at opdatere en hvilken som helst ny software automatisk eller opdatere den manuelt.

![](_page_45_Figure_6.jpeg)

# **Visning af PC-skærm på fjernsynet**

Skærmen på den PC, som er sluttet til fjernsynet, kan vises på fjernsynsskærmen. Det er også muligt at lytte til PC-lyden med lydkablet tilsluttet.  $\bullet$  PC-tilslutning  $\Rightarrow$  s. 80

![](_page_46_Figure_2.jpeg)

![](_page_46_Picture_3.jpeg)

- $\bullet$ Tilsvarende signaler  $\Rightarrow$  s. 86
- ●Hvis "Hor. frekv." eller "Vert. frekv." vises i rødt, er det ikke sikkert, at signalerne understøttes.

### **■PC-menuindstillinger**

●Sådan udføres indstillinger → "Hvordan menu-funktionerne anvendes" ● til 4 (s. 27)

![](_page_46_Picture_334.jpeg)

 $\bullet$  Andet  $\bullet$  s. 28 - 33

#### **Bemærk**

●For en HDMI-kompatibel PC er det muligt at slutte til HDMI terminalerne (HDMI1 / HDMI2 / HDMI3 / HDMI4) ved at anvende et HDMI-kabel (s. 85).

## **Avancerede billedindstillinger**

Du kan justere og vælge de detaljerede billedindstillinger for hvert input og Billedindstilling. ●For at udnytte denne funktion optimalt, sæt da "Avanceret(isfccc)" til "Til" i opsætningsmenuen. → s. 32 ●I PC-input-tilstand kan nogle funktioner være tilgængelige uden at indstille "Avanceret(isfccc)".

![](_page_47_Figure_2.jpeg)

#### **Justér de detaljerede billedindstillinger Avancerede indstillinger**  $\bullet$  Valg af indstillinger  $\bullet$  "Hvordan menu-funktionerne anvendes"  $\bullet$  til  $\bullet$  (s. 27) R Gain G Gain B Gain R Cutoff G Cutoff B Cutoff Gamma Gendan standard  $\overline{\phantom{a}}$ Nulstil **Avancerede indstillinger Menu Punkt Punkt** *Punkt Punkt Punkt Punkt Pullet <b><i>Pullet <b>Pullet Pullet <b><i>Pullet <b>Pullet Pullet <b><i>Pullet <b>Pullet Pullet <b> <i>Pullet <b><i>Pullet <b>Pullet Pullet <b> <i>Pullet* **Billede Avancerede indstillinger R Gain** Justér hvidbalancen af det lyserøde område. **G Gain** Justér hvidbalancen af det lysegrønne område. **B Gain** Justér hvidbalancen af det lyseblå område. **R-Cutoff** Justér hvidbalancen af det mørkerøde område. **G-Cutoff** Justér hvidbalancen af det mørkegrønne område. **B-Cutoff** Justér hvidbalancen af det mørkeblå område. **Gamma** Ændrer gamma-kurven **(S-kurve / 1.8 / 2.0 / 2.2 / 2.4 / 2.6) Gendan standard** Tryk på OK-knappen for at gendanne standard avancerede indstillinger **■For tilstandene "Professionel 1" eller "Professionel 2" i "Billedindstilling"** ●Hvidbalance ● Farvestyring ●Gamma Hvidbalance Farvestyring Gamma **For adgang** For adgang For adgang **Avancerede indstillinger** R Gain G Gain B Gain R Cutoff G Cutoff B Cutoff Gendan standard Nulstil **Hvidbalance** Nulstil R Hue G Hue B Hue R Saturation G Saturation B Saturation Gendan standard **Farvestyring** Nulsti  $3.2<sub>2</sub>$ Gendan standard **Gamma Menu Punkt Punkt Justeringer / Konfigurationer (alternativer) Hvidbalance Earvestyring<br>Avancerede indstillinge<br>Avancerede indstillinge R Gain** Justér hvidbalancen af det lyserøde område. **G Gain** Justér hvidbalancen af det lysegrønne område. **B Gain** Justér hvidbalancen af det lyseblå område. **R-Cutoff** Justér hvidbalancen af det mørkerøde område. **G-Cutoff** Justér hvidbalancen af det mørkegrønne område. **B-Cutoff** Justér hvidbalancen af det mørkeblå område. **Gendan standard** Tryk på OK-knappen for at gendanne standard hvidbalance **Farvestyring R Hue** Justér billednuancen af det røde område. **G Hue** Justér billednuancen af det grønne område. **B Hue** Justér billednuancen af det blå område. **R-Mætning** Justér mætningen af det røde område. **G-Mætning** Justér mætningen af det grønne område. **B-Mætning** Justér mætningen af det blå område. **Gendan standard** Tryk på OK-knappen for at gendanne standard farvestyring **Gamma Gamma** Ændrer gamma-kurven **(S-kurve / 1.8 / 2.0 / 2.2 / 2.4 / 2.6) Gendan standard** Tryk på OK-knappen for at gendanne standard gamma **Kopier indstillingerne til det andet input Kopier justering**

Du kan kopiere de valgte indstillinger for "Professionel1" eller "Professionel2" til andre input. Indtillingerne for Kontrast, Lys, Farve, Skarphed, Nuance og Avancerede indstillinger bliver kopieret. **Vælg destination at kopiere til**

2kopiér

●Du kan ikke kopiere til en låst tilstand.

**Kopier justering**<br>Destination Alle

## **Optagelse med USB HDD**

De kan optage digitale TV-programmer til den forbundne USB HDD og nyde at afspille på forskellige måder. ●Analoge TV-programmer kan ikke optages på USB HDD'en.

- ●Data-udsendelse (MHEG etc.), radio-udsendelse og perioder uden signal vil ikke blive optaget.
- ●Ikke alle programmer kan optages, afhængigt af sendestation og serviceudbyder.

●Dette tv understøtter en USB HDD med en kapacitet fra 160 GB til 2 TB.

- ●Hvis der ikke er mere plads tilbage på USB HDD'en, kan optagelsen ikke udføres.
- ●Hvad angår ydeevne, garanteres ikke for alle USB HDD'er.

Se de USB HDD'er, hvis ydeevne er blevet testet med dette tv på den følgende hjemmeside. (Kun på engelsk) http://panasonic.jp/support/global/cs/tv/

### **Forsigtig**

- ●Registrér Deres USB HDD sammen med dette TV for at kunne bruge den til optagelse. Bemærk venligst, at USB HDD vil blive formateret, og alle data (inklusiv data fra PC'en etc.) vil blive slettet på den, når De registrerer den.
- ●For at kunne bruge USB HDD'en sammen med Deres PC, efter at De har brugt den med dette TV til optagelse, formatér da drevet på Deres PC. Se vejledningen til pc'en for at formatere. Bemærk venligst, at alle data på USB HDD'en vil blive slettet, når den er formateret.
- ●Data optaget på USB HDD'en med dette TV kan kun afspilles på dette TV. Du kan ikke afspille dens indhold med et andet tv (inklusive et tv med samme modelnummer) eller nogen pc'er.
- ●Hvis dit fjernsyn er blevet repareret pga. fejl, kan den registrerede USB HDD muligvis ikke anvendes sammen med det reparerede fjernsyn.

Registrer din USB HDD igen for at bruge den med dit reparerede fjernsyn. (Alle data på den vil blive slettet.)

## **Forbindelse af USB HDD**

Forbind USB HDD'en til USB-port 1 eller 2.

![](_page_49_Figure_16.jpeg)

## **Indstilling af USB HDD**

Registrér og indstil USB HDD'en sammen med dette TV for at kunne bruge den til optagelse. Forbind USB HDD'en inden indstilling. → "Forbindelse af USB HDD" (ovenover)

●Husk at tænde for USB HDD'en inden indstillingerne.

●De kan ikke ændre indstillinger for USB HDD'en, når optagelse er i gang.

●Bemærk venligst, at USB HDD bliver formateret, og alle data deri vil blive slettet, når du registrerer den.

![](_page_49_Picture_22.jpeg)

![](_page_50_Figure_0.jpeg)

# **Optagelse med USB HDD**

## **Optagelse af TV-programmer på USB HDD**

Du kan optage det aktuelle program med det samme ved at anvende "One Touch Recording". Du kan også optage det aktuelle program konstant i den valgte periode ved at anvende "REW LIVE TV", således at du kan vende tilbage eller pause det aktuelle program.

 $\bullet$ Sørg for at forbindelse, registrering og indstilling er fuldført, inden optagelse påbegyndes  $\bullet$  s. 50 og s. 51 ●Sørg for ikke at tilslutte eller fjerne nogen som helst USB-enhed under USB HDD-optagelse. Ellers virker optagelsen muligvis ikke korrekt.

![](_page_51_Picture_4.jpeg)

![](_page_52_Figure_0.jpeg)

## **Brug af medieafspilleren**

Med Medieafspiller kan du nyde fotos, video eller musik, der er optaget på et SD-kort og en USB Flashhukommelse, samt optaget indhold på den registrerede USB HDD.

VIERA IMAGE VIEWER gør det nemt at vise fotos eller vidoer, der er optaget på et SD-kort på fjernsynsskærmen, ved blot at sætte det i SD-kortåbningen.

Foto-indstilling : Stillbilleder, der er optaget med digitalkameraer, vil blive vist.

Video-indstilling : (For SD-kort eller USB flash-hukommelse) Billeder i bevægelser, der er optaget med digitale videokameraer, vil blive afspillet.

(For registreret USB HDD) TV-programmer, der er optaget i USB HDD, som er registreret til dette fjernsyn, vil blive afspillet.

Musik-indstilling : Digitale musikdata vil blive afspillet.

●Under betjeningen sendes der lydsignal fra terminalerne AV1, AV2, AUDIO OUT og DIGITAL AUDIO OUT. Men der udsendes ingen videosignaler. AV1 og AV2 kan udsende lydsignal, hvis "AV1 / AV2 udgang" er indstillet til "Monitor" i Indstilling (s. 30).

●"Dato" viser datoen, hvor optagelsen blev lavet af optageudstyret. Filer uden datoregistrering vises "\*\*/\*\*/\*\*\*\*".

### ■**Dataformat for browsing af SD-kort / USB flash-hukommelse**

●Foto : Stillbilleder, der er optaget med digitale stillbilledkameraer, som er kompatible med JPEG-filer i standarderne DCF∗ og EXIF

Dataformat - Baseline JPEG (Sub-sampling 4:4:4, 4:2:2 eller 4:2:0) Billedopløsning -  $8 \times 8$  til 30.719  $\times$  17.279 pixels

- ●Video: SD-videostandard ver. 1.2 [MPEG-2 (PS-format)] og AVCHD-standardfiler, der er kompatible med et lydformat, som er enten MPEG-1/Layer-2-format eller Dolby Digital-format (Modificerede data med en pc kan muligvis ikke vises korrekt.) Div $X \Rightarrow s$ . 83
- ●Musik : Dataformat MP3 og AAC (Kopibeskyttede filer kan ikke afspilles.)
- ●Formatet for SD-kort: SDXC-kort exFAT
	- SDHC-kort / SD-kort FAT16 eller FAT32
- ●Anvendelig korttype (maks. kapacitet): SDXC-kort (64 GB), SDHC-kort (32 GB), SD-kort (2 GB),
	- miniSD-kort (2 GB) (kræver miniSD-adapter)
- ●Hvis der anvendes miniSD-kort, skal det indsættes / udtages sammen med adapteren.
- ●Kontroller den sidste nye information om korttypen på det følgende websted. (kun på engelsk)
- http://panasonic.jp/support/global/cs/tv/
- ●Formatet for USB flash-hukommelse: FAT16, FAT32 eller exFAT

(En USB HDD-formateret pc er ikke understøttet i Medieafspiller.) <sup>∗</sup>DCF (Design rule for camera file system) (Designregel for kamerafil system): Forenet standard etableret af

Japan Electronics and Information Technology Industries Association (JEITA).

### **Bemærk**

- ●Formater enheden med optageudstyret.
- ●Billedet vil muligvis ikke vises korrekt på dette fjernsyn, afhængigt af det optageudstyr, der anvendes.
- ●Det kan tage nogen tid inden visning, hvis der er mange filer og mapper.
- ●Denne funktion kan ikke vise Motion JPEG og stillbilleder, som ikke er JPEG-formateret (dvs. TIFF, BMP).
- ●Data, som er modificeret med en PC, vil muligvis ikke blive vist.
- ●Billeder, som er importeret fra en PC, skal være kompatible med EXIF (Exchangeable Image File) 2.0, 2.1 og 2.2.
- ●Delvist degraderede filer vises muligvis med en reduceret opløsning.
- ●Mappe- og filnavnene kan være forskellige afhængigt af det digitalkamera eller det digitale videokamera, der anvendes.
- ●Brug ikke tegn på to bytes eller andre specialkoder.
- ●Enheden kan muligvis ikke anvendes med dette fjernsyn, hvis fil- eller mappenavnene ændres.

### **■Sådan indsættes eller fjernes SD-kortet / USB flash-hukommelse**

● For USB HDD-forbindelsen → s. 50

![](_page_53_Picture_37.jpeg)

![](_page_54_Figure_0.jpeg)

Brug af medieafspilleren Brug af medieafspilleren

**Avanceret**

55

## **Brug af medieafspilleren**

**Foto-indstilling**

Foto-indstilling vil læse alle filer med filendelsen ".jpg" i SD-kortet eller USB flash-hukommelsen. Fejlvisning (billeder, der ikke kunne indlæses, osv.) SD CARD Miniaturen for alle fotos i SD-kortet eller USB flash-**Medieafspiller Foto Alle fotografier** TV AV ┱ hukommelsen vil blive vist. ASPENDING THE CHARGE OF RECTIFICANT CHARGE OF RECTIFICANT CHARGE OF RECTIFICANT CHARGE OF RECTIFICANT CHARGE O MENU ●De kan også få direkte adgang til Foto-indstilling EXIT ved at anvende VIERA TOOLS.  $\mathbf{i}$  $\div$  **"Hyordan VIERA TOOLS anvendes" (s. 26)** <sup>V</sup>IER<sup>A</sup> <sup>T</sup>OOL<sup>S</sup> ● Ændring af baggrundsmusikken  $\mathcal{L}_{\mathcal{A}}$ **■ "Foto opsætning" (s. 57)** Vis foto **Afslut** SD-kort Information Vælg Tilbage ●Visning af informationen for det markerede foto (ок Slide Show **WALLER Vælg af visning WALLER Skift størrelse WALLER Vælg indhold** Valg af visning Skift størrelse (Miniature - Alle fotos) 1/48 filnummer / samlet BACK/ Filnavn valgt enhedsnavn filnummer **RETURN** p1010001.JPG  $\mathbf{E}$ **Dato** 23/10/2009 Pixe 1600X1200 ●Ændring af antallet af billeder på en miniatureskærm ad gangen.  $\Rightarrow$  Gul (7 × 4 ↔ 10 × 6) **■Sortering efter mappe, dato eller måned for optagelse** Vis mappe : Viser miniaturen grupperet efter mappe ● Filerne, som ikke befinder sig i en mappe, vil blive samlet i mappen, der hedder "/". Datosortering : Viser miniaturen grupperet efter den samme dato ●Gruppen af fotos uden dato for optagelse vises som "Ukendt". Månedssortering: Viser miniaturen grupperet efter den samme måned ●Gruppen af fotos uden dato for optagelse vises som "Ukendt". Vis valget af Vælg Vælg en fra den sorterede gruppe for at vise visning sorteringstype miniaturen for den valgte gruppe **Medieafspiller Foto Datosortering** *Ovælg* Grøn Vis mappe Datosortering 23/10/2009 25/10/2009 01/11/2009 05/11/2009 10/11/2009 22/11/2009 23/11/2009 2miniature Månedssortering for den 24/11/2009 01/12/2009 03/12/2009 20/12/2009 22/12/2009 2adgang valgte gruppe For adgang  $\neg$  CN Afslut **Information** m Vælg Tilbage Slide Show **WEIN Valg af visning VEI Valle Community** Veila Valley indhold Valg af visning **Tyæld** ●Visning af informationen for den markerede ●Tilbage til miniaturen for alle **Panasonic** gruppe fotos TV gruppenummer / 2adgang samlet gruppenummer 1/12 Mappenavn 23/10/2009 Dvælg "Alle **■Tilbage til**  Antal filer mappenavn, dato 3 fotografier" **fjernsynet** eller måned EXIT SD CARD **■Enkelt billede** - Vises ét ad gangen eller Vælg filen fra miniaturen af fotos, der skal vises ● For at vise / skjule **T**ivælg **■For at gå**  betjeningsvejledningen **tilbage til den 2**adgang  $\Rightarrow$  and **foregående**  ●Betjening i Enkelt billede **skærm** Til det foregående foto **BACK** Afslut Drej 90° (mod uret) Vælg Tilbage **RETURN** Til det næste foto Enkelt billede (Enkelt billede) Slide Show **Betjeningsvejledning** Drej 90° (med uret) **BACK** RETURN  $\bullet$ Tilbage til miniature  $\Rightarrow$ ■**Slide Show** - Slide Show vil blive udført inden for den miniature, hvorfra det blev startet. Start Slide Vælg filen fra Show **••** For at vise / skjule betjeningsvejledningen miniaturen af fotos for den første visning  $\bullet$ Midlertidig afbrydelse (tilbage til Enkelt billede)  $\Rightarrow$ vælg BACK/ **TURN**  $\overline{P}$ ød  $\bullet$ Tilbage til miniature  $\Rightarrow$ 

> ●Billedkvaliteten kan blive forringet, afhængigt af indstillingerne for slideshow. ●Billedindstillingen virker muligvis ikke, afhængigt af indstillingerne for slideshow.

56

**Bemærk**

![](_page_56_Picture_402.jpeg)

## **Ændring af indholdet**

Du kan skifte til den anden indstilling af Medieafspiller fra miniaturen.

■Tilstanden kan skiftes i den aktuelle enhed.

■ Ændring af enheden → "Skift enheden" (s. 55)

Vis valget af indhold, mens miniaturen vises

> $\overline{\phantom{a}}$ Blå

Vælg indholdet

![](_page_56_Picture_8.jpeg)

*Ovælg*  $\triangleleft$  OK -2adgang ● Foto → "Foto-indstilling" (s. 56)  $\bullet$  Video  $\bullet$  "Video-indstilling" (s. 58) ■Musik → "Musik-indstilling" (s. 61)

# **Brug af medieafspilleren**

## **Video-indstilling**

#### **For SD-kort eller USB flash-hukommelse** Video-indstilling understøtter filformaterne AVCHD, MPEG2 og DivX®. Filmikonet vises, hvis Fejlvisning (billeder, der ikke kunne indlæses, osv.) filen ikke understøtter SD CARD miniaturevisning. TV AV Miniaturen for videotitlerne i SD-kortet eller USB-**Medieafspiller Video Titelvisning** N DIRECT TV REC lagringsenheden vil blive vist. men Forhåndsvisningen vil starte, når titlen markeres, hvis EXIT Trip1 Trip2 Trip3 Trip4 Trip5 Room Nature1  $\hat{\bm{i}}$ den understøtter en forhåndsvisning. <sup>V</sup>IER<sup>A</sup> <sup>T</sup>OOL<sup>S</sup> ●De kan også få direkte adgang til Video-indstilling Nature2 Nature3 Nature4 Nature5 Nature6 2009\_4 2009\_7 ved at anvende VIERA TOOLS  $\mathcal{L}_{\mathcal{A}}$ **★ "Hvordan VIERA TOOLS anvendes" (s. 26)** 2009\_9 (ок̀ ●Deaktivering af forhåndsvisningen For adgang  $\rightarrow$  Afslut SD-kort Information Vælg <sup>Jagge</sup> Tilbage Spil **and the contract of the contract of the contract of the contract of the contract of the vælg indhold**  "Video opsætning" (s. 60) (Miniature - Titelvisning) BACK/ OPTION **RETURN** ●Visning af informationen for den markerede titel valgt enhedsnavn  $\rightarrow$  0  $\overline{m}$ filformat 1/15 titelnummer / **Tite ■Afspilning fra Titelvisning** Trip1 samlet titelnummer  $STT$ Dato & tic Afspilningen fra den valgte titel vil starte. 19/02/2009 11:21 டை Antal scener Vælg titlen Start afspilning Varighed 00h15m39s vælg  $\overline{\phantom{a}}$ Rød ●DivX-indhold kan ikke afspilles fra Titelvisning. Vælg DivX-mappe, og tryk på OKknappen for at vise DivX-filer, og vælg derefter en af filerne, der skal afspilles. ■**Afspilning fra den valgte scene i titlen (AVCHD eller MPEG2)** Afspilningen starter fra den valgte scene til slutningen af titlen.<br>Vælg titlen Vælg scenen, hvor afspilningen s Vælg scenen, hvor afspilningen skal starte **Vælg The Media Spiller Website** Video **The Website Spiller Website** Tripic of The Media Spiller Website Spiller Tripics of The Media Spiller Spiller Spiller Spiller Spiller Spiller Spiller Spiller Spiller Spiller Spille **Medieafspiller Video** vælg  $\triangleleft$  (ok) Trip1\_1 Trip1\_2 Trip1\_3 Trip1\_4 Trip1\_5 Trip1\_6 Trip1\_7 afspil 2adgang Forhåndsvisningen vil starte, når scenen markeres, Trip1\_8 hvis den understøtter en forhåndsvisning.  $\sim 10$ ●Deaktivering af forhåndsvisningen SD-kort Spil man Afslut Information Vælg <sup>Je</sup>or<sub>e</sub> Tilbage DVD/VCR.TV  $\blacktriangleright$  "Video opsætning" (s. 60) (Miniature - Scenevisning)  $\Box$ ●Visning af informationen for den markerede scene ●For at gentage afspilning "Video opsætning" **Panasonic** filformat (s. 60) 1/8 scenenummer / samlet scenenummer TV Scene Trip1\_1 Dato & tid 19/02/2009 11:21 Varighed 00h04m12s **■Tilbage til ■Betjening under afspilningen fjernsynet • For at vise / skjule betjeningsvejledningen EXIT** SD CARD og informationsbanneret eller ●Betjening af afspilningen **44** Tilbagespol **■For at gå Afslut II/>** Pause / afspilning **tilbage til den**  Afspilning **foregående**  19/02/2009 11:21 Hurtigt frem 00:02.05 / 00:15.39 **Betjeningsvejledning** (Afspil) **skærm** Stop informationsbanner **RACK** ●Ændring af formatforholdet  $\bullet$ Til den forrige scene  $\bullet$ RETURN (gælder kun 4:3 filmindhold)  $\bullet$ Til den næste scene  $\Rightarrow$  Grøn ASPEC ÷ BACK/ **RETURN** ● Tilbage til miniature →  $\bigodot$ **Bemærk** ● Strukturen af titler ●Du kan også bruge de følgende knapper. (s. 25) eller scener kan Indstil positionen til "TV" variere afhængigt DVD/VCR<sub>II</sub>TV m af det anvendte ●Bekræftelse eller ændring af den aktuelle status (hvis den forefindes) digitalkamera. OPTION **Eksempel:** a. *<b>Alternative* Multilyd **I** Lyd1 ∙ <sub>⊕</sub><br>∿vælg

DivX Undertekst <a>
OivX Undertekst<br/>  $\overline{\phantom{a}}$ 

"Ændring af indholdet" (s. 57)

**■For at ændre indholdet i den aktuelle enhed**

58

## **For registreret USB HDD**

#### Resterende kapacitet af HDD'en

●Denne værdi er muligvis ikke nøjagtig, afhængigt af forholdene.

![](_page_58_Picture_3.jpeg)

![](_page_58_Picture_4.jpeg)

![](_page_58_Picture_5.jpeg)

**■Slet det valgte indhold**<br>Vælg indholdet **Blet indholdet** Vælg indholdet Slet indholdet Bekræft

![](_page_58_Picture_8.jpeg)

![](_page_58_Picture_9.jpeg)

![](_page_58_Figure_10.jpeg)

## **■Betjening under afspilningen**

●For at vise / skjule betjeningsvejledningen og informationsbanneret  $\rightarrow$  (1) ●Betjening af afspilningen **44** Tilbagespol **Afslut II/>** Pause / afspilning Tilbage Dato & tid 28/10/2009 12:00 Afspilning 00:02.05 / 00:15.39 Betjeningsvejledning (Afspil) Hurtigt frem .<br>Ok informationsbanner Stop  $\bullet$ Ændring af formatforholdet  $\bullet$ ●Visning af underteksterne STTL (hvis det forefindes) BAUN<br>RETURN  $\bullet$ Tilbage til liste  $\Rightarrow$  $\bigodot$ ●Du kan også bruge de følgende knapper. (s. 25) Indstil positionen til "TV"  $\blacksquare$ DVD/VCR.TV **In the Second** m (tryk og hold inde) **OPTION** ●Bekræftelse eller ændring af den aktuelle status (hvis den forefindes) → Eksempel: **@**ændr **Alternativmenu** Multilyd vælg 2-sproget lyd eng

## **Bemærk**

●Afhængigt af de optagede programmer vil nogle afspilninger muligvis ikke fungere korrekt.

## **Brug af medieafspilleren**

![](_page_59_Picture_1.jpeg)

## **Musik-indstilling**

#### Musik-indstilling understøtter filformatet MP3 og AAC.

![](_page_60_Figure_2.jpeg)

Brug af medieafspilleren Brug af medieafspilleren

●

Avanceret **Avanceret**

## **Brug af netværkstjenester (DLNA / VIERA CAST)**

## **DLNA®**

Dette fjernsyn er et DLNA Certified™-produkt.

DLNA (Digital Living Network Alliance) er en standard, der gør digital DLNA Certified-elektronik nemmere og mere bekvemt at bruge på et hjemmenetværk. Besøg www.dlna.org for at lære mere.

Ved hjælp af dette kan du dele fotos og videoer, der er gemt på den DLNA-certificerede medieserver (for eksempel en pc med Windows 7, DIGA-optager, osv.), som er sluttet til dit hjemmenetværk, og nyde dem på fjernsynsskærmen.

### **■Anvendeligt dataformat**

Foto : JPEG (Sub-sampling 4:4:4, 4:2:2 eller 4:2:0) Billedopløsning - 8 × 8 til 30.719 × 17.279 pixel

●MOTION JPEG og Progressiv JPEG understøttes ikke.

Video : MPEG-2 (PS-format og TS-format)

●AVCHD- og DivX-filer understøttes ikke af DLNA, men kan afspilles af Medieafspiller (s. 58).

●Musikfiler understøttes ikke af DLNA, men MP3- og AAC-filer kan afspilles af Medieafspiller (s. 61).

### **■Media server**

Sørg for, at det tilsluttede udstyr har en DLNA Certified media server.

For at bruge pc'en skal De installere server-softwaren på pc'en for at opnå en media server.

Gem fotos eller videoer på medieserveren, og derefter kan du se dem på fjernsynet.

"TwonkyMedia server 5.1.x" og "Windows 7" er det serversoftware, hvis ydeevne er blevet afprøvet på dette fjernsyn (gældende fra januar 2010).

Læs vejledningen til server-softwaren for at installere.

- ●DLNA-kontrolfunktionen for Windows 7 understøttes ikke med dette fjernsyn.
- ●Når en server-software til media serveren installeres på pc'en, er der risiko for, at andre personer får adgang til dataene. Pas venligst på indstillingerne og forbindelserne under netværksforholdene på kontoret, hotellet eller endda derhjemme, når De ikke bruger en router.

Ved at slutte en DLNA-kompatibel DIGA-optager til dit hjemmenetværk kan du anvende og styre den som en af medieserverne.

●Læs vejledningen til DIGA-optageren for detaljerede oplysninger.

### **■Netværksforbindelse**

Eksempel 1 eller Eksempel 2 i "Netværksforbindelser" (s. 63)

### **■Opsætning af netværk**

 $\Rightarrow$  s. 64 - 67

#### **■DLNA-betjeninger**

 $\Rightarrow$  s. 68 - 70

## **VIERA CAST™**

VIERA CAST er en gateway til de unikke internettjenester for Panasonic.

Hvis fjernsynet sluttes til internetmiljøet, kan du med VIERA CAST nyde internetindhold på fjernsynsskærmen, som f.eks. fotos, videoer, vejr, osv. fra VIERA CAST startskærm. De kan få adgang til VIERA CAST-hjemmeskærm direkte ved at trykke på knappen VIERA CAST på fjernbetjeningen.

### **■Netværksforbindelse**

Eksempel 1 eller Eksempel 3 i "Netværksforbindelser" (s. 63)

#### **■Opsætning af netværk**   $\Rightarrow$  s. 64 - 67

## **■VIERA CAST-betjeninger**

 $\Rightarrow$  s. 71

## **Netværksforbindelser**

For kun at bruge DLNA-funktioner kan du bruge funktionerne uden bredbåndsnetværksmiljø. For at kunne bruge VIERA CAST-funktioner har du brug for et bredbåndsnetværksmiljø. ●Hvis De ikke har bredbåndstjenester, bedes De henvende Dem til Deres forhandler for at få hjælp. ●Bekræft betingelserne og vilkårene i kontrakterne med Deres Internetudbyder eller Deres teleselskab. ●Installér og tilslut eventuelt udstyr, der er nødvendigt til netværksmiljøet.

●Påkrævet hastighed (effektiv): mindst 1,5 Mbps til henholdsvist SD og 6 Mbps til HD-billedkvalitet.

●Læs også vejledningen til netværksudstyret.

#### **■Eksempel 1**

![](_page_62_Figure_5.jpeg)

● Sørg for at bruge et lige LAN-kabel til denne forbindelse.

●Hvis Deres bredbånd ikke har bredbåndsrouter-funktioner, kan De bruge en bredbåndsrouter.

●Hvis Deres modem har bredbåndsrouter-funktioner, men der ikke er flere ledige porte, kan De bruge en hub.

●Sørg for, at bredbåndsrouterne og hubbene er kompatible med 10BASE-T / 100BASE-TX.

●Hvis De bruger udstyret, der kun er kompatibelt med 100BASE-TX, er kategori 5 LAN-kabler påkrævet.

#### **■Eksempel 2**

De kan tilslutte fjernsynet og udstyret direkte for at bruge DLNA-funktioner.

![](_page_62_Figure_13.jpeg)

● Sørg for at bruge et krydset LAN-kabel til denne forbindelse.

#### **■Eksempel 3**

De kan tilslutte fjernsynet og telekommunikationsudstyret direkte for at bruge VIERA CAST-funktioner.

![](_page_62_Figure_17.jpeg)

#### **Bemærk**

- ●Afhængigt af Internetudbyderen eller teleselskabet er det påkrævede udstyr og internetforbindelsesproceduren anderledes. Sørg for, at De bruger netværksudstyret, der er autoriseret af Deres Internetudbyder og teleselskab.
- ●De kan ikke foretage indstillinger for netværksudstyret på dette fjernsyn. Det kan være nødvendigt, at De foretager indstillinger på Deres computer. ●Afhængigt af vilkårene og betingelserne af kontrakterne med din internetudbyder eller

telekommunikationsvirksomhed vil der muligvis blive opkrævet ekstra udgifter, eller det kan være umuligt at oprette flere forbindelser til internettet.

●Kontakt venligst Deres Internetudbyder eller teleselskab, hvis De har brug for yderligere hjælp i forbindelse med netværksudstyret.

63

## **Brug af netværkstjenester (DLNA / VIERA CAST)**

**Opsætning af netværk** 

●Sørg for, at forbindelserne er udført, før De starter Opsætning af netværk. "Netværksforbindelser" (s. 63)

![](_page_63_Figure_3.jpeg)

## **Bemærk MAC-adresse** ●MAC-adresse er en unik adresse, der identificerer hardwaren i netværket. (kun til oplysning)

![](_page_63_Picture_484.jpeg)

![](_page_64_Figure_0.jpeg)

Brug af netværkstjenester ● Brug af netværkstjenester<br>● OLNA / VIERA CAST)

> **Avanceret** Avanceret

## **Brug af netværkstjenester (DLNA / VIERA CAST)**

**Netværksindstillinger for den trådløse LAN-forbindelse**

![](_page_65_Picture_2.jpeg)

![](_page_66_Picture_0.jpeg)

## **Brug af netværkstjenester (DLNA / VIERA CAST)**

## **Brug af DLNA®-funktioner**

●Sørg for, at klargøringen af media server, netværksforbindelser og netværksindstillinger er udført. "Media server" (s. 62), "Netværksforbindelser" (s. 63), "Opsætning af netværk" (s. 64 - 67)

![](_page_67_Figure_3.jpeg)

**RETURN** 

![](_page_68_Figure_0.jpeg)

### **Bemærk**

●Du kan vælge og afspille musikfilen.

●Filer, der ikke kan afspilles, angives også, men kan ikke vælges.

●Sluk for fjernsynet, og tænd derefter for det igen, når du ændrer eller tilslutter netværksforbindelsen.

## **Brug af netværkstjenester (DLNA / VIERA CAST)**

![](_page_69_Picture_391.jpeg)

## **Lydindstillinger (for video-indhold)**

De kan opnå multikanallyd via en forstærker, som er sluttet til DIGITAL AUDIO OUT terminalen.

![](_page_69_Figure_4.jpeg)

## **VIERA CAST™**

De kan åbne et udvalg af Internet-tjenester fra VIERA CAST hjemmeskærm. For eksempel YouTube, Picasa Webalbum (gældende for marts 2010).

●VIERA CAST kræver en bredbåndsforbindelse. Der kan ikke anvendes opringningsforbindelser.

●Sørg for, at netværksforbindelserne og netværksindstillingerne er udført. "Netværksforbindelser" (s. 63), "Opsætning af netværk " (s. 64 - 67)

![](_page_70_Picture_4.jpeg)

- **Åbn VIERA CAST** VIErA
- ●Afhængigt af brugerbetingelserne **CAST** kan

det tage et stykke tid at læse alle dataene.

●Du kan også få adgang til VIERA CAST ved hjælp af VIERA TOOLS  $\div$  **"Hvordan VIERA TOOLS** anvendes" (s. 26)

![](_page_70_Picture_9.jpeg)

●Der vil muligvis blive vist meddelelser inden VIERA CAST hjemmeskærm. Læs venligst denne vejledning omhyggeligt, og følg vejledningen på skærmen.

Eksempel:

![](_page_70_Picture_12.jpeg)

●Videokommunikation (f.eks. Skype™) kræver et eksklusivt Kommunikationskamera TY-CC10W (ekstraudstyr  $\Rightarrow$  s. 6). For at få yderligere oplysninger bør du læse vejledningen til kommunikationskameraet.

VIERA CAST hjemmeskærm

## **■Sådan betjenes VIERA CAST** (gældende for marts 2010)

● Frem til det næste niveau → Vælg "MERE"

- ●Tilbage til det forrige niveau → Vælg "TILB."
- For at bevæge markøren / vælge elementet
- $\bullet$  For at åbne  $\Rightarrow$  (ok
- For at vende tilbage til det forrige skærmbillede ⇒ **RETURN**
- ●Tilbage til VIERA CAST startskærm

 $\bullet$ Når farveordene vises på farvebjælken  $\bullet$ Rød Grøn Gul

 $\bullet$  Når der vises muligheder med tal  $\rightarrow \frac{\mathbf{G}}{2}$ 

●Indstilling

(Elementer under "Indstilling" ændres muligvis uden varsel.)

![](_page_70_Picture_479.jpeg)

### **■USB-tastatur**

Du kan indtaste tegn på VIERA CAST-skærmen ved hjælp af det tastatur, der er sluttet til USB-porten.

BACK/

●Du kan ikke bruge to eller flere tastaturer på samme tid.

●USB-tastaturet, som påkræver driveren, er ikke understøttet.

● Ændring af sprogtypen → "USB-tastaturopsætning" (s. 33)

### **Bemærk**

●Sørg for at opdatere softwaret, når der vises en meddelelse om softwareopdatering på fjernsynsskærmen. Hvis softwaret ikke opdateres, vil du ikke kunne bruge VIERA CAST.

Du kan opdatere softwaret manuelt på et senere tidspunkt  $\Rightarrow$  "Softwareopdatering" i Netværksindstilling (s. 64) ●VIERA CAST™ hjemmeskærm er underlagt ændringer uden varsel.

- ●Tjenesterne, gennem hvilke VIERA CAST™ betjenes af deres respektive serviceudbydere, og tjenesten, kan afbrydes på midlertidig eller permanent vis uden varsel. Derfor vil Panasonic ikke garantere for indholdet eller kontinuiteten af tjenesterne.
- ●Ikke alle webstedsfunktioner eller indhold af tjenesten vil nødvendigvis være tilgængelige.

abc def  $7.18.19.$ 

 $\boxed{0}$ 

- ●Noget indhold kan være uegnet for visse seere.
- ●Noget indhold er muligvis kun tilgængeligt til bestemte lande og præsenteres måske kun på bestemte sprog.
- ●Afhængigt af forbindelsesmiljøet vil internetforbindelsen muligvis være langsom eller ikke vellykket.
- ●Under betjeningen sendes der lydsignal fra terminalerne AV1, AV2, AUDIO OUT og DIGITAL AUDIO OUT. Men der udsendes ingen videosignaler. AV1 og AV2 kan udsende lydsignal, hvis "AV1 / AV2 udgang" er indstillet til "Monitor" i Indstilling (s. 30).

●Sluk for fjernsynet, og tænd derefter for det igen, når du ændrer eller tilslutter netværksforbindelsen.

Brug af netværkstjenester

Brug af netværkstjenester<br>(DLNA / VIERA CAST)

**Avanceret**

Avanceret

(DLNA / VIERA CAST)

●

## **Link-funktioner VIERA Link)**

Q-Link tilslutter fjernsynet og DVD-optager / videobåndoptager, og muliggør nem optagelse, afspilning etc. (s. 74)

VIERA Link (HDAVI Control™) forbinder fjernsynet og udstyret med VIERA Link funktion, og muliggør nem styring, bekvem optagelse, energibesparelse, oprettelse af hjemmebiograf etc. uden at komplicerede indstillinger er nødvendige. (s. 75 - 79)

De kan anvende Q-Link og VIERA Link funktioner sammen.

●Dette fjernsyn understøtter funktionen "HDAVI Control 5". De funktioner, der er til rådighed, afhænger imidlertid af det tilsluttede udstyrs version af HDAVI Control. Se venligst brugsvejledningen for udstyret for at bekræfte versionerne. ●VIERA Link egenskaber kan være til rådighed, selv med andre fabrikanters udstyr, som understøtter HDMI CEC.

## **Sammendrag af egenskaberne Q-Link og VIERA Link**

### **■Q-Link (kun SCART-tilslutning)**

![](_page_71_Picture_383.jpeg)

## **■VIERA Link (kun HDMI-tilslutning)**

![](_page_71_Picture_384.jpeg)

### **Tilslutning**

![](_page_71_Picture_11.jpeg)

![](_page_71_Picture_12.jpeg)

DIGA-optager / DVD-afspiller / Blu-ray Disc afspiller / HD-videokamera / LUMIX kamera med VIERA Link funktion

●Anvend et fuldt monteret kompatibelt HDMI-kabel.

●Slut det udstyr, som understøtter VIERA Link, til fjernsynets HDMI1-, HDMI2-, HDMI3- eller HDMI4-terminal via et HDMI-kabel.

●Læs brugsvejledningen for udstyret angående HDMI-kabel til tilslutning af Panasonic HD videokamera eller LUMIX-kamera.

## **■VIERA Link (HDMI- og SCART-tilslutninger)**

![](_page_71_Picture_385.jpeg)
# **■VIERA Link (HDMI- og lydudgangstilslutninger)**

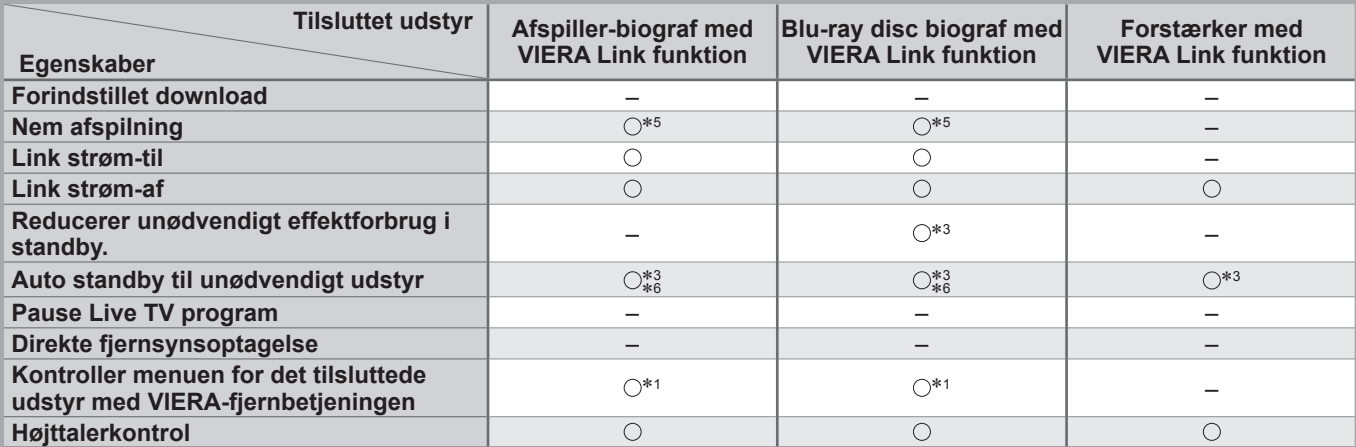

#### **Tilslutning**

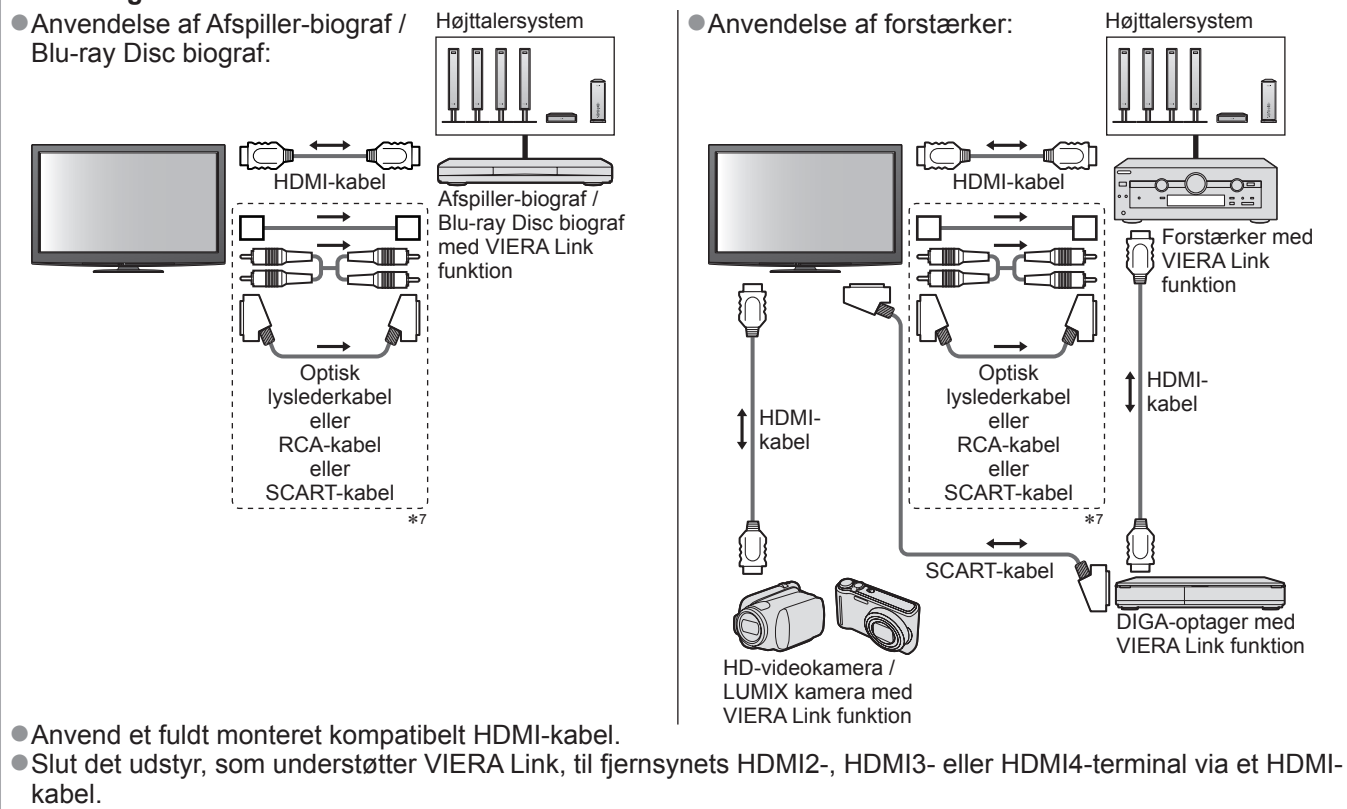

- ●Anvend et fuldt monteret SCART-kabel.
- ●Hvis De bruger et SCART-kabel til lydudgang, skal det udstyr, som understøtter VIERA Link, sluttes til fjernsynets AV1- eller AV2-terminal, og "AV1 / AV2 udgang" indstilles til "Monitor" i Indstilling (s. 28)
- ●Anvend et af lyslederkablerne, RCA-kablet og SCART-kablet til lydudgang fra fjernsynet.
- ∗1: Til rådighed med udstyr, som har "HDAVI Control 2" eller nyere funktion.
- ∗2: Til rådighed med udstyr, som har "HDAVI Control 3" eller nyere funktion.
- ∗3: Til rådighed med udstyr, som har "HDAVI Control 4" eller nyere funktion.
- ∗4: Til rådighed med DIGA-optager, som har HDD.
- ∗5: under afspilning af en disc
- ∗6: undtagen for visning af en disc
- ∗7: Hvis det tilsluttede udstyr har funktionen "HDAVI Control 5", er det ikke nødvendigt at bruge dette lydkabel (Optisk lyslederkabel, RCA-kabel eller SCART-kabel). Tilslut i så fald udstyret til fjernsynets HDMI2-terminal ved hjælp af et HDMI-kabel.

# ■**VIERA Link Control af kompatibelt udstyr** (VIERA Link Control  $\rightarrow$  s. 78)

●Det nedenstående skema viser det maksimale antal kompatible udstyr, der kan styres af VIERA Link Control. Dette inkluderer forbindelser til udstyr, der allerede er sluttet til fjernsynet.

For eksempel DIGA-optager, der er sluttet til forstærkeren, som er sluttet til fjernsynet ved hjælp af et HDMI-kabel.

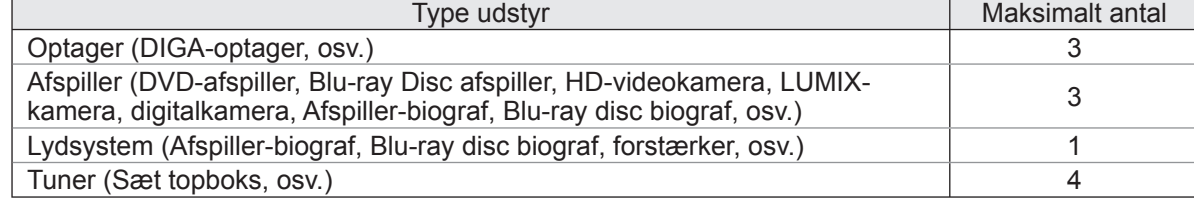

# **Link-funktioner VIERA Link)**

# **Q-Link**

### **■Forberedelser**

●Tilslut DVD-optageren / videobåndoptageren med de følgende logoer:

"Q-Link", "NEXTVIEWLINK", "DATA LOGIC", "Easy Link", "Megalogic" eller "SMARTLINK"

- $\bigcirc$  Q-Link tilslutning  $\Rightarrow$  s. 72
- ●Anvend et fuldt monteret SCART-kabel
- ●Klargør DVD-optageren / videobåndoptageren Læs brugsvejledningen for optageren.
- ●Q-Link terminal opsætning i menuen Indstilling  $\Rightarrow$  "Q-Link" (s. 30), "AV1 / AV2 udgang" (s. 30)
- ●Download forindstillet kanal, sprog, land / region indstillinger → "Forindstillet download" (se herunder)

## **■Funktioner til rådighed**

# **Forindstillet download**

Indstillinger af kanal, sprog, land / regionkan downloades til optageren.

- ●DVB-C-kanalindstillinger kan ikke downloades.
- ●Download af indstillinger → "Download" (s. 30) eller "Autosøgning" (s. 35) eller "Automatisk opsætning" når fjernsynet anvendes første gang (s. 12 og s. 13)

# **Direkte TV-optagelse - Hvad De ser, er hvad De optager**

Øjeblikkelig optagelse af det aktuelle program på DVD-optager / videobåndoptager.

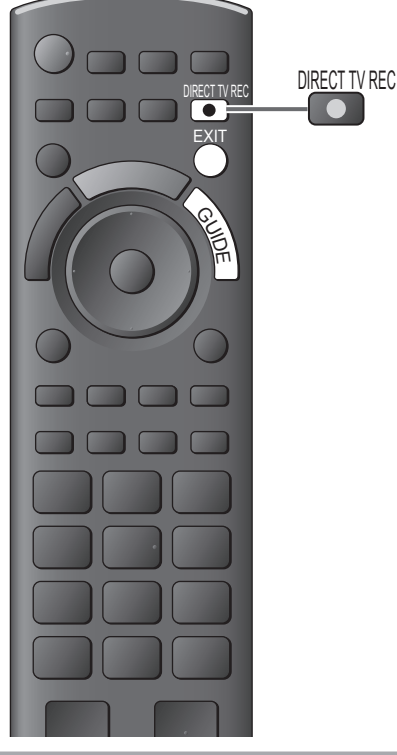

●Tilgængelige betingelser: **Aktuel indstilling Anvendelse af tuner Sådan optager man**

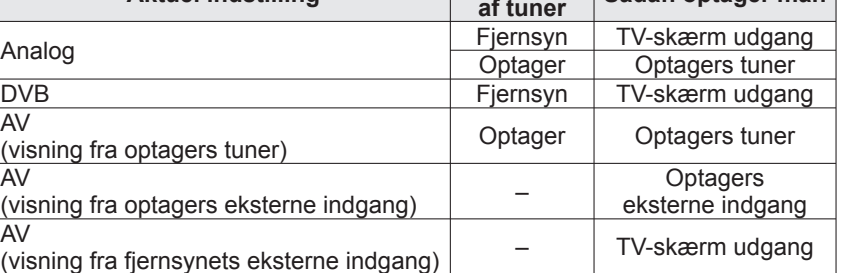

●Når der udføres Direkte TV-optagelse, tændes der automatisk for optageren, hvis den er i Standby-indstilling.

- ●Det er muligt at skifte kanal eller slukke for fjernsynet, mens optageren optager fra sin egen tuner.
- ●Det er ikke muligt at skifte kanal, hvis optageren optager fra fjernsynets tuner.

### **■Stop af optagelse**

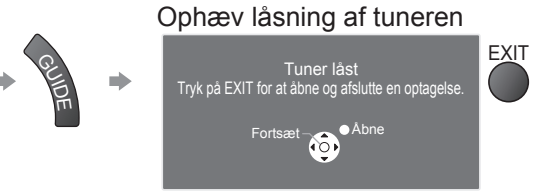

# **Link strøm-til og nem afspilning**

**Sæt Link strøm-til "Til" i menuen Indstilling for at anvende denne funktion**  $\blacktriangleright$  **"Link strøm til" (s. 30)** Hvis DVD-optageren / videobåndoptageren begynder afspilning eller direkte navigator / funktionsmenu for udstyret aktiveres, tænder fjernsynet og indgangsindstillingen ændres automatisk, således at De kan se indholdet. (Kun når fjernsynet er indstillet til standby)

# **Link strøm-af**

**Sæt Link strøm-af til "Til" i menuen Indstilling for at anvende denne funktion → "Link strøm af" (s. 30)** Når fjernsynet er indstillet til standby, vil optageren også automatisk blive indstillet til standby. (Kun hvis videokassettebåndet eller discen ikke er aktiveret).

●Denne funktion vil virke, selvom fjernsynet automatisk går i Standby ved hjælp af automatisk standbyfunktion.

• "DATA LOGIC" (et varemærke tilhørende Metz Corporation) • "Megalogic" (et varemærke tilhørende Grundig Corporation)

• "Easy Link" (et varemærke tilhørende Philips Corporation) • "SMARTLINK" (et varemærke tilhørende Sony Corporation)

# **Bemærk**

# **VIERA Link "HDAVI Control™"**∗

∗Opnå ekstra HDMI med indbyrdes funktionsdygtighed med Panasonic produkter, som har funktionen "HDAVI Control".

Dette fjernsyn understøtter funktionen "HDAVI Control 5".

Tilslutninger til udstyret (DIGA-optager, HD-videokamera, afspiller-biograf, forstærker etc.) med HDMI- og SCART-kabel giver Dem mulighed for at sammenlænke dem automatisk (s. 72 og s. 73).

Disse funktioner er begrænset til modeller med "HDAVI Control" og "VIERA Link".

●Nogle funktioner er ikke til rådighed, afhængigt af udstyrets version af HDAVI Control. Bekræft venligst det tilsluttede udstyrs version af HDAVI Control.

●VIERA Link "HDAVI Control", baseret på de af HDMI leverede kontrolfunktioner, som er en industristandard kendt som HDMI CEC (Forbrugerelektronikkontrol), er en unik funktion, som vi har udviklet og tilføjet. Som sådan kan dens anvendelse med andre fabrikanters udstyr, som understøtter HDMI CEC, ikke garanteres.

●Se venligst de enkelte brugsvejledninger til andre fabrikanters udstyr, som understøtter VIERA Link funktionen.

●Angående anvendeligt Panasonic udstyr, bedes De rådføre Dem med den lokale Panasonic forhandler.

#### **■Forberedelser**

- ●Tilslut det udstyr, der understøtter VIERA Link.
- $\bullet$  VIERA Link tilslutning  $\Rightarrow$  s. 72 og s. 73
- ●Anvend et fuldt monteret kompatibelt HDMI-kabel. Ikke-HDMI-kompatible kabler kan ikke anvendes. Anbefalet Panasonic HDMI-kabel delnummer:<br>• RP-CDHS15 (1.5 m) • RP-CDHS30 (3.0 m)
- $\cdot$  RP-CDHS15 (1,5 m)  $\cdot$  RP-CDHS30 (3,0 m)  $\cdot$  RP-CDHS50 (5,0 m)
- ●Anvend et fuldt monteret SCART-kabel. ●Klargør det tilsluttede udstyr. Læs brugsvejledningen for udstyret.
- ●Hvis optimal optagelse ønskes, kan det være nødvendigt at ændre optagerens indstillinger. Læs brugsvejledningen for optageren angående detaljer.
- ●Download forindstillet kanal, sprog, land / region indstillinger → "Forindstillet download" (se herunder)
- ●Indstil VIERA Link Til i menuen Indstilling. → "VIERA Link" (s. 30)
- ●Klargør fjernsynet
	- **Tænd efter tilslutning for udstyret og tænd derefter for fjernsynet. Sæt indgangsindstillingen til HDMI1, HDMI2, HDMI3 eller HDMI4 (s. 24), og bekræft at et billede vises på korrekt vis.**

Denne klargøring bør udføres hver gang under de følgende forhold:

- første gang
- når der tilføjes eller tilsluttes udstyr igen
- når opsætningen ændres

### **■Funktioner til rådighed**

### **Forindstillet download**

Indstillinger af kanal, sprog, land / regionkan downloades til optageren.

●DVB-C-kanalindstillinger kan ikke downloades.

●Download af indstillinger → "Download" (s. 30) eller "Autosøgning" (s. 35) eller "Automatisk opsætning" - når fjernsynet anvendes første gang (s. 12 og s. 13)

# **Nem afspilning**

Automatisk skift af indgang - Når det tilsluttede udstyr anvendes, vil indgangsindstillingen automatisk blive skiftet. Når det ikke mere anvendes, vil indgangsindstillingen gå tilbage.

## **Link strøm-til**

**Sæt Link strøm-til "Til" i menuen Indstilling for at anvende denne funktion → "Link strøm til" (s. 30)** Når afspilning begynder på det tilsluttede udstyr, eller direkte navigator / funktionsmenu for udstyret aktiveres, vil der automatisk blive tændt for fjernsynet. (Kun når fjernsynet er indstillet til standby.)

### **Link strøm-af**

**Sæt Link strøm-af til "Til" i menuen Indstilling for at anvende denne funktion**  $\div$  **"Link strøm af" (s. 30)** Når fjernsynet er sat til standby, sættes det tilsluttede udstyr også automatisk til standby.

●Denne funktion vil virke, selvom fjernsynet automatisk går i Standby ved hjælp af automatisk standbyfunktion.

# **Link-funktioner** ( **VIERA Link)**

# **■Funktioner til rådighed**

# **Reducerer unødvendigt effektforbrug i standby Standby strømbesparelse**

#### **Indstil Standby strømbesparelse til "Til" i Indstilling for at anvende denne funktion**  $\Rightarrow$  "Standby strømbesparelse" (s. 30)

Effektforbruget i standbyindstilling for det tilsluttede udstyr styres højere eller lavere i synkronisering med fjernsynets til/fra tilstand for at reducere forbruget.

Når fjernsynet er sat til standby, sættes det tilsluttede udstyr automatisk til standby og effektforbruget i standbyindstilling for det tilsluttede udstyr minimeres automatisk.

Når der tændes for fjernsynet, er det tilsluttede udstyr stadig i standby-indstilling, men effektforbruget øges for at fremskynde starttiden.

●Denne funktion er effektiv, hvis det tilsluttede udstyr kan ændre effektforbruget i standby-indstilling og er sat til et højere effektforbrug.

●Denne funktion fungerer, når "Link strøm af" er sat to "Til".

# **Auto standby til unødvendigt udstyr Intelligent Auto-standby**

### **Indstil Intelligent auto-standby til "Til (med påmindelse)" eller "Til (uden påmindelse)" i menuen Indstilling for at anvende denne funktion.**

 $\Rightarrow$  "Intelligent Auto-standby" (s. 30)

Når der er tændt for fjernsynet, indstilles ikke-set eller ikke-anvendt tilsluttet udstyr automatisk til standby for at reducere effektforbruget. Hvis for eksempel indgangsindstillingen skiftes fra HDMI, når Højttalervalg ændres til "TV" (undtagen for visning af en disc).

●Hvis De vælger "Til (med påmindelse)", vil meddelelsen på skærmen blive vist som notifikation, inden denne funktion anvendes.

●Det er ikke sikkert, at denne funktion fungerer, afhængigt af det tilsluttede udstyr. Sæt til "Fra", hvis det kræves.

# **■Funktioner til rådighed** (Anvendelse af VIERA Link-menu)

**Direkte TV-optagelse - Hvad De ser, er hvad De optager Direct TV Rec**

Øjeblikkelig optagelse af det aktuelle program på en DIGA-optager.

- ●Hvis De tilslutter forskellige optagere, inklusive optagere fra andre fabrikanter, samtidigt, skal De slutte DIGAoptageren til det lave HDMI-terminalnummer på fjernsynet. Hvis De for eksempel anvender HDMI1 og HDMI2 til to optagere, skal De i dette tilfælde slutte Diga-optageren til HDMI1.
- ●Kontroller indstillingerne og udstyret, hvis De ikke kan betjene
- → "Sammendrag af egenskaberne Q-Link og VIERA Link" (s. 72 og s. 73), "Forberedelser" (s. 75)
- ●Hvis De ønsker at optage programmet, som DIGA-optageren ikke understøtter, er en SCART-forbindelse nødvendig, og programmet optages med Q-Link-funktionen (s. 74).
- ●Afhængigt af programmet kan det være nødvendigt med en SCART-forbindelse for at optage.
- ●Det er muligt at skifte kanal eller slukke for fjernsynet, mens optageren optager fra sin egen tuner.
- ●Det er ikke muligt at skifte kanal, hvis optageren optager fra fjernsynets tuner.

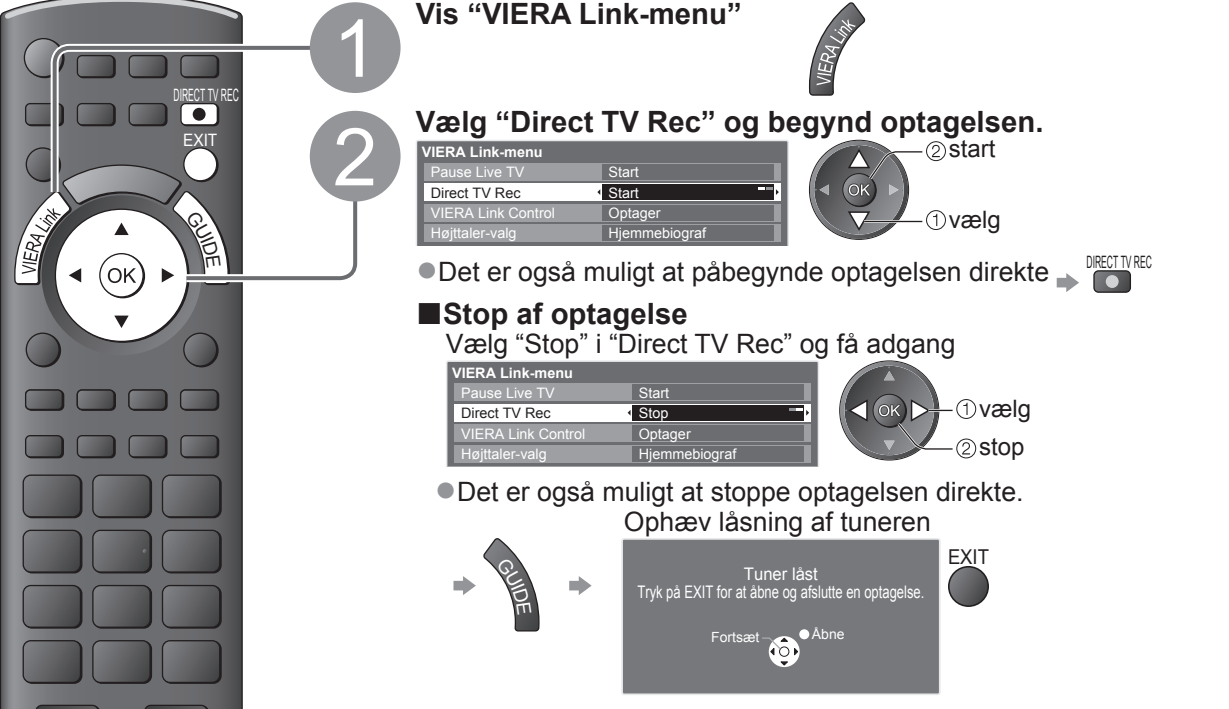

## **■Funktioner til rådighed** (Anvendelse af VIERA Link-menu)

# **Pause Live TV program Pause Live TV**

Det er muligt at stoppe det direkte fjernsynsprogram og fortsætte senere. Live fjernsynsprogrammer vil blive optaget på HDD i den tilsluttede DIGA-optager. ●Denne funktion er til rådighed med DIGA-optager, som har HDD. ●Hvis De tilslutter forskellige optagere, inklusive optagere fra andre fabrikanter, samtidigt, skal De slutte DIGAoptageren, som har HDD, til det lave HDMI-terminalnummer på fjernsynet. Hvis De for eksempel anvender HDMI1 og HDMI2 til to optagere, skal De i dette tilfælde slutte DIGA-optageren, som har HDD, til HDMI1. ●Kontroller indstillingerne og udstyret, hvis De ikke kan betjene **→ "Sammendrag af egenskaberne Q-Link og VIERA Link" (s. 72 og s. 73), "Forberedelser" (s. 75) Få adgang til og pausestop det direkte fjernsynsprogram.** 1 **Vis "VIERA Link-menu"** INPUT  $(TV)$ 2 **Vælg "Pause Live TV" og pausestop.** 2) pause **VIERA Link-menu** Pause Live TV Direct TV Rec **Start** VIERA Link Control Optager **T**yælg  $(x)$ Højttaler-valg Fjernsynsbilledet vil pausestoppe. OPTION ●Live fjernsynsprogrammer optages på HDD fra det sted, hvor der pausestoppedes. ●Hvis det pausestoppede fjernsynsbillede forsvinder efter nogle minutter OPTION (det pausestoppede billede vil komme tilbage) ●Følg betjeningsvejledningen for at anvende funktionen Pause Live TV. **■Anvendelse af Pause Live TV** søgning bagud ●Betjeningerne kan være forskellige, afhængigt af pause optageren. Følg i dette tilfælde søgning fremad betjeningsvejledningen eller læs afspilning brugsvejledningen for optageren. stop ● Hvis du stopper afspilningen, vil det optagne program blive slettet fra HDD'en. n min **■Tilbage til direkte fjernsyn**  (stop afspilning af Pause Live TV / annuller pause) Vælg "Ja"  $\sqrt{2}$ **Pause Live TV Panasonic** Afbryd Pause Live TV ? *Ovælg* TV stop Ja Nej ●Hvis du stopper afspilning eller annullerer pausen, vil det optagne program blive slettet fra HDD'en.

**Avanceret**

Avanceret

77

# **Link-funktioner** (Q-Link Link)

**■Funktioner til rådighed** (Anvendelse af VIERA Link-menu)

# **Kontroller menuen for det tilsluttede udstyr med VIERA-fjernbetjeningen VIERA Link Control**

Det er muligt at styre nogle af det tilsluttede udstyrs funktioner med fjernsynets fjernbetjening (ret fjernbetjeningen mod signalmodtageren på fjernsynet). ●Kontroller indstillingerne og udstyret, hvis De ikke kan betjene. → "Sammendrag af egenskaberne Q-Link og VIERA Link" (s. 72 og s. 73), "Forberedelser" (s. 75) ●Læs brugsvejledningen for udstyret angående detaljer om betjeninger af det tilsluttede udstyr. **Få adgang til og udfør betjeninger på udstyrets menu.** 1 **Vis "VIERA Link-menu"** 2 **Vælg "VIERA Link Control" VIERA Link-menu** Pause Live TV Start Direct TV Rec **Start** VIERA Link Control Optage Dptager **The Contact Contact Contact Contact Contact Contact Contact Contact Contact Contact Contact Contact Contact Contact Contact Contact Contact Contact Contact Contact Contact Contact Contact Contact Contact Contact C** Højttaler-valg (ок 3 **Vælg det udstyr, De vil have adgang til** Typen af det tilsluttede udstyr vises. Vælg typen af udstyret og få adgang. **VIERA Link-menu** Pause Live TV Start  $1$  (ok)  $\triangleright$  vælg Direct TV Rec Start Optager VIERA Link Control  $(2)$ adgang Højttaler-valg **Optager / Afspiller / Hjemmebiograf / Videokamera / LUMIX / Digitalkamera / Andet** ●Du kan også få direkte adgang ved at anvende VIERA TOOLS **■Hvis flere optagere eller**  "Hvordan VIERA TOOLS anvendes" (s. 26) **afspillere er tilsluttet** ●Det viste punkt kan variere afhængigt af det tilsluttede udstyr. ● "Hjemmebiograf" betyder afspiller-biograf, Blu-ray disc biograf **VIERA Link-menu** eller optager-biograf. Pause Live TV Start ● "Andet" betyder Tuner sæt topboks. Direct TV Rec **Start** VIERA Link Control Optager2 Højttaler-valg Hjemmebiograf **Optager1-3 / Afspiller1-3 Det anvendte udstyrs menu.** Nummeret gives fra det laveste (Indgangsindstillingen vil automatisk blive ændret) HDMI-terminalnummer, som er **Udfør betjeninger på udstyrets menu.**<br>VIERA fjernbetjeningsknapper, som kan anv (afhængigt af det tilsluttede udstyr) sluttet til den samme type udstyr. VIERA fjernbetjeningsknapper, som kan anvendes: For eksempel to optagere (afhængigt af det tilsluttede udstyr) til HDMI2 og HDMI3: I dette tilfælde vises den optager,  **Indstil positionen til "TV"** som er sluttet til HDMI2, som  $\circ$ ooo DVD/VCR TV "Optager1" og den optager, som n m m n er sluttet til HDMI3, vises som **EXIT Følg betjeningsvejledningen** "Optager2". **CONTENT** OPTION  $\left(\widehat{\alpha k}\right)$  $\bullet$  Visning af betjeningsvejledningen  $\Rightarrow$ ■**Ved adgang til** BACK/ Hvis du får adgang til andre fabrikanters **OPTION**  $\overline{c}$ **ikke-VIERA Link udstyr** udstyr, kan menuen til valg af opsætning /  $\qquad \qquad \square$  $\overline{\phantom{0}}$ **VIERA Link-menu** indhold blive vist. TEXT STTL Pause Live TV Start ●Når nøgleordene vises på Direct TV Rec **Start**  $\boxed{1}$   $\boxed{2}$ abc  $\boxed{3}$ def VIERA Link Control  $\overline{\mathbf{1}}$ farvebjælken  $\overline{4_{\text{ch}} 5_{\text{id}} 6_{\text{mod}}}$ Højttaler-valg Hjemmebiograf  $\Rightarrow$  Rød Grøn Gul Blå Typen af det tilsluttede udstyr  $\boxed{7}$ pqrs  $\boxed{8}$ tuv  $\boxed{9}$ wxyz vises. **ROLL** De kan få adgang til udstyrets **Bemærk**  $\boldsymbol{\wedge}$ menu. Men De kan ikke betjene ●Nogle operationer er muligvis ikke til det. Anvend udstyrets egen  $\checkmark$ rådighed, afhængigt af udstyret. Anvend i fjernbetjening til at styre det. REC PROGRAMME<br>REC **PROGRAMME** dette tilfælde udstyrets egen fjernbetjening **REAL PROPERTY AND THE THE CASE OF PROPERTY** til at styre det.

## ■**Funktioner til rådighed** (Anvendelse af VIERA Link-menu)

# **Højttalerkontrol Højttaler-valg**

Det er muligt at styre biograf-højttaleren med fjernbetjeningen til dette fjernsyn (ret fjernbetjeningen mod signalmodtageren på fiernsynet).

●Kontroller indstillingerne og udstyret, hvis De ikke kan betjene

"Sammendrag af egenskaberne Q-Link og VIERA Link" (72 og s. 73), "Forberedelser" (s. 75)

#### **Få adgang og reguler højttalerlydstyrken**

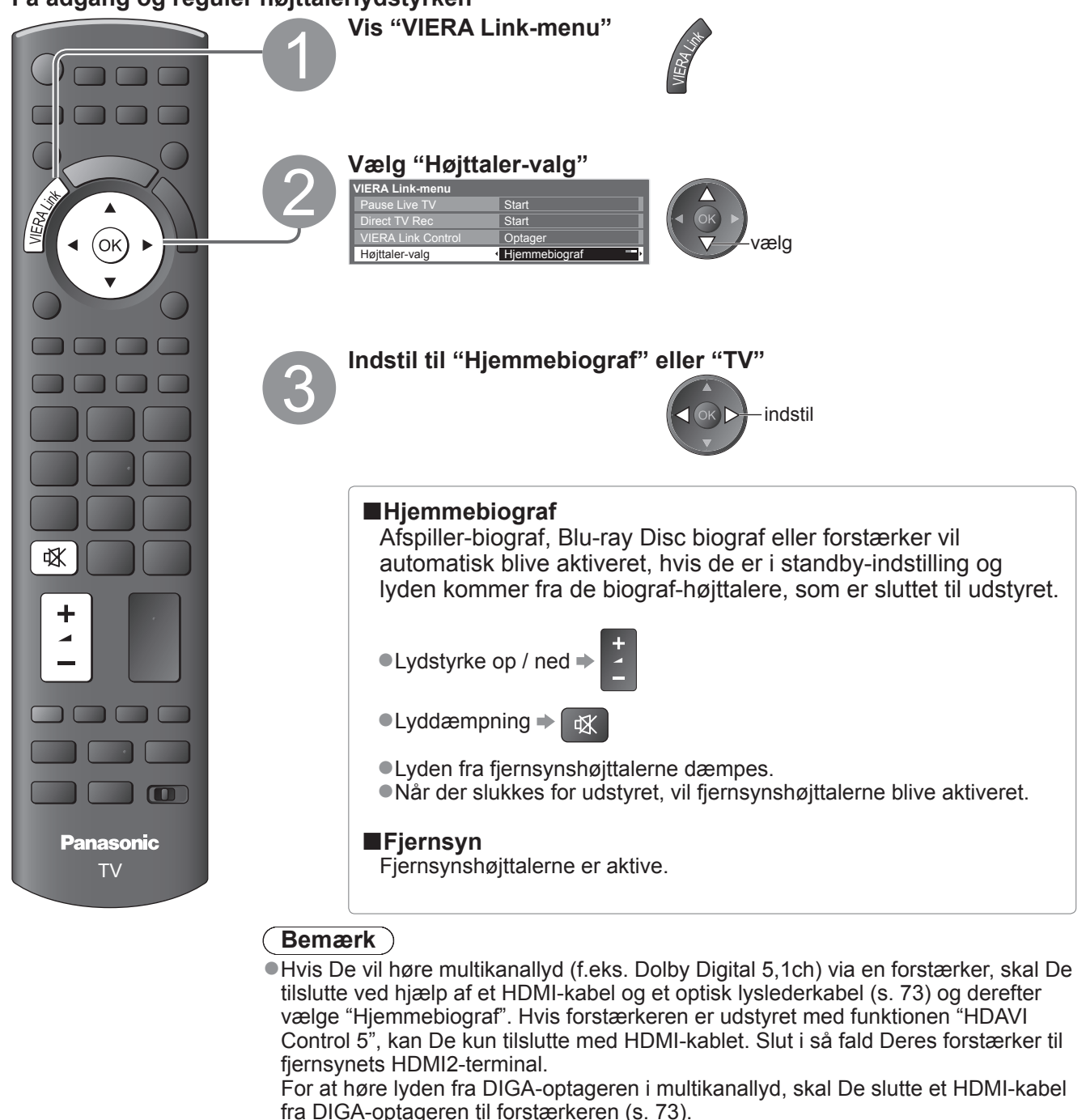

#### **Bemærk**

●Disse funktioner vil muligvis ikke fungerer ordentligt, afhængigt af det tilsluttede udstyr.

- ●Billede eller lyd er muligvis ikke til rådighed i de første par sekunder, når indgangsindstillingen ændres.
- ●Nem afspilning kan opnås ved at man anvender fjernbetjeningen til afspiller-biograf, Blu-ray Disc biograf eller forstærker. Læs brugsvejledningen for udstyret.
- ●"HDAVI Control 5" er den sidste nye standard (pr. december 2009) for udstyr, der er kompatibelt med
- HDAVI Control. Denne standard er kompatibel med konventionelt HDAVI-udstyr.
- ●Bekræftelse af dette fiernsyns version af HDAVI Control → "System information" (s. 33)

Link-funktioner

**Avanceret**

Avanceret

(О-Гілк / УПЕКУ)<br>● Гілк / УЛЕКУ (Q-Link / VIERA Link)

# **Eksternt udstyr**

Disse diagrammer viser vores anbefalinger af tilslutning af Deres fjernsyn til forskelligt udstyr. Angående andre tilslutninger henviser vi til instruktionerne for hvert enkelt apparat, nedenstående oversigt og specifikationerne (s. 91).

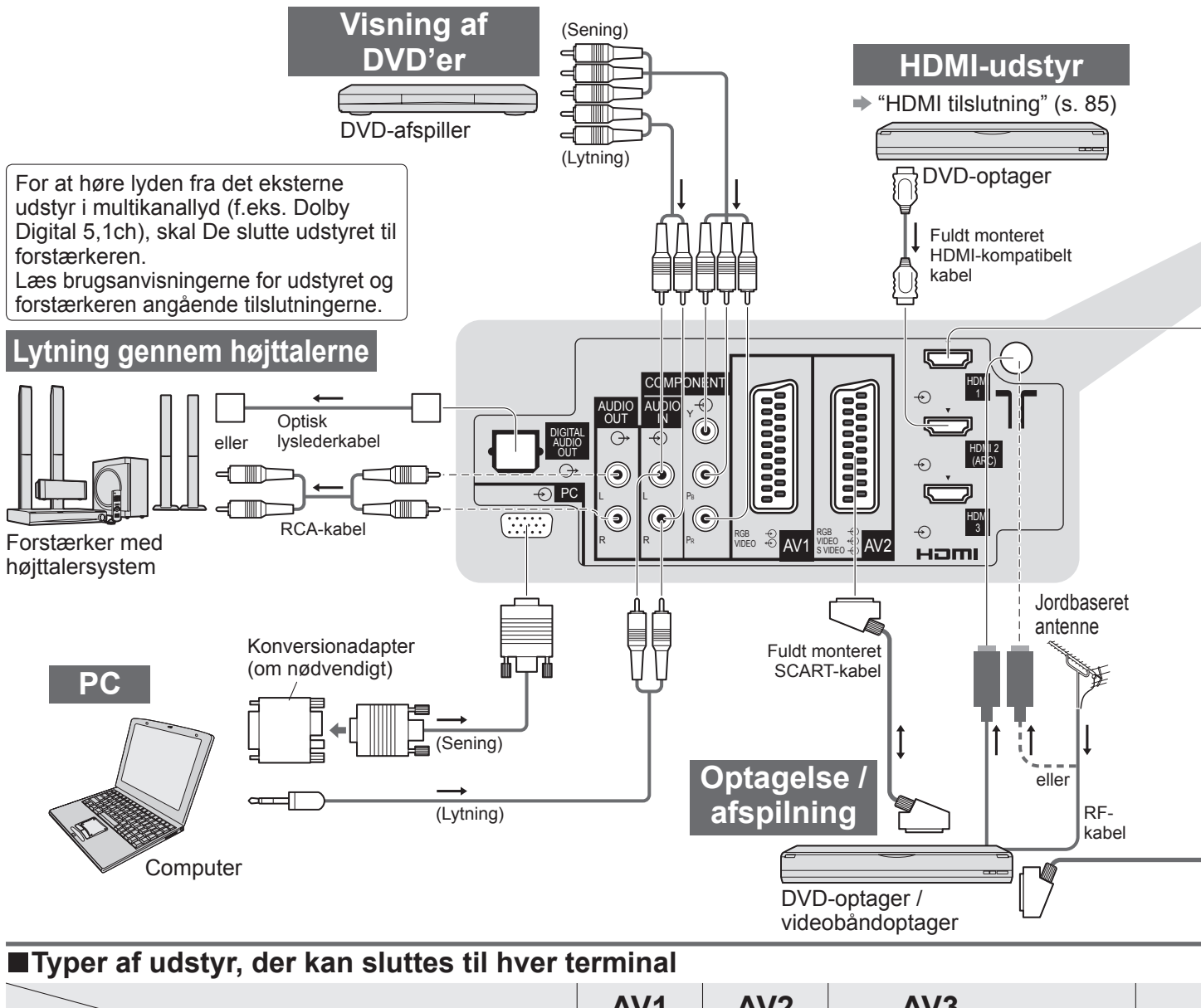

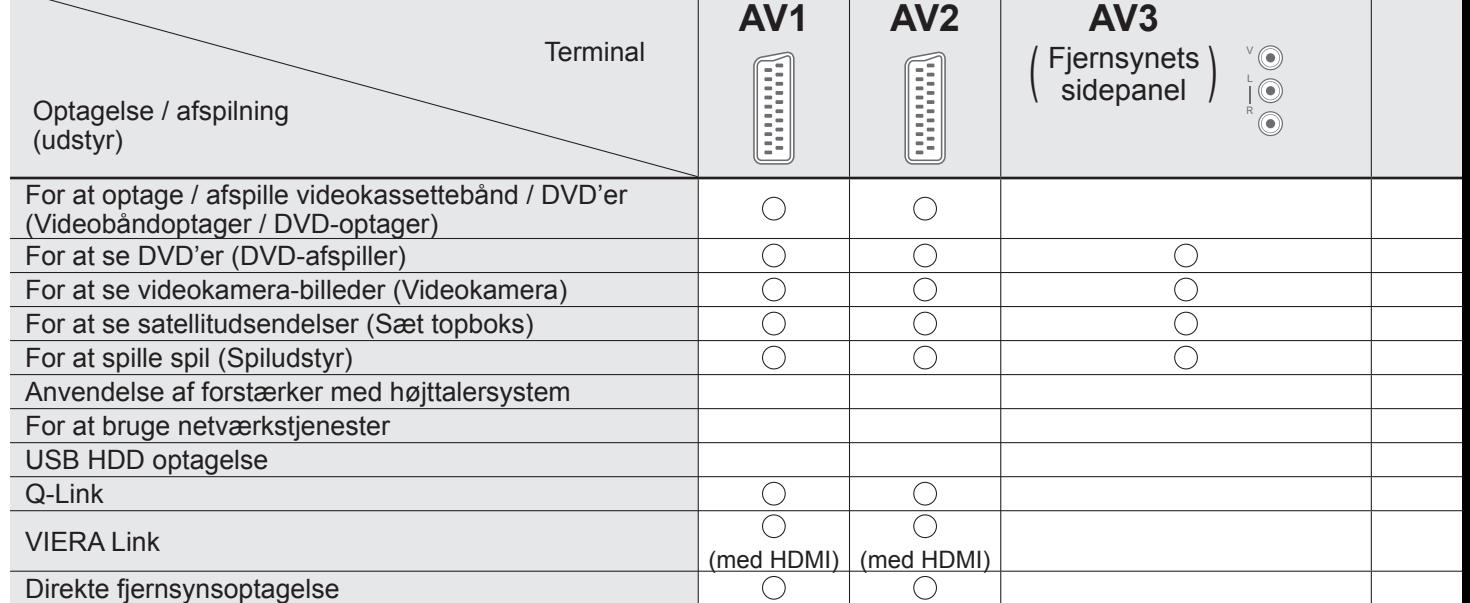

○: Anbefalet tilslutning

∗1 : gældende, hvis Deres forstærker har ARC-funktion (Lydreturkanal)

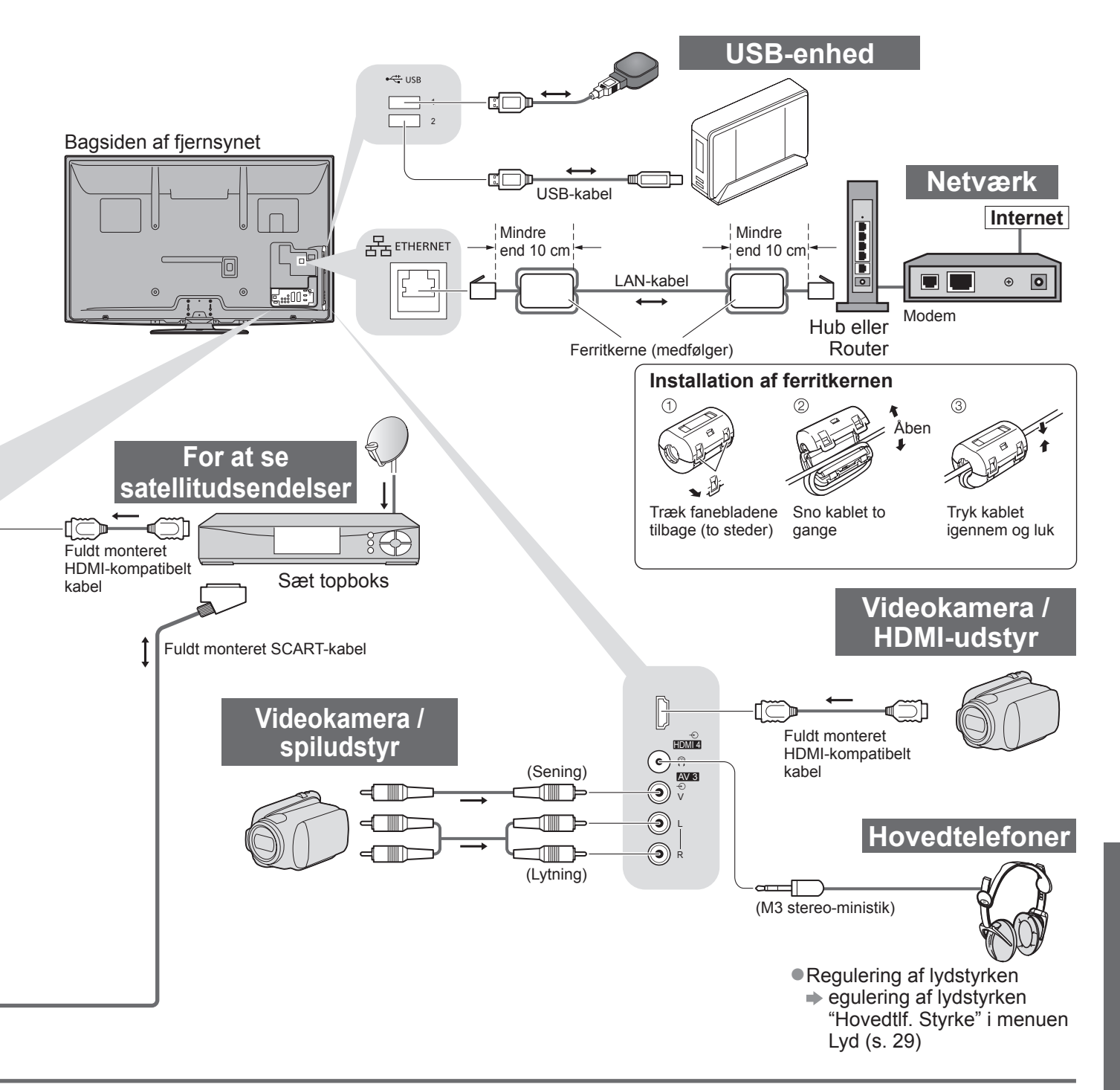

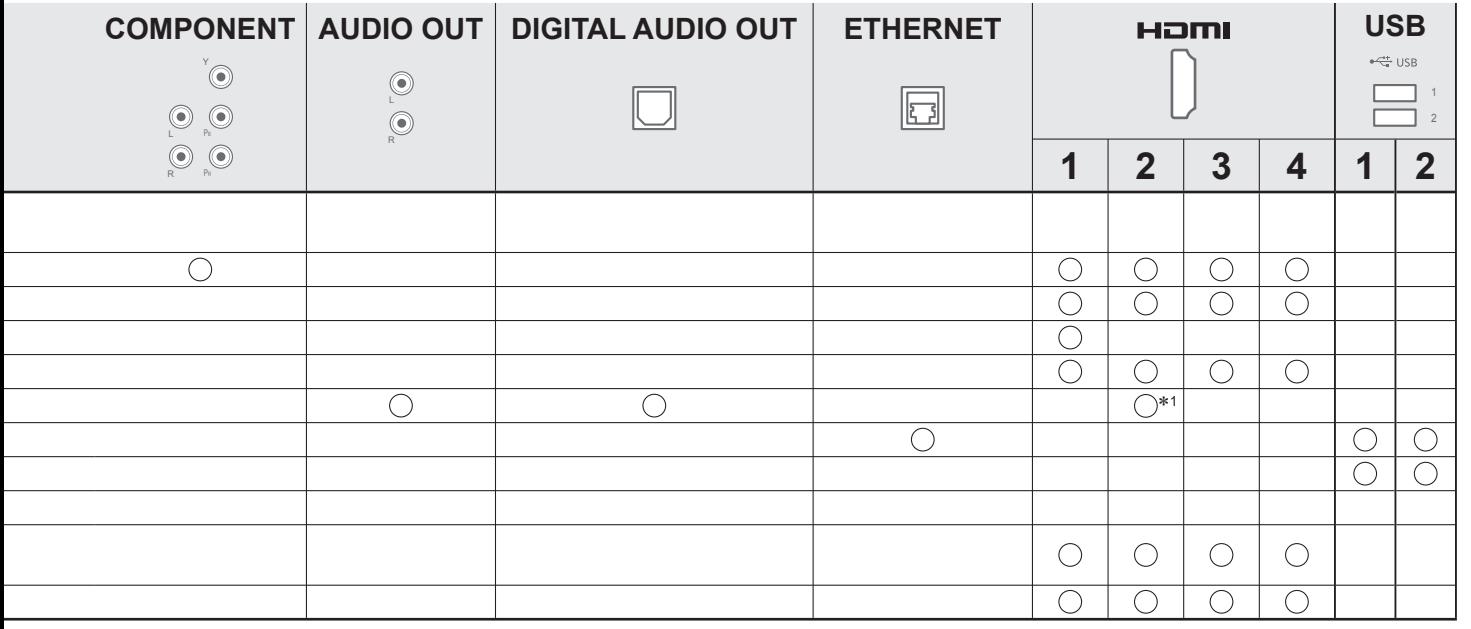

# **Teknisk information**

# **Automatisk formatforhold**

Den optimale størrelse og det optimale format kan automatisk vælges, og det er muligt at opnå finere billeder. (s. 18)

#### **■Formatkontrolsignal**

"Bred" vil komme frem øverst til venstre på skærmen, hvis et bredskærmsignal (WSS) eller et styresignal gennem SCART / HDMI terminal findes.

Formatforholdet vil blive ændret til det rigtige 16:9 eller 14:9 bredskærmformat.

Denne funktion fungerer i en hvilken som helst formatforholdindstilling.

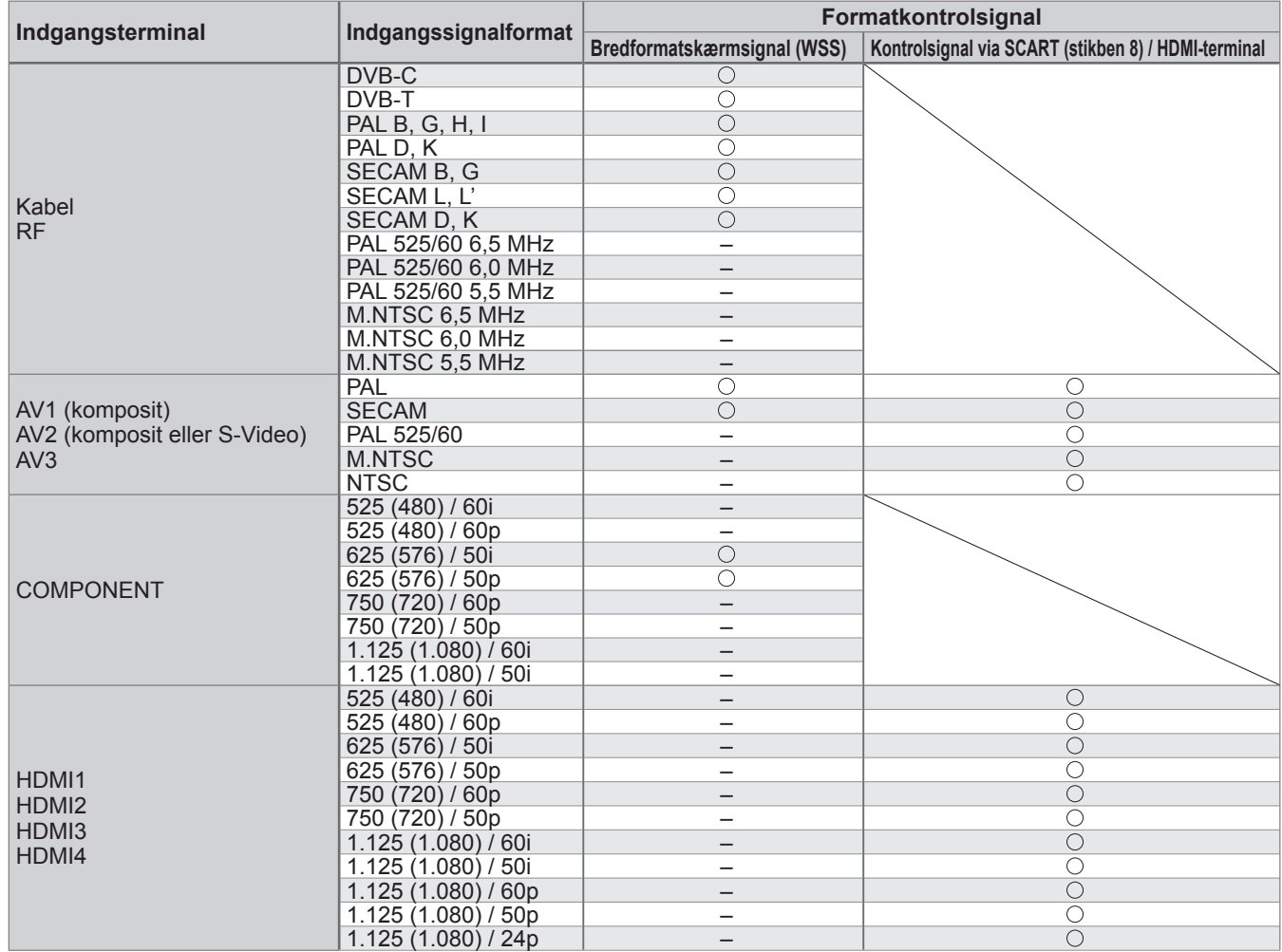

#### **■Auto-indstilling**

Den automatiske formatfuntion vælger det bedste formatforhold, så skærmen fyldes ud. Dette sker via anvendelse af en firetrins proces (WSS, kontrolsignal gennem SCART / HDMI-terminal, Letterbox detektering, eller Juster for at udfylde skærmen) for at vælge. Denne process kan tage flere minutter, afhængigt af hvor mørkt billedet er.

Letterbox-detektering: Hvis der registreres sorte striber øverst og nederst på skærmen, vil den automatiske formatfunktion vælge det bedste formatforhold og udvide billedet, så det udfylder hele skærmen.

Hvis der ikke detekteres nogen formatforholdsignaler, vil auto-indstillingen fremhæve billedet, så det bliver optimalt at se på.

### **Bemærk**

●Forholdet varierer, afhængigt af programmet etc. Hvis forholdet er uden for standarden 16:9, vil der komme sorte striber frem øverst og nederst på skærmen.

●Hvis skærmstørrelsen ser unormal ud, når et bredformat-optaget program afspilles, skal videobåndoptagerens sporing justeres. Læs brugsvejledningen for videobåndoptageren.

# **SD-kort**

- ●Brug et SD-kort, som overholder SD-standarderne. Hvis ikke, kan det forårsage funktionsfejl af fjernsynet.
- ●Tag ikke kortet ud, mens fjernsynet er ved at få adgang til data (dette kan beskadige kortet eller fjernsynet).
- ●Rør ikke ved stikbenene på bagsiden af kortet.
- ●Udsæt ikke kortet for kraftige tryk eller slag.
- ●Sæt kortet i i den rigtige retning (ellers kan det lide skade).
- ●Elektrisk interferens, statisk elektricitet og fejlagtig betjening kan bevirke, at data og kort lider skade.
- ●Sikkerhedskopiér de optagne data med jævne mellemrum i tilfælde af forringede eller beskadigede data eller hvis fjernsynet virker forkert. (Panasonic påtager sig intet ansvar for nogen forringelse eller beskadigelse af optagne data.)

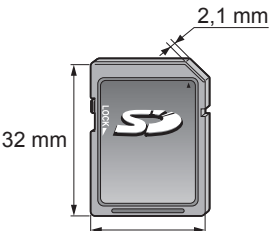

24 mm

# **DivX**

## OM DIVX VIDEO:

DivX® er et digitalt videoformat oprettet af DivX, Inc. Dette er en officiel DivX Certified enhed, der afspiller DivXvideo. På www.divx.com kan du få flere oplysninger og softwareapplikationer til at konvertere dine filer til DivXvideo.

### **■DivX-videofil**

DivX Certified for at afspille DivX video op til HD 1080p, herunder kvalitetsindhold.

Filendelse - ".divx" eller ".avi"

Billedopløsning – Op til 1.920 × 1.080 pixel

Video

- Antal streaminger: Op til 1
- Kodek : DIV3, DIV4, DIVX, DX50, DIV6
- FPS (Billeder i sekundet): Op til 60 fps

Audio

- Antal streaminger: Op til 8
- Format: MP3, MPEG, AC3
- Flerkanal: AC3 er muligt. MPEG multi er 2 kanals konvertering.

● GMC (Global Motion Compensation) understøttes ikke.

# **■Undertekstfil for DivX**

Undertekstformat - MicroDVD, SubRip, TMPlayer

- ●DivX-videofilen og undertekstfilen ligger i den samme mappe, og filnavnene er de samme, bortset fra filendelserne.
- ●Hvis der er mere end én undertekstfil i den samme mappe, vises de i følgende prioritetsorden: ".srt", ".sub", ".txt".
- ●For at bekræfte eller ændre den nuværende undertekststatus, mens der afspilles DivX-indhold, skal De trykke på knappen OPTION for at få vist Alternativmenu.
- ●Afhængigt af de metoder, der bruges til at oprette filen, eller tilstanden for optagelsen, bliver kun dele af underteksterne muligvis vist, eller underteksterne vises måske slet ikke.

# **Bemærk**

- ●Afhængigt af dit SD-kort eller din USB flash-hukommelse vises filer og mapper muligvis ikke i den rækkefølge, du har angivet.
- ●Afhængigt af den software, De bruger til at oprette DivX-filer, vil filerne muligvis ikke blive afspillet.
- ●Afhængigt af hvordan du opretter filer, samt strukturen af mapper, bliver filerne og mapperne muligvis ikke vist.
- ●Når der er mange filer og/eller mapper, kan betjeningen tage tid at udføre, eller visse filer vil muligvis ikke kunne vises eller afspilles.

### OM DIVX VIDEO-ON-DEMAND (DivX Video On Demand):

Denne DivX Certified®-enhed skal være registreret for at kunne afspille DivX Video-on-Demand (VOD)-indhold. For at generere registreringskoden skal du finde DivX VOD-sektionen i Indstilling. Gå ind på vod.divx.com med denne kode for at udføre registreringen og lære mere om DivX VOD.

### **■For at vise DivX VOD-registreringskoden**

- **→ "DivX® VOD" i menuen Indstilling (s. 32)**
- ●Hvis du ønsker at generere den nye registreringskode skal du afmelde den aktuelle registreringskode. Når DivX VOD-indhold er blevet afspillet én gang, vil bekræftelsesskærmen til afmeldelse blive vist i "DivX® VOD" i Indstilling. Hvis du trykker på OK-knappen på bekræftelsesskærmen, vil afmeldingskoden ikke blive genereret, og du vil ikke kunne afspille indhold, du har købt med den aktuelle registreringskode. Du kan få den nye registreringskode ved at trykke på OK-knappen på skærmen til afmelding af koder.
- ●Hvis De køber DivX VOD-indhold ved hjælp af en anden registreringskode end dette fjernsyns kode, vil De ikke være i stand til at afspille dette indhold. ("Din enhed er ikke godkendt til at spille denne DivX beskyttede video." vises.)

### **■Angående DivX-indhold, der kun kan afspilles et bestemt antal gange**

Noget DivX VOD-indhold kan kun afspilles et bestemt antal gange.

Når De afspiller dette indhold, vises det resterende antal afspilninger. De kan ikke afspille dette indhold, når det resterende antal afspilninger er nul. ("Denne DivX lejevideo er udløbet." vises.)

Ved afspilning af dette indhold

●Antallet af resterende afspilninger reduceres med én under følgende betingelser:

- Hvis De afslutter den igangværende applikation.
- Hvis du afspiller det andet indhold.
- Hvis De går til det næste eller forrige indhold.

# **Teknisk information**

# **Tegnoversigt for taltaster**

Du kan indtaste tegn med taltasterne for frie indgangsposter.

Tryk gentagne gange på taltasten, indtil du kommer til det ønskede tegn.

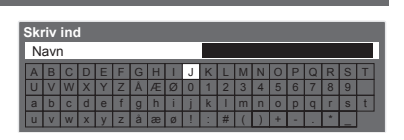

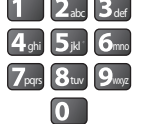

**Babcode defenses automatisk**, hvis du slipper i et sekund. ●Det er også muligt at vælge tegnet ved at trykke på OK-knappen

eller andre taltaster inden for et sekund.

### Tegnoversigt:

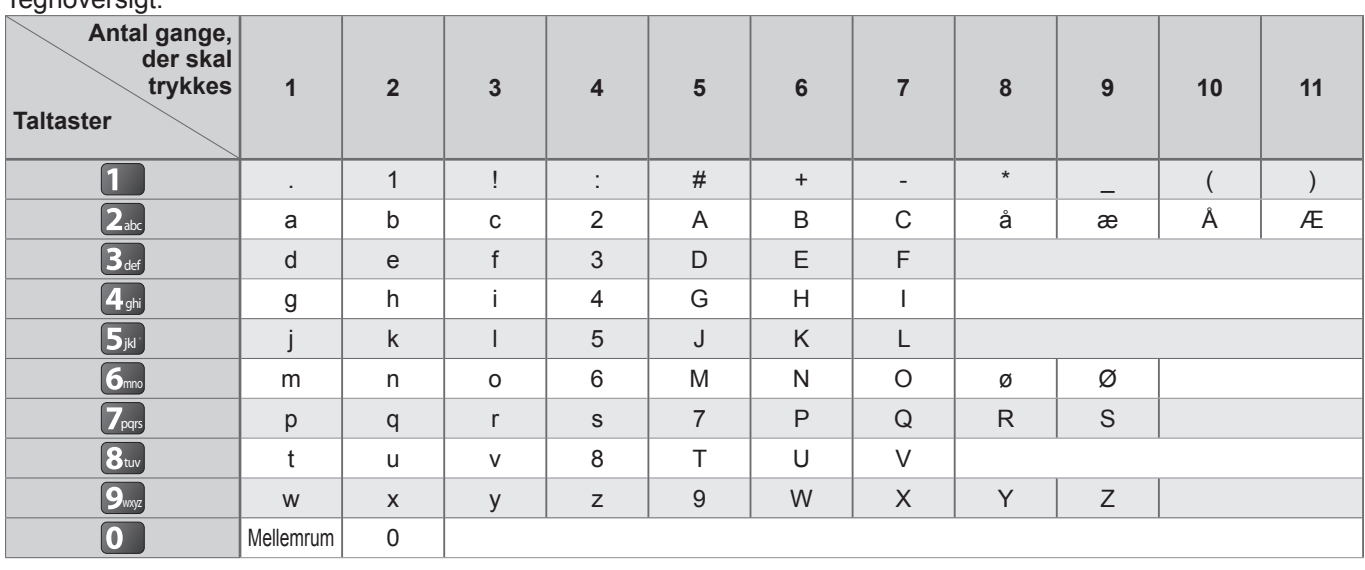

# **Information om SCART- og HDMI-terminal**

## **■AV1** SCART-terminal (RGB, VIDEO, Q-Link)

Egnede indgange for AV1 inkluderer RGB (Rød / Grøn / Blå).

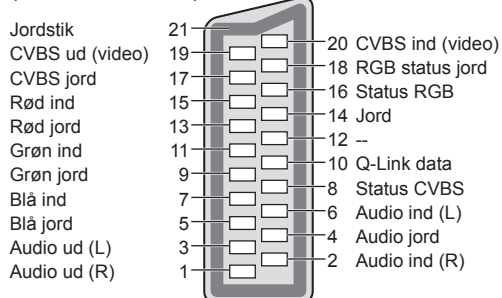

#### **■AV2** SCART-terminal (RGB, VIDEO, S-VIDEO, Q-Link) AV2 - Stikben 15 og 20 afhænger af AV2 S-VHS / VIDEO skift.

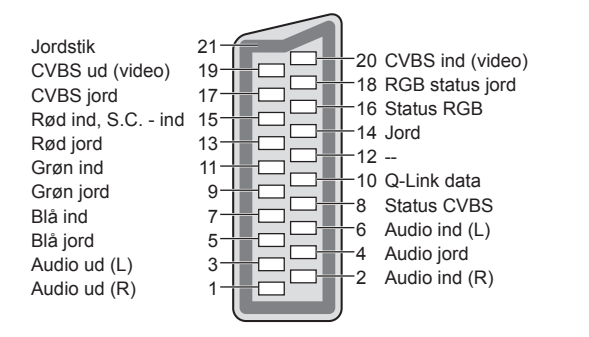

# **■HDMI** terminal

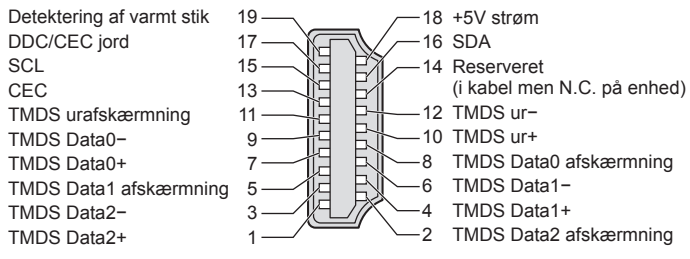

# **HDMI-tilslutning**

HDMI (multimediegrænseflade med høj definition) er verdens første, komplette digitalforbruger af AV-interface, som er i overensstemmelse med en ikke-komprimerings standard.

HDMI gør det muligt at opnå højdefinitions digitale billeder og højkvalitets lyd via tilslutning af fjernsynet til udstyret. HDMI-kompatibelt udstyr<sup>(\*1)</sup> med en HDMI- eller DVI-udgangsterminal, som for eksempel en DVD-afspiller, en sæt topboks eller spilleudstyr, kan sluttes til HDMI-terminalen ved hjælp af et HDMI-kompatibelt (helt tilsluttet) kabel. Angående tilslutninger henviser vi til "Eksternt udstyr" (s. 80).

# ■**Anvendelige HDMI-funktioner**<br>Indgangslydsignal : 2-kanal line

: 2-kanal lineær PCM (sampling frekvenser - 48 kHz, 44,1 kHz, 32 kHz)

●Indgangsvideosignal : 480i, 480p, 576i, 576p, 720p, 1080i og 1080p

 $\blacktriangleright$  "Indgangssignal der kan vises" (s. 86)

Udfør udgangsindstillingerne af det digitale udstyr.

- $\bullet$ Indgangs PC-signal:  $\bullet$  "Indgangssignal der kan vises" (s. 86)
- Udfør samme udgangsindstilling som på din PC.

 $\bullet$  VIERA Link (HDAVI Control 5) :  $\Rightarrow$  "VIERA Link" (s. 75)

●Deep Colour

●x.v.Colour™

●Lydreturkanal(∗3) (Kun HDMI2-terminal)

#### **■DVI-tilslutning**

Hvis det eksterne udstyr kun har en DVI-udgang, skal der sluttes til HDMI terminal via et DVI til HDMIadapterkabel(∗2).

Når DVI- til HDMI-kablet anvendes, skal lydkablet sluttes til lydindgangsterminalen (HDMI1 / 2 / 3: anvend COMPONENT-AUDIO terminaler / HDMI4: Anvend AV3-lydterminaler).

#### **Bemærk**

●Lydindstillinger kan udføres på "HDMI1 / 2 / 3 / 4 indgang" i menuen Lyd. (s. 30)

●Hvis det tilsluttede udstyr har en funktion for justering af formatet, skal formatforholdet sættes til "16:9".

- ●Disse HDMI-stik er "type A".
- ●Disse HDMI-stik er kompatible med HDCP (High-Bandwidth Digital Content Protection) copyright-beskyttelse.

●Udstyr uden digital udgangsterminal kan sluttes til indgangsterminalen på enten "COMPONENT", "S-VIDEO",

eller "VIDEO", så analoge signaler kan modtages.

●Dette fjernsyn indeholder HDMI™-teknologi.

(∗1): HDMI-logoet vises på HDMI-kompatibelt udstyr.

(∗2): Spørg den lokale forhandler af digitalt udstyr.

(∗3): Lydreturkanal (ARC) er en funktion, der kan

sende digitale lydsignaler via et HDMI-kabel.

# **PC tilslutning**

En PC kan sluttes til dette fjernsyn, således at PC-skærmen vises og lyden høres fra fjernsynet.

●PC-signaler, som kan sendes ind: Horisontal scanningfrekvens 31 til 69 kHz; vertikal scanningfrekvens

59 til 86 Hz (mere end 1.024 signallinjer kan resultere i en forkert visning af billedet).

●En PC-adapter er ikke nødvendig til det DOS/V-kompatible D-sub 15-bens stik.

### **Bemærk**

●Nogle PC-modeller kan ikke sluttes til dette fjernsyn.

●Når PC'en anvendes, skal kvaliteten af PC'ens farvedisplay sættes til den højeste position.

● For detaljer om det anvendelige PC-signal

 $\rightarrow$  "Indgangssignal der kan vises" (s. 86)

●Maks. displayopløsning

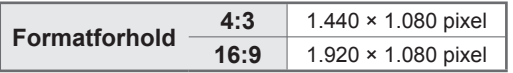

#### ●D-sub 15-bens stik signal

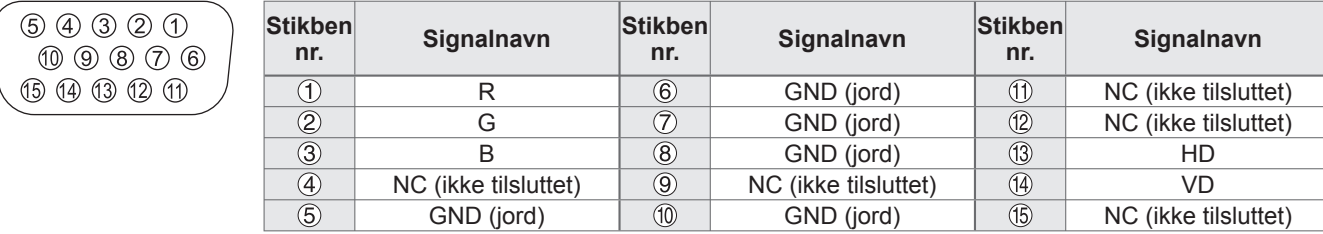

# **Teknisk information**

# **USB-forbindelse**

●Det anbefales at slutte USB HDD'en eller USB flash-hukommelsen direkte til fjernsynets USB-porte.

●Visse USB-enheder eller USB HUB kan muligvis ikke anvendes med dette fjernsyn.

●Du kan ikke tilslutte enheder ved hjælp af USB-kortlæser.

## **■Kombinationerne af USB-enheder, der er blevet testet på hvert fjernsyns USB-port.**

Kombination af USB port 1 + port 2 (og omvendt):

- USB HDD + USB flash-hukommelse
- USB HDD + Trådløs LAN-adapter
- USB HDD + USB-tastatur
- USB flash-hukommelse + trådløs LAN-adapter
- USB flash-hukommelse + USB-tastatur
- Trådløs LAN-adapter + USB-tastatur

#### **Bemærk**

●Der kan findes yderligere oplysninger om USB-enheder på det følgende websted. (Kun på engelsk) http://panasonic.jp/support/global/cs/tv/

# **Indgangssignal der kan vises**

# **COMPONENT** (Y, PB, PR)**, HDMI**

∗ Mærke: Anvendeligt indgangssignal

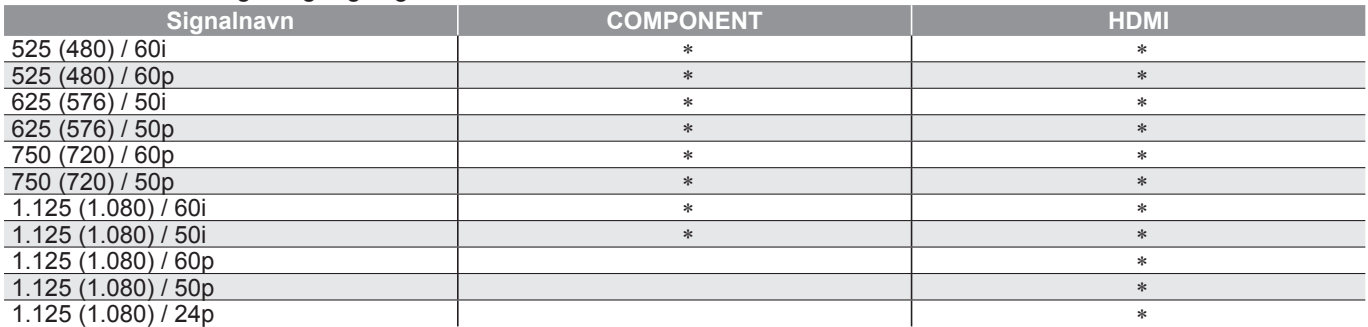

#### **PC** (fra D-sub 15P) Det gyldige indgangssignal for PC er kompatibelt med VESA-standardtiming.

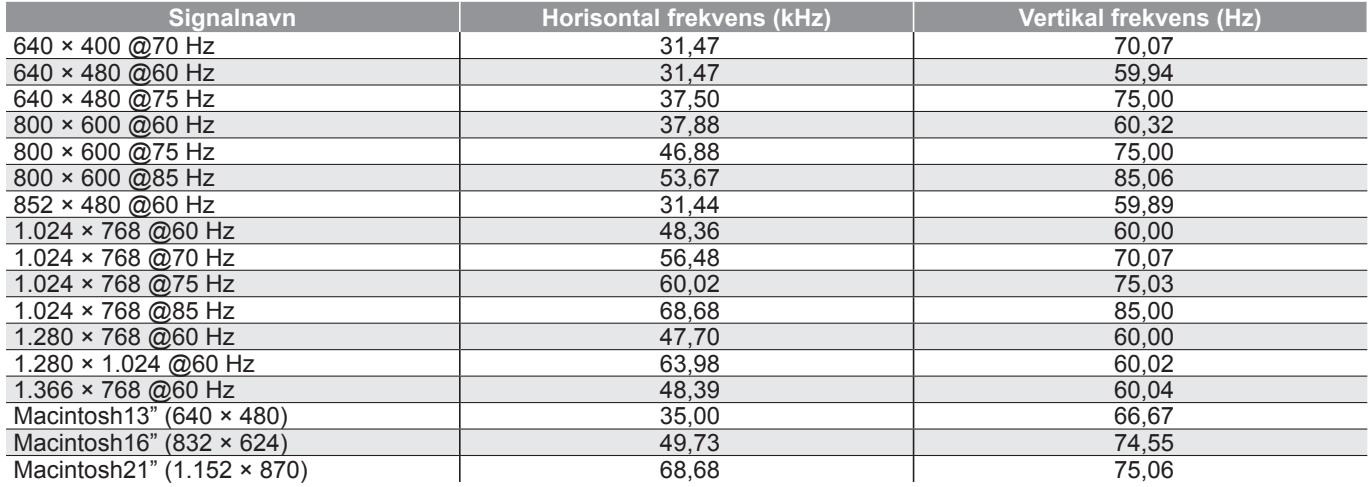

#### **PC** (fra HDMI terminal) Det gyldige indgangssignal for PC er kompatibelt med HDMI-standardtiming.

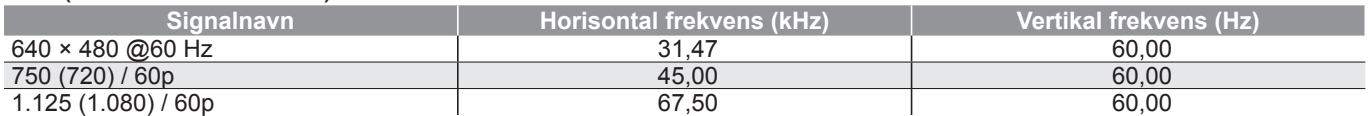

### **Bemærk**

●Andre signaler end ovenstående vil muligvis ikke blive korrekt vist.

●Ovenstående signaler genformateres for optimal visning på dit display.

●PC-signalet forstørres eller komprimeres til visning, så det måske ikke er muligt at vise fine detaljer tilstrækkeligt tydeligt.

# **Hyppigt stillede spørgsmål**

Følg venligst disse enkle anvisninger til løsning af problemet, inden De bestiller reparation eller ringer efter hjælp.

Rådfør Dem med Deres lokale Panasonic-forhandler, hvis problemet stadig ikke kan løses.

# **Blokstøj, fastfrosne eller forsvindende billeder forekommer i DVBindstilling / Hvide pletter eller skyggebillede (ghosting) forekommer i analog indstilling / Visse kanaler kan ikke indstilles**

- ●Kontroller antennens position, retning og tilslutning.
- ●Kontrollér "Signaltilstand" (s. 36). Hvis "Signalkvalitet" vises med rød farve, er DVBsignalet svagt.
- ●Vejrforholdene vil påvirke signalmodtagningen (kraftig regn, sne, osv.), specielt i områder, hvor modtagningen er dårlig. Selv i godt vejr kan et højtryk bevirke, at modtagningen af nogle kanaler bliver dårlig.
- ●På grund af den anvendte signalmodtagningsteknologi, kan kvaliteten af de digitale signaler i visse tilfælde være relativt lav på trods af en god modtagning af analoge signaler.
- Sluk for fjernsynet med hovedafbryderen (tænd / sluk-knap) og tænd derefter for det igen.
- ●Rådfør Dem med Deres lokale forhandler eller serviceudbyder angående tilgængeligheden af serviceydelser, hvis problemet fortsætter.

# **Der frembringes hverken billede eller lyd**

- ●Er fjernsynet indstillet til AV-tilstand? ●Kontroller, at den korrekte
- AV-indgangsindstilling er valgt. ●Kontroller, at netledningen er sat i
- stikkontakten.
- ●Er der tændt for fjernsynet?
- ●Kontroller billedmenuen (s. 28) og lydstyrken.
- ●Kontroller, at alle nødvendige kabler og tilslutninger er sat ordentligt i forbindelse.

# **Automatisk format**

- ●Automatisk format er lavet for at man kan opnå det bedste formatforhold, så skærmen fyldes helt ud. (s. 82)
- ●Tryk på knappen ASPECT, hvis du gerne vil ændre formatforholdet manuelt (s. 18).

# **S-Video / sort og hvidt billede**

●Kontroller, at det eksterne udstyrs udgang modsvarer fjernsynets indgang. Hvis det eksterne udstyrs udgang er sat til S-Video, skal fjernsynet også være sat til S-Video (s. 24).

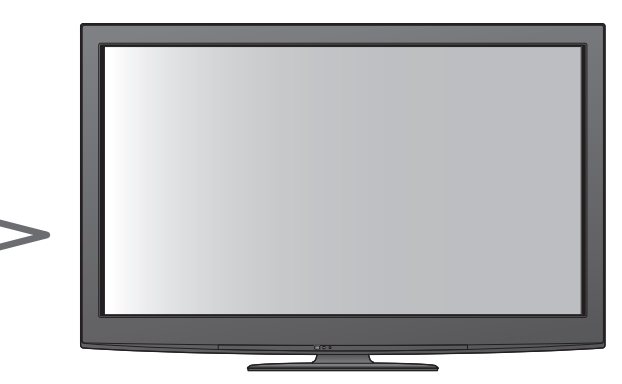

# **Ingen programmer vises på TV Guide**

- ●Kontroller den digitale sender.
- ●Justér retningen af antennen eller parabolen til en anden sender installeret i nærheden.
- ●Kontroller den analoge udsendelse. Kontroller antennen og rådfør Dem med Deres lokale forhandler, hvis billedkvaliteten er dårlig.

# **Indgangsindstillingen, dvs. EC/ AV1, forbliver på skærmen**

**• Tryk å**  $i$  **knappen for at fierne dem.** Tryk igen for at vise dem igen.

# **Q-Link funktionen virker ikke**

●Bekræft SCART-kablet og tilslutningen. Indstil også "AV1 / AV2 udgang" i menuen Indstilling (s. 30).

# **"VIERA Link" funktionen virker ikke og en fejlmeddelelse kommer frem**

- ●Bekræft tilslutningen. (s. 72 og s. 73)
- ●Tænd for det tilsluttede udstyr og tænd derefter for fjernsynet. (s. 75)

# **Optagelsen begynder ikke med det samme**

●Kontroller optagerens indstillinger. Læs brugsvejledningen for optageren angående detaljer.

# **Kontrasten reduceres**

- ●Kontrasten mindskes under de følgende forhold, hvis der ikke er nogen betjening fra brugeren i et par minutter:
- intet signal i DVB- eller AV-indstilling
- valgt låst kanal
- valgt ugyldig kanal
- valgt radiostation
- vist menu
- miniature, liste eller stillbilleder ved betjening med Medieafspiller eller DLNA

# **Hyppigt stillede spørgsmål**

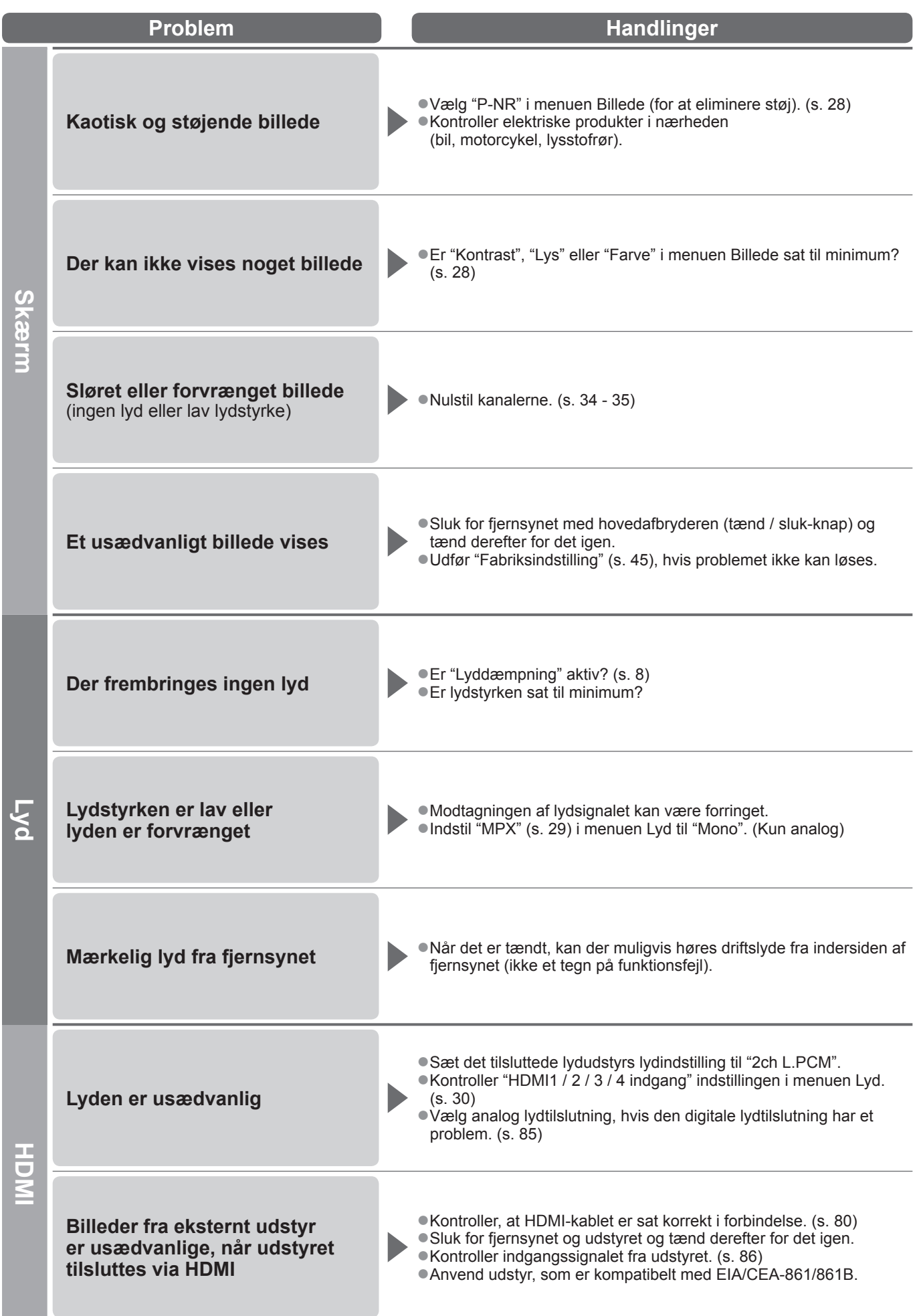

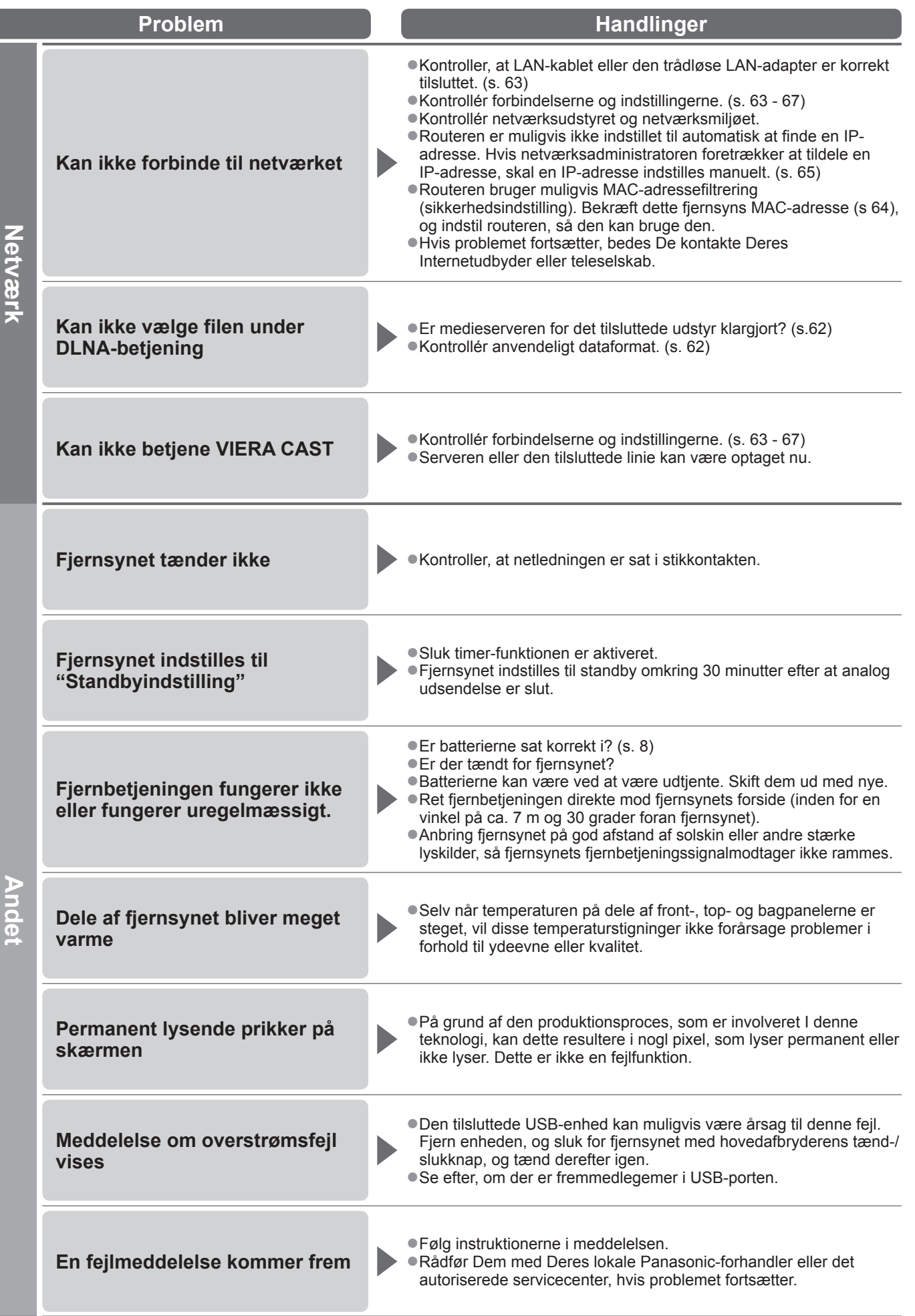

 $\bullet$ 

# **Licens**

Selv om der ikke er nogen speciel nævnelse af firma- eller produktvaremærker, er disse varemærker fuldt gyldige. ●DVB og DVB-logoerne er varemærker tilhørende DVB Project.

- ●VGA er et varemærke tilhørende International Business Machines Corporation.
- ●Macintosh er et registreret varemærke tilhørende Apple Inc., USA.
- ●S-VGA er et registreret varemærke tilhørende Video Electronics Standard Association.
- ●SDXC-logoet er et varemærke tilhørende SD-3C, LLC.
- ●HDMI, HDMI–logoet og High-Definition Multimedia Interface er varemærker eller registrerede varemærker tilhørende HDMI Licensing LLC i USA og andre lande.
- ●HDAVI Control™ er et varemærke tilhørende Panasonic Corporation.
- ●Logoerne "AVCHD" og "AVCHD" er varemærker tilhørende Panasonic Corporation og Sony Corporation.
- ●x.v.Colour™ er et varemærke.
- ●THX og THX-logoet er varemærker tilhørende THX Ltd., som kan være registreret i visse jurisdiktioner. Alle rettigheder reserveret.
- ●Fremstillet på licens fra Dolby Laboratories.
- Dolby og det dobbelte D-symbol er varemærker tilhørende Dolby Laboratories.
- ●Fremstillet på licens under U.S. Patent#: 5,451,942 & andre U.S. og verdensomspændende udstedte & verserende patenter. DTS og symbolet er registrerede varemærker, og DTS Digital Out og DTS-logoerne er varemærker tilhørende DTS, Inc. Produkt inkluderer software. © DTS, Inc. Alle rettigheder forbeholdes.
- ●Fremstillet under licens fra Real Sound Lab, SIA. CONEQ er et varemærke tilhørende Real Sound Lab, SIA.
- ●GUIDE Plus+ er (1) et registreret varemærke eller varemærker af, (2) fremstillet med licens af, og (3) genstand for forskellige internationale patenter og patentans¢gninger ejet af, eller med licens til, Gemstar-TV Guide International, Inc. og/eller dets datterselskaber.
- ●VIERA CAST™ er et varemærke tilhørende Panasonic Corporation.
- ●DLNA®, DLNA-logoet og DLNA CERTIFIED™ er varemærker, servicemærker eller certificeringsmærker tilhørende Digital Living Network Alliance.
- ●Windows er et registreret varemærke tilhørende Microsoft Corporation i USA og/eller andre lande.
- ●DivX® er et registreret varemærke tilhørende DivX, Inc. og bruges under licens.
- ●YouTube og Picasa er varemærker tilhørende Google, Inc.
- ●Skype™ er et varemærke tilhørende Skype Limited.

# **Specifikationer**

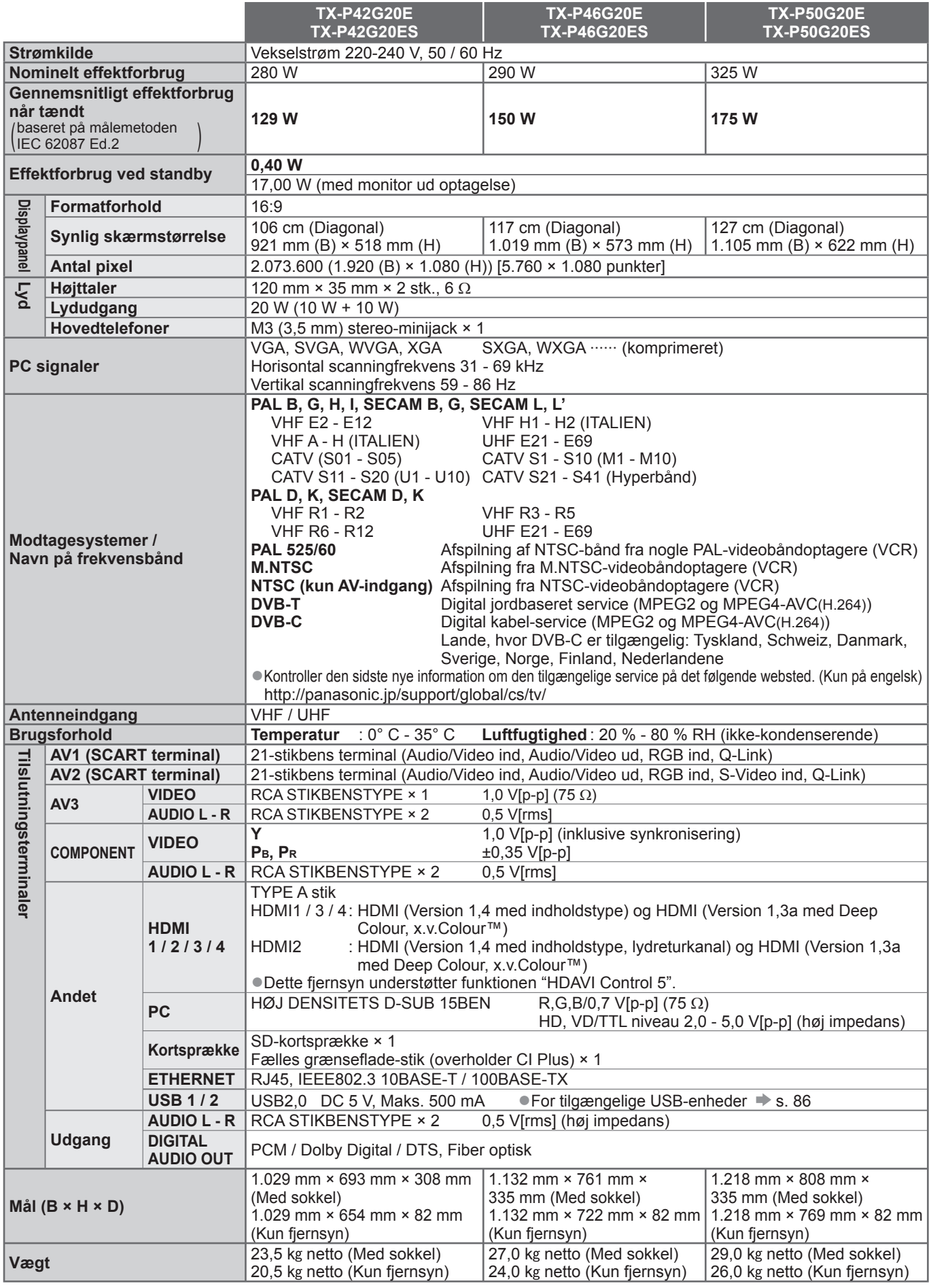

●Design og specifikationer kan ændres uden varsel. Den viste vægt og de viste mål er omtrentlige.

●Dette udstyr er i overensstemmelse med de herunder angivne EMC standarder.

EN55013, EN61000-3-2, EN61000-3-3, EN55020, EN55022, EN55024

91

#### **Brugerinformation om indsamling og bortskaffelsse af elektronikskrot og brugte batterier** Disse symboler på produkter, emballage og/eller ledsagedokumenter betyder, at brugte elektriske og elektroniske produkter og batterier ikke må smides ud som almindeligt husholdningsaffald. Sådanne gamle produkter og batterier skal indleveres til behandling, genvinding resp. recycling i henhold til gældende nationale bestemmelser samt direktiverne 2002/96/EF og 2006/66/EF. Ved at bortskaffe sådanne produkter og batterier på korrekt vis hjælper du med til at beskytte værdifulde ressourcer og imødegå de negative påvirkninger af det menneskelige helbred og miljøet, som vil kunne være følgen af usagkyndig affaldsbehandling. Ønsker du mere udførlig information om indsamling og recycling af gamle produkter og batterier, kan du henvende dig til din kommune, deponeringsselskabet eller stedet, hvor du har købt produkterne. Usagkyndig bortskaffelse af elektronikskrot og batterier kan eventuelt udløse bødeforlæg. **For kommercielle brugere i Den Europæiske Union** Når du ønsker at kassere elektriske eller elektroniske apparater, bedes du henvende dig til din forhandler eller leverandør for nærmere information. **[Information om bortskaffelse i lande uden for Den Europæiske Union]** Disse symboler gælder kun inden for Den Europæiske Union. Ønsker du at kassere sådanne produkter, bedes du forhøre dig hos din forhandler eller kommune med henblik på en hensigtsmæssig bortskaffelse **Information om batterisymbol (to eksempler nedenfor):** Dette symbol kan optræde sammen med et kemisk symbol. I så fald opfylder det kravene for det direktiv, som er blevet fastlagt Cd for det pågældende kemikalie.

GEMSTAR-TV GUIDE INTERNATIONAL, INC. OG/ELLER DETS DATTERSELSKABER ER PÅ INGEN MÅDE ANSVARLIGE FOR KORREKTHEDEN AF PROGRAMINFORMATIONERNE GIVET AF GUIDE PLUS+ SYSTEMET. GEMSTAR-TV GUIDE INTERNATIONAL, INC. OG /ELLER DETS DATTERSELSKABER KAN UNDER INGEN OMSTÆNDIGHEDER BLIVE HOLDT ANSVARLIGE FOR NOGENSOMHELST TAB AF PROFIT, TAB AF FORRETNINGER, ELLER INDIREKTE, SPECIELLE SKADER OPSTÅET PÅ GRUND AF BRUG AF INFORMATION, UDSTYR, ELLER TJENESTER RELATERET TIL GUIDE PLUS+ SYSTEM.

**http://www.europe.guideplus.com/**

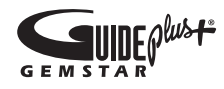

# $\epsilon$

# **Overensstemmelseserkæring (DoC)**

Hvis du ønsker en kopi af dette fjernsyns originale DoC, bedes du besøge det følgende websted: http://www.doc.panasonic.de

Authorized Representative: Panasonic Testing Centre Panasonic Marketing Europe GmbH Winsbergring 15, 22525 Hamburg, Germany

# **Kunderegistrering**

Produktets kundenummer og serienummer findes på bagbeklædningen. Disse numre bør De notere på den herunder givne plads, og denne bog samt Deres kvittering bør gemmes, så De har et permanent bevis for købet, hvis identifikation er nødvendig i tilfælde af tyveri eller tab og til garantiformål.

Modelnummer Serienummer

# **Panasonic Corporation**

Web Site : http://panasonic.net © Panasonic Corporation 2010

M0210-1030